<span id="page-0-0"></span>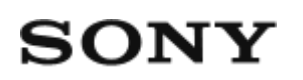

Digitális HD videokamera HDR-AS50

### **Először ezt olvassa el**

**[Alkatrészek \[1\]](#page-6-0)**

**[Kijelz](#page-8-0)[ő](#page-8-0) [\[2\]](#page-8-0)**

### **Kezdeti lépések**

**[A tartozékok áttekintése \[3\]](#page-9-0)**

### **[Az akkumulátor behelyezése \[4\]](#page-10-0)**

### **[Az akkumulátor feltöltése \[5\]](#page-11-0)**

### **Memóriakártya behelyezése**

- [Memóriakártya behelyezése \[6\]](#page-13-0)  $\bullet$
- [A kamerával használható memóriakártyák \[7\]](#page-14-0)

## **[A dátum és az id](#page-15-0)[ő](#page-15-0) [beállítása \[8\]](#page-15-0)**

### **A víz alatti burkolat használata**

- [Alkatrészek \(víz alatti burkolat\) \[9\]](#page-16-0)
- [A víz alatti burkolat használata \[10\]](#page-17-0)
- [A víz alatti burkolat vízállósága \[11\]](#page-20-0)
- [A víz alatti burkolat használatával kapcsolatos tudnivalók \[12\]](#page-21-0)
- [Beázás \[13\]](#page-21-1)
- [Vízálló tömítés \(14 db\)](#page-22-0)
- [Szivárgásvizsgálat \[15\]](#page-22-1)
- [Karbantartás \[16\]](#page-22-2)

## **Tartozékok használata**

- [A rögzít](#page-23-0)[ő](#page-23-0)[csat használata \[17\]](#page-23-0)  $\bullet$
- [A \(külön megvásárolható\) öntapadós rögzít](#page-25-0)[ő](#page-25-0)[elem használatával kapcsolatos](#page-25-0)

 [megjegyzések \[18\]](#page-25-0)

## **Felvétel készítése**

### **Filmek és állóképek készítése**

- [Filmfelvétel \(kamera üzemmód\) \[19\]](#page-25-1)  $\bullet$
- [Állóképek készítése \(fényképez](#page-26-0)[ő](#page-26-0)[gép üzemmód\) \[20\]](#page-26-0)  $\bullet$
- [Végtelenített felvételi mód \[21\]](#page-27-0)
- [Felvétel time-lapse módban \[22\]](#page-28-0)
- [A zoom használata \[23\]](#page-29-0)
- [Megjegyzések a hosszú idej](#page-30-0)[ű](#page-30-0) [felvételekhez \[24\]](#page-30-0)

## **A beállítások módosítása**

### **A beállítási menüpontok listája**

- [A beállítási menüpontok listája \[25\]](#page-30-1)
- [A menüpontok beállítása \[26\]](#page-33-0)

## **Felvétel beállításai**

- [Képmin](#page-34-0)[ő](#page-34-0)[ség beállítása \[27\]](#page-34-0)
- [Filmformátum \[28\]](#page-35-0)
- [A time-lapse módban történ](#page-36-0)[ő](#page-36-0) [felvétel képmérete \[29\]](#page-36-0)  $\bullet$
- [Végtelenített felvétel id](#page-36-1)[ő](#page-36-1)[tartama \[30\]](#page-36-1)
- [Állóképmód váltása \[31\]](#page-37-0)  $\bullet$
- [Állóképkészítés id](#page-39-0)[ő](#page-39-0)[köze \[32\]](#page-39-0)  $\bullet$
- [Önkioldó \[33\]](#page-39-1)
- [A time-lapse felvételkészítés id](#page-40-0)[ő](#page-40-0)[köze \[34\]](#page-40-0)  $\bullet$
- [A time-lapse felvételeinek száma \[35\]](#page-41-0)
- [SteadyShot \[36\]](#page-41-1)
- [Látószög beállítása \[37\]](#page-42-0)
- [Nagyítás beállítása \[38\]](#page-42-1)  $\bullet$
- **Átfordítás** [39]
- [Automatikus expozíció eltolása \[40\]](#page-43-1)
- [Time-lapse AE mód \[41\]](#page-44-0)
- [Jelenet \[42\]](#page-44-1)
- [Fehéregyensúly \[43\]](#page-45-0)  $\bullet$
- [Színmód \[44\]](#page-46-0)  $\bullet$
- [Hangrögzítés beállítása \[45\]](#page-46-1)  $\bullet$
- [Szélzajcsökkentés \[46\]](#page-47-0)

### **Kamera beállításai**

- [Repül](#page-47-1)[ő](#page-47-1) [üzemmód \[47\]](#page-47-1)
- [Wi-Fi kapcsolat beállítása \[48\]](#page-48-0)  $\bullet$
- [Wi-Fi Hi power beállítás \[49\]](#page-0-0)  $\bullet$
- [Bluetooth beállítás \[50\]](#page-49-0)  $\bullet$
- [Bekapcsolás Bluetooth-távvezérl](#page-51-0)[ő](#page-51-0)[vel beállítás \[51\]](#page-51-0)  $\bullet$
- [Formázás \[52\]](#page-52-0)
- [USB-áramellátás \[53\]](#page-53-0)  $\bullet$
- [Hangjelzés \[54\]](#page-54-0)  $\bullet$
- [Hangjelzések hangereje \[55\]](#page-54-1)  $\bullet$
- [Jelz](#page-55-0)[ő](#page-55-0)[fény beállítása \[56\]](#page-55-0)  $\bullet$
- [Egygombos felvétel \[57\]](#page-56-0)  $\bullet$
- [Automatikus kikapcsolás \[58\]](#page-56-1)  $\bullet$
- [Váltás az NTSC és PAL rendszer között \[59\]](#page-57-0)  $\bullet$
- [Dátum- és id](#page-58-0)[ő](#page-58-0)[beállítás \[60\]](#page-58-0)  $\bullet$
- [Zónabeállítás \[61\]](#page-59-0)
- [Nyári id](#page-59-1)[ő](#page-59-1)[számítás beállítása \[62\]](#page-59-1)  $\bullet$
- [Verzió \[63\]](#page-60-0)  $\bullet$
- [A beállítások alaphelyzetbe állítása \[64\]](#page-60-1)

## **Megtekintés**

## **[Megtekintés a Live-View távvezérl](#page-61-0)[ő](#page-61-0)[vel \[65\]](#page-61-0)**

### **[Törlés \[66\]](#page-62-0)**

## **Filmkészítés**

### **Highlight Movie Maker**

- [A kiemelt jeleneteket tartalmazó film elkészítése \[67\]](#page-62-1)
- [A háttérzene importálása \[68\]](#page-65-0)

## **Film valós idejű közvetítése filmmegosztó webhelyre**

## **Élő közvetítés a kamerával (valós idejű filmközvetítés)**

- [Él](#page-66-0)[ő](#page-66-0) [közvetítés \[69\]](#page-66-0)
- [Az él](#page-67-0)[ő](#page-67-0) [közvetítés el](#page-67-0)[ő](#page-67-0)[készítése \[70\]](#page-67-0)
- [Az él](#page-68-0)[ő](#page-68-0) [közvetítés végrehajtása \[71\]](#page-68-0)
- [Korlátozások \[72\]](#page-70-0)

## **A kamera használata más Wi-Fi csatlakozású eszközökkel**

## **Csatlakozás okostelefonhoz**

- [Az okostelefon csatlakoztatásának el](#page-71-0)[ő](#page-71-0)[készítése \[73\]](#page-71-0)
- [Okostelefon-képerny](#page-72-0)[ő](#page-72-0)[minta \[74\]](#page-72-0)
- [Okostelefon csatlakoztatása Wi-Fi-hez QR-kóddal \(Android-eszköz\) \[75\]](#page-73-0)
- [A Wi-Fi beállítás elvégzése okostelefonon, QR-kód segítségével \(iPhone/iPad\)](#page-75-0)  [\[76\]](#page-75-0)
- [Csatlakozás okostelefonhoz azonosítóval/jelszóval \(Android-eszköz\) \[77\]](#page-78-0)
- [Csatlakozás okostelefonhoz azonosítóval/jelszóval \(iPhone/iPad\) \[78\]](#page-80-0)

## **A Live-View távvezérlő csatlakoztatása**

- [Egyetlen kamera csatlakoztatása a Live-View távvezérl](#page-82-0)[ő](#page-82-0)[höz \(egyszeres kapcsolat\)](#page-82-0)  [\[79\]](#page-82-0)
- [Több kamera csatlakoztatása a Live-View távvezérl](#page-83-0)[ő](#page-83-0)[höz \(többszörös kapcsolat\)](#page-83-0)  [\[80\]](#page-83-0)

## **Csatlakoztatás Handycamhez**

[Egyetlen kamera csatlakoztatása a Handycamhez \(egyszeres kapcsolat\) \[81\]](#page-84-0)

[Több kamera csatlakoztatása a Handycamhez \(többszörös kapcsolat\) \[82\]](#page-85-0)

## **A számítógépre importált képek szerkesztése**

### **Az Action Cam Movie Creator használata**

- [Az Action Cam Movie Creator hasznos funkciói \[83\]](#page-86-0)
- [Az Action Cam Movie Creator telepítése a számítógépre \[84\]](#page-87-0)

## **Az okostelefonra/táblagépre importált képek szerkesztése**

### **Az Action Cam alkalmazás használata**

- [Az Action Cam alkalmazás hasznos funkciói \[85\]](#page-88-0)
- [Az Action Cam alkalmazás telepítése \[86\]](#page-89-0)

## **Információ**

## **Rendelkezésre álló felvételi idő**

- [A tartozék akkumulátor becsült felvételi és lejátszási ideje \[87\]](#page-89-1)
- [Filmfelvételre rendelkezésre álló becsült id](#page-90-0)[ő](#page-90-0) [\[88\]](#page-90-0)  $\bullet$
- [Rögzíthet](#page-91-0)[ő](#page-91-0) [fényképek becsült száma \[89\]](#page-91-0)

## **Akkumulátor**

- [Az akkumulátor feltöltése \[90\]](#page-92-0)
- [Az akkumulátor hatékony használata \[91\]](#page-92-1)
- [Az akkumulátor töltöttsége \[92\]](#page-93-0)
- [Az akkumulátor tárolása \[93\]](#page-93-1)
- [Az akkumulátor élettartama \[94\]](#page-93-2)
- [Az akkumulátor lemerülésének lassítása \[95\]](#page-94-0)

### **A kamera külföldi használata**

[Az NTSC TV-rendszert alkalmazó országok és régiók \[96\]](#page-94-1)

- [A PAL TV-rendszert alkalmazó országok és régiók \[97\]](#page-94-2)
- [Id](#page-95-0)[ő](#page-95-0)[eltolódás a világ f](#page-95-0)[ő](#page-95-0)[városaiban \[98\]](#page-95-0)

## **Óvintézkedések**

- [Ne használja/ne tárolja a fényképez](#page-97-0)[ő](#page-97-0)[gépet a következ](#page-97-0)[ő](#page-97-0) [helyeken \[99\]](#page-97-0)
- [Szállítás \[100\]](#page-97-1)
- [Az objektív tárolása és ápolása \[101\]](#page-98-0)
- [Tisztítás \[102\]](#page-98-1)
- [Üzemi h](#page-98-2)[ő](#page-98-2)[mérséklet \[103\]](#page-98-2)
- [Nedvességlecsapódás \[104\]](#page-99-0)
- [Tudnivalók az opcionális tartozékokról \[105\]](#page-99-1)
- [A memóriakártya selejtezésével/átadásával kapcsolatos tudnivalók \[106\]](#page-99-2)

## **[M](#page-100-0)[ű](#page-100-0)[szaki adatok \[107\]](#page-100-0)**

### **[Védjegyek \[108\]](#page-103-0)**

### **Megjegyzések a licenccel kapcsolatban**

[GNU GPL/LGPL alkalmazott szoftverek \[109\]](#page-104-0)

## **[Alapértelmezett beállítások listája \[110\]](#page-104-1)**

## **Hibaelhárítás**

## **[Hibaelhárítás \[111\]](#page-105-0)**

## **Akkumulátor és áramellátás**

- [A kamerát nem lehet bekapcsolni. \[112\]](#page-105-1)
- [A kamera váratlanul kikapcsol. \[113\]](#page-106-0)
- [Az akkumulátor üzemideje rövid. \[114\]](#page-106-1)
- [A kamerát nem lehet tölteni. \[115\]](#page-106-2)
- [A kamera pontatlanul jeleníti meg az akkumulátor töltöttségét. \[116\]](#page-107-0)

### **Memóriakártya**

[A memóriakártyával nem lehet m](#page-107-1)[ű](#page-107-1)[veleteket végrehajtani. \[117\]](#page-107-1)

### **Képek felvétele**

- [Nem lehet képeket rögzíteni. \[118\]](#page-107-2)
- [Nem lehet dátumozni a képeket. \[119\]](#page-107-3)

## **Képek megtekintése**

[A képek nem játszhatók le. \[120\]](#page-108-0)

## **Számítógépek**

- [A számítógép nem ismeri fel a kamerát. \[121\]](#page-108-1)
- [Nem lehet képeket importálni. \[122\]](#page-108-2)
- [Nem lehet telepíteni az Action Cam Movie Creatort. \[123\]](#page-109-0)
- [Az Action Cam Movie Creator nem m](#page-109-1)[ű](#page-109-1)[ködik megfelel](#page-109-1)[ő](#page-109-1)[en. \[124\]](#page-109-1)
- [A képek nem játszhatók le a számítógépen. \[125\]](#page-109-2)

## **Wi-Fi**

[Túl sok ideig tart a képek átvitele. \[126\]](#page-109-3)

## **Egyéb funkciók**

- [Az objektív párásodik. \[127\]](#page-109-4)
- [A kamera hosszú ideig tartó használat esetén felmelegszik. \[128\]](#page-110-0)
- [A dátum vagy az id](#page-110-1)[ő](#page-110-1) [nem pontos. \[129\]](#page-110-1)

## <span id="page-6-0"></span>**[Figyelmeztetések és hibaüzenetek \[130\]](#page-110-2)**

[1] Először ezt olvassa el

# **Alkatrészek**

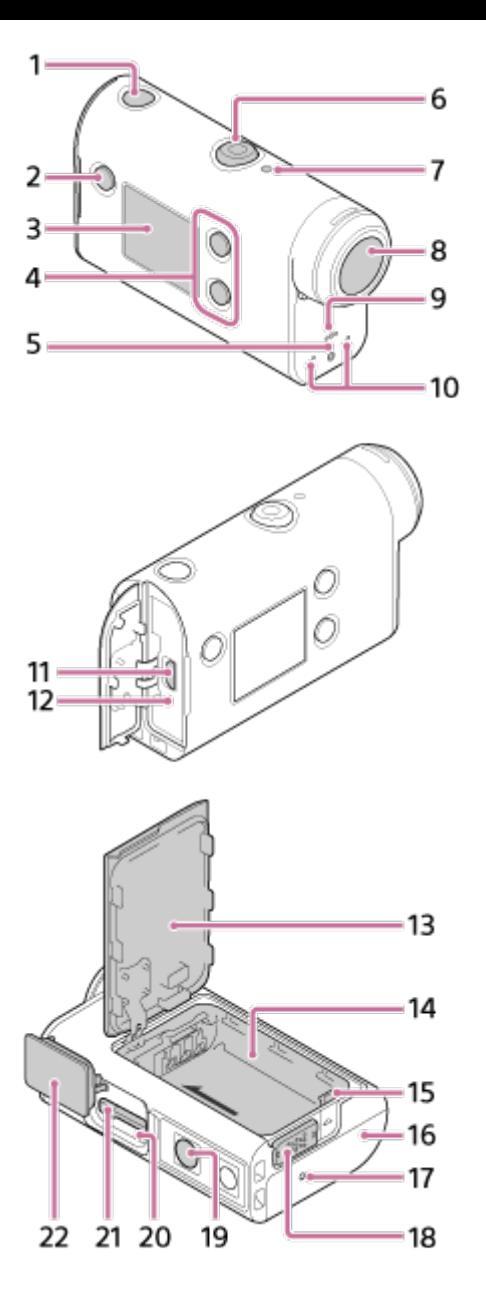

- **1.** (be/készenlét) gomb
- **2.** MENU gomb
- **3.** Kijelzőpanel
- **4.** UP gomb/DOWN gomb
- **5.** REC jelzőfény
- **6.** REC (film-/állóképrögzítő) gomb/ENTER (menüparancs végrehajtása) gomb
- **7.** REC/LIVE jelzőfény
- **8.** Objektív
- **9.** Hangszóró
- **10.** Mikrofonok
- **11.** Multi/Micro USB csatlakozó
- **12.** CHG (Töltés) jelzőfény
- **13.** Akkumulátorfedél
- **14.** Akkumulátorrekesz
- **15.** Akkumulátorkiadó kar
- **16.** Csatlakozófedél (Multi/Micro USB-csatlakozó)
- **17.** REC jelzőfény
- **18.** Záró csúszka
- 19. Állványrögzítő furat<sup>\*</sup>
- **20.** Elérési jelzőfény

#### **21.** Memóriakártya-behelyező nyílás

#### **22.** Memóriakártya-fedél

<span id="page-8-0"></span>Az állvány rögzítőcsavarja nem lehet hosszabb, mint 5,5 mm.

[2] Először ezt olvassa el **Kijelző**

A kamera kijelzőjén az alábbi ikonok jelenhetnek meg. A példakijelző a filmfelvétel közbeni állapotot mutatja.

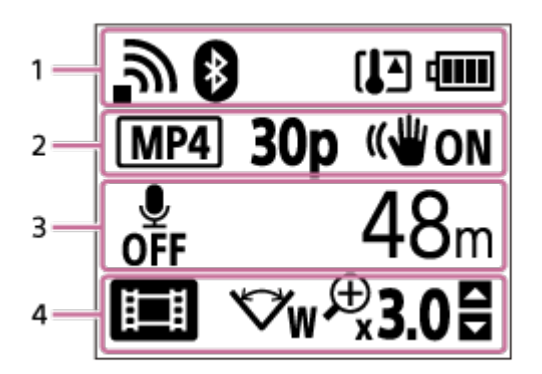

#### **Az 1. terület ikonjai**

- $\qquad \qquad \oplus$ : A Wi-Fi kapcsolat beállítása (egyetlen kapcsolat)
- : A Wi-Fi kapcsolat beállítása (több kapcsolat)
- **8**: A Bluetooth csatlakoztatva van  $\oplus$
- []]: A kamera hőmérséklete megemelkedett
- : A kamera akkumulátorának töltöttségjelzője  $\ddot{\phantom{a}}$
- $\bullet$   $\leftarrow$  : Repülő üzemmód aktiválva

### **A 2. területen megjelenő ikon és érték**

- · MP4 : Filmformátum
- 30p : A filmfelvétel közbeni képkockasebesség  $\oplus$
- <sup>■</sup> ((W<sub>ON</sub>: SteadyShot
- : A time-lapse felvételeinek száma
- **:** Közvetítés nézői
- Közvetítés nézőinek száma
- **Film**: Fénykép üzemmód
- $\bullet$  ( $\bullet$ ) 10 s : Önkioldó

### **A 3. terület jelzései**

- **· A** hangfelvétel beállítása OFF
- Felvehető, felvétel ideje, végtelenített felvétel ideje
- Rögzíthető fényképek száma, time-lapse felvételek száma

ON AIR: Élő közvetítés indítása

Figyelmeztetés/hibaüzenet

### **A 4. terület ikonjai**

- **ii** : Movie üzemmód  $\oplus$
- : Fényképezőgép üzemmód  $\bullet$
- **Ex** : Felvétel time-lapse módban  $\oplus$
- **· LIVE** : Élő közvetítési mód
- · **•** : Végtelenített felvételi mód
- <del>W</del>: Látószög beállítása
- · ⊕30 : Nagyítási arány
- **日**: UP gomb/DOWN gomb kezelési útmutatója (zoomváltás, felvételi mód váltása, érvénytelen művelet)

### <span id="page-9-0"></span>[3] Kezdeti lépések **A tartozékok áttekintése**

Győződjön meg róla, hogy a csomag tartalmazza az alábbi tételeket. A zárójelben szereplő szám az egyes tételek darabszámát jelzi.

Kamera (1)

A kamera a víz alatti burkolatban van elhelyezve. A tok fedelét az alábbi ábrán látható módon nyissa ki.

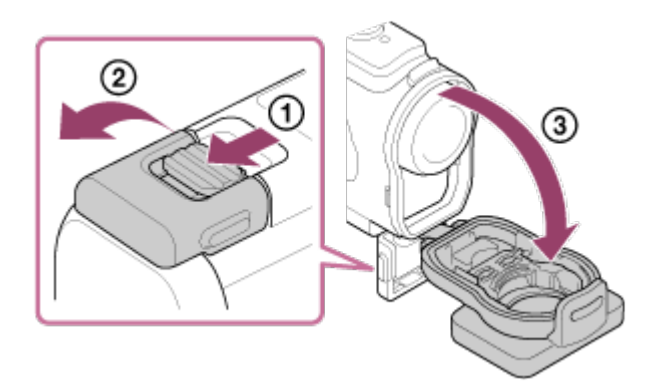

Micro USB-kábel (1)

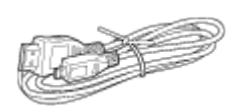

Akkumulátor (NP-BX1) (1)

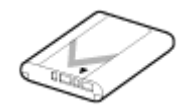

Víz alatti burkolat (1)

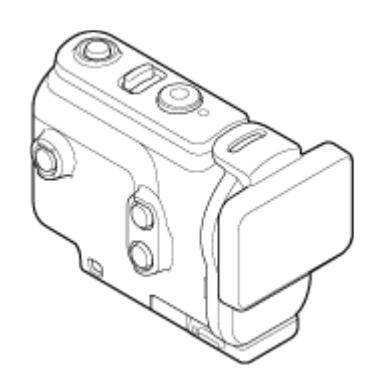

Rögzítőcsat (1)

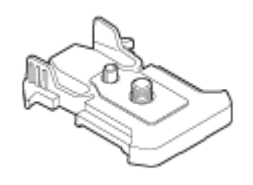

- Üzembe helyezési útmutató (1 db)
- Referencia útmutató (1 db)

## <span id="page-10-0"></span>[4] Kezdeti lépések **Az akkumulátor behelyezése**

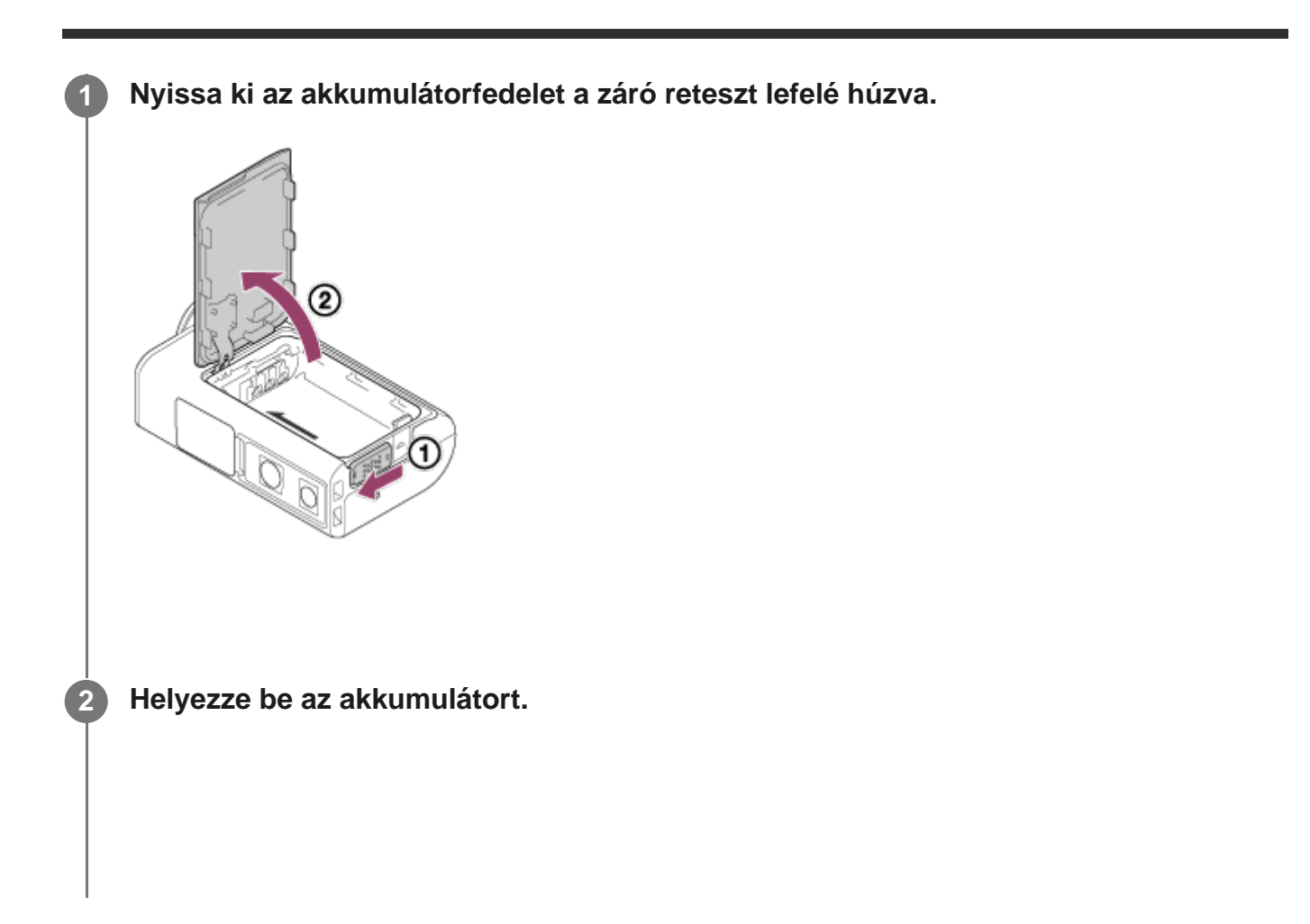

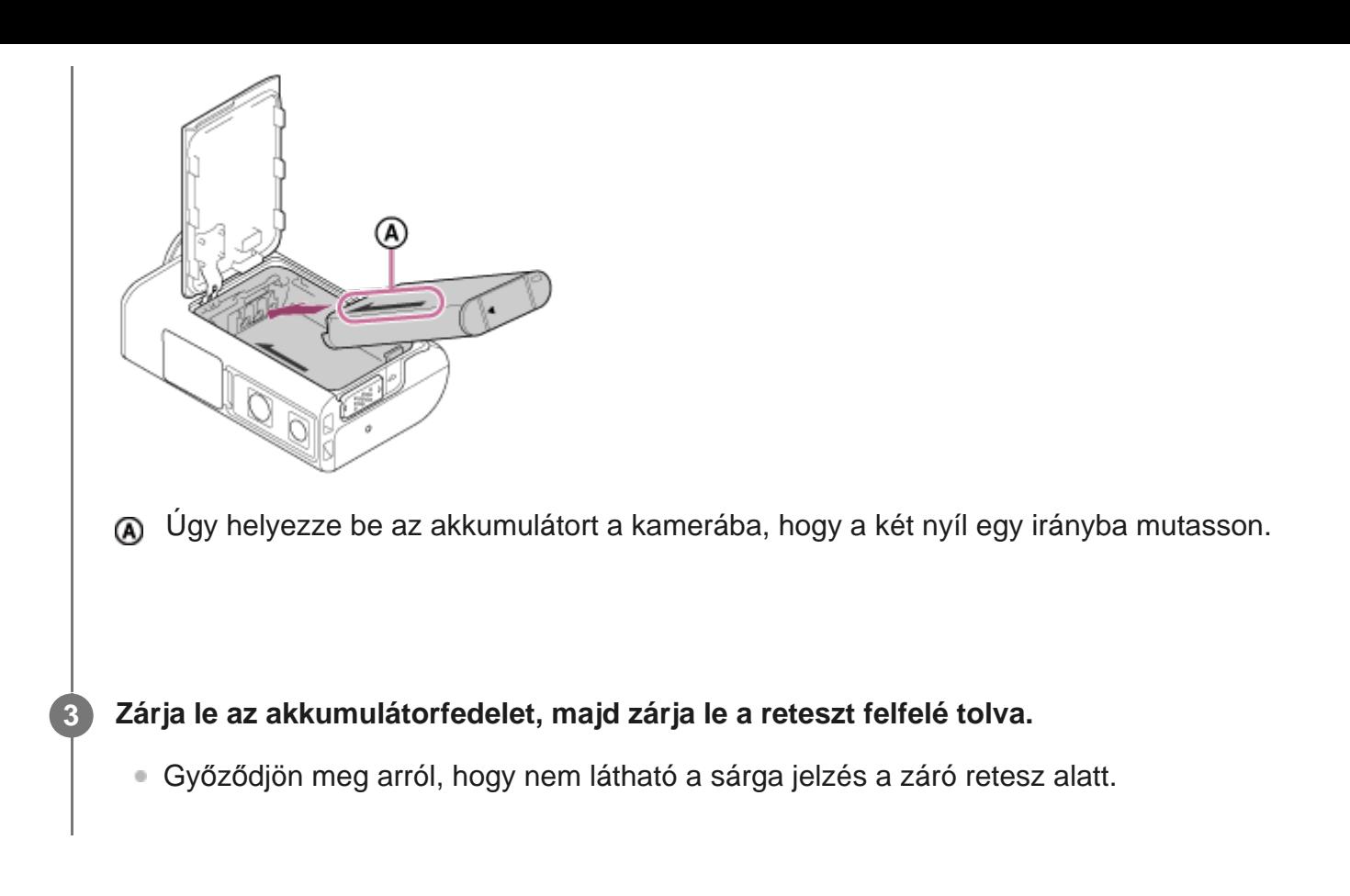

### **Az akkumulátor kivétele**

Nyissa ki a fedelet, és csúsztassa el az akkumulátorkiadó kart, majd vegye el az akkumulátort.

### **Az automatikus kikapcsoló funkció beállítása**

Azt ajánljuk, hogy állítsa be a kamerát automatikus kikapcsolásra, mert így lassabban merül le az akkumulátor.

Nyomja meg a MENU gombot majd az UP vagy a DOWN gombbal válassza ki a  $\bullet$ (kamerabeállítások) –  $\frac{AUTO}{OFF}$ 60; (automatikus kikapcsolás) – elemet, válassza ki, hogy mennyi idő múlva kapcsoljon ki a kamera, majd nyomja meg a REC/ENTER gombot.

Az alapértelmezett beállítás AUTO 60 másodperc). Szükség esetén módosítsa a beállítást. A részleteket lásd: ["Automatikus kikapcsolás](#page-56-1)".

## <span id="page-11-0"></span>[5] Kezdeti lépések **Az akkumulátor feltöltése**

**Kapcsolja ki a fényképezőgépet.**

**1**

A kamera nem tölthető bekapcsolt állapotban.

**Nyissa ki a csatlakozófedelet, és csatlakoztassa a kamerát egy bekapcsolt számítógéphez a tartozék micro USB-kábellel.**

A CHG (Töltés) jelzőfény sárgán világít.

**2**

**3**

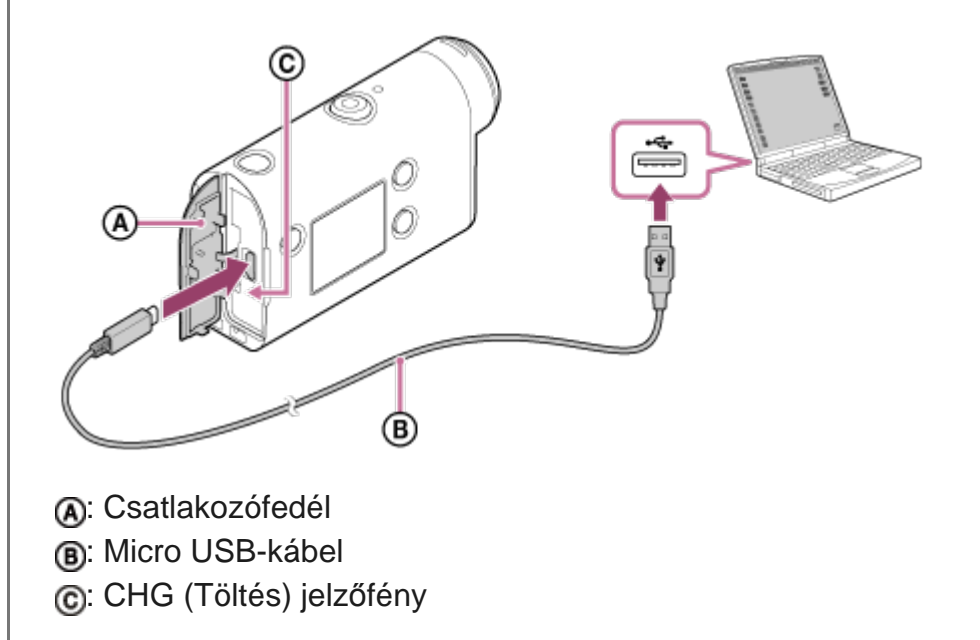

**Amikor feltöltődött az akkumulátor, húzza ki a micro USB-kábelt a kamerából és a számítógépből.**

A töltés akkor fejeződik be, amikor a CHG (Töltés) jelzőfény kikapcsol (ez teljes töltöttséget jelez).

### **Feltöltéshez szükséges idő**

Mellékelt akkumulátor (NP-BX1)

- Számítógéppel: kb. 265 perc
- A teljesen lemerült akkumulátor feltöltéséhez szükséges idő 25 °C hőmérsékleten. Bizonyos feltételek és körülmények között a töltés hosszabb ideig tarthat. \*

### **Az akkumulátor töltöttségének ellenőrzése**

A kijelzőpanel jobb felső sarkában látható az akkumulátor töltöttségjelzője.

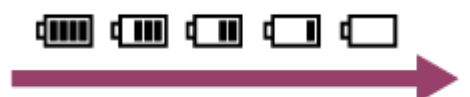

Bizonyos körülmények esetén a még rendelkezésre álló akkumulátortöltöttség kijelzett szintje pontatlan lehet.

A töltés pontos megjelenítése körülbelül 1 percet vesz igénybe.

#### **Megjegyzés**

- Ez a kamera csak X típusú akkumulátorral használható.
- Az akkumulátor töltése közben tartsa kikapcsolva a kamerát. Ha töltés közben bekapcsolja a kamerát, a töltés leáll.
- A kamera számítógéphez történő csatlakoztatásakor ne erőltesse a csatlakozókat. Ezzel kárt tehet a kamerában és a számítógépben.
- Ha akkumulátorról használt notebookhoz csatlakoztatja a kamerát, akkor a notebook akkumulátora gyorsan lemerülhet. Ne hagyja a kamerát hosszú ideig a számítógéphez csatlakoztatva.
- Egyéni kialakítású és saját kezűleg épített számítógépekkel nem garantált az akkumulátor töltése és a kamera csatlakozása. A használt USB-eszköz típusától függően előfordulhat, hogy a töltés nem működik megfelelően.
- A gyártó nem garantálja, hogy a készülék minden számítógéptípussal működik.
- Ha a kamerát hosszabb ideig nem tervezi használni, akkor az akkumulátor működőképességének megőrzése érdekében töltse fel 6–12 havonta, vagy vegye ki az akkumulátort a kamerából.
- A külön megvásárolható hálózati adapterrel gyors töltés lehetséges. A hálózati adaptert a micro USB-kábellel (tartozék) csatlakoztathatja.

## <span id="page-13-0"></span>[6] Kezdeti lépések | Memóriakártya behelyezése **Memóriakártya behelyezése**

**1 Nyissa fel a memóriakártya-fedelet.**

**2**

#### **Nyomja be a memóriakártyát kattanásig.**

- microSD-kártya microSDHC-kártya/microSDXC-kártya: Behelyezésnél kövesse az (A) ábrán látható irányt.
- **Memory Stick Micro (M2) hordozó: Behelyezésnél kövesse a ® ábrán látható irányt.**

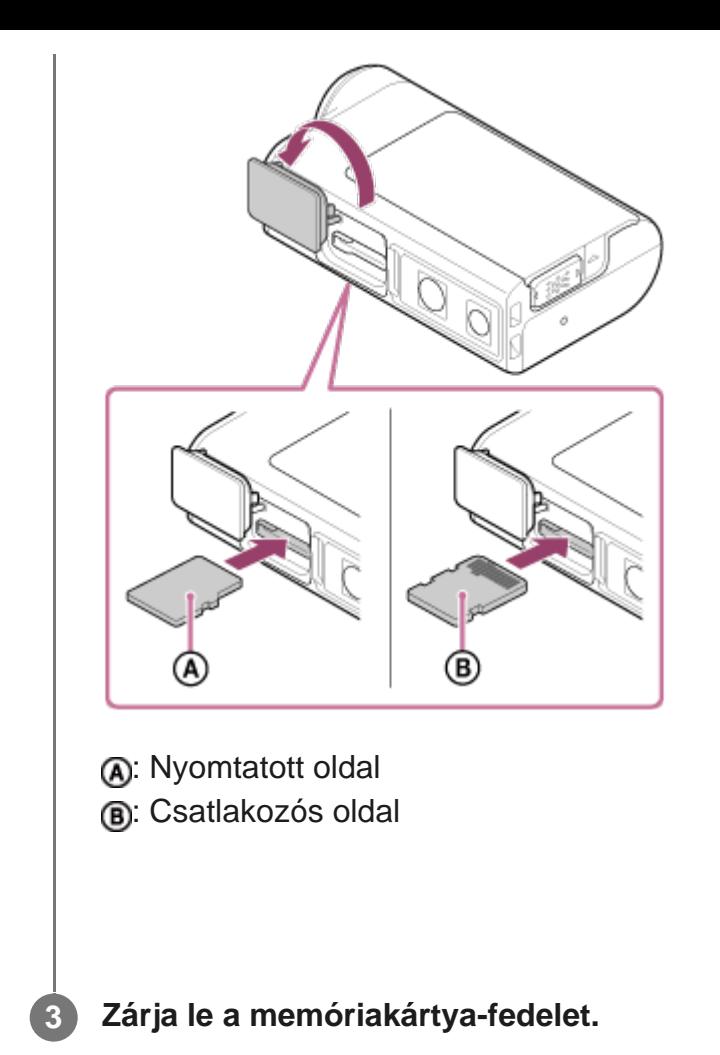

#### **A memóriakártya kivétele**

Nyissa ki a fedelet, majd nyomja meg egyszer finoman a memóriakártyát.

#### **Megjegyzés**

- A memóriakártya behelyezésekor ügyeljen az oldalak megfelelő irányára.
- Ellenőrizze a memóriakártya helyzetét. Ha erőltetve próbálja meg behelyezni a rossz irányban tartott memóriakártyát, azzal kárt tehet a memóriakártyában, a memóriakártya-foglalatban és a képadatokban.
- Mielőtt használatba venné a memóriakártyát, formázza meg a kamerában.
- A memóriakártya formázása előtt mentsen számítógépre minden fontos adatot a memóriakártyáról vagy egyéb hordozóról.
- A memóriakártya-nyílásba a megfelelő méretű memóriakártyán kívül semmi mást nem szabad behelyezni, mert az a készülék hibás működését okozhatja.
- <span id="page-14-0"></span>Memóriakártya behelyezésekor és kivételekor ügyeljen, hogy a memóriakártya ne ugorjon ki és ne essen le.

A fényképezőgépben használható memóriakártyákat az alábbi lista tartalmazza.

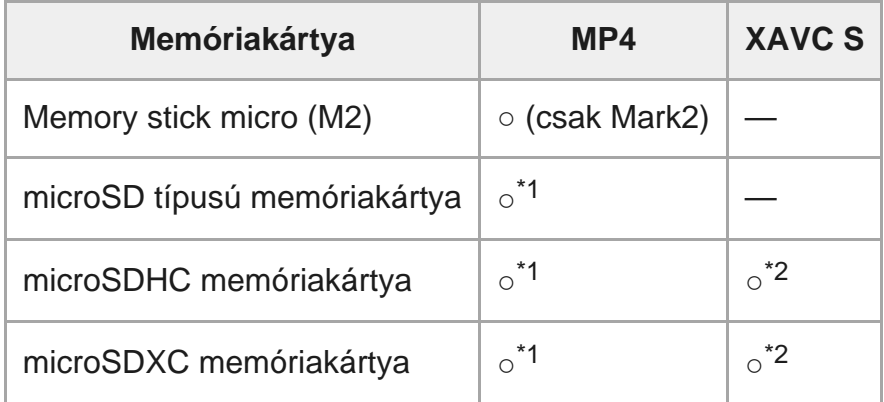

\*1 SD speed class4: **classa** vagy gyorsabb, illetve UHS speed class1: [1] vagy gyorsabb.

 Olyan memóriakártya, amely megfelel minden alábbi követelménynek. \*24 GB-os vagy nagyobb kapacitású.

SD speed class10:  $\text{class}$  vagy gyorsabb, illetve UHS speed class1: [1] vagy gyorsabb.

#### **Megjegyzés**

- Ha hosszú ideig készít XAVC S vagy MP4 formátumú felvételt az SDHC memóriakártyára, a kamera 4 GB-os fájlokra osztja fel a filmet. Az Action Cam Movie Creator egyesítheti az adatokat, és egyetlen fájlként kezelheti őket.
- A gyártó nem garantálja, hogy a készülék minden memóriakártya-típussal működik. A nem a Sony által gyártott memóriakártyákkal kapcsolatban vegye fel a kapcsolatot az egyes gyártókkal.
- Ellenőrizze a memóriakártya helyzetét. Ha erőltetve próbálja meg behelyezni a rossz irányban tartott memóriakártyát, azzal kárt tehet a memóriakártyában, a memóriakártya-foglalatban és a képadatokban.
- Mielőtt használatba venné a memóriakártyát, formázza meg a kamerával.
- Használat előtt ellenőrizze, hogy a csatlakozófedél és az akkumulátor/memóriakártya fedele szorosan be van-e zárva, és hogy a fedél alá nem szorult-e valamilyen idegen anyag.

<span id="page-15-0"></span>[8] Kezdeti lépések

## **A dátum és az idő beállítása**

Kapcsolja be a kamerát a (be/készenlét) gombbal. Az első bekapcsoláskor megjelenik a kijelzőn a terület/nyári időszámítás/dátum és idő beállítása. Mielőtt használja a kamerát, állítsa be a dátumot és az időt.

**Válassza ki a kívánt beállítást az UP gomb vagy a DOWN gomb megnyomásával, majd nyomja meg a REC/ENTER gombot.**

- Sorban a következő elemek jelennek meg az LCD-kijelzőn.
	- GMT: Zónabeállítás
	- **: OFF**: Nyári időszámítás beállítása
	- Év/hónap/nap
	- Időbeállítás

**Amikor megjelenik a dátum, az idő és a terület megerősítését kérő képernyő, nyomja meg a REC/ENTER gombot.**

#### **Tipp**

**2**

**1**

- A területet az Ön időzónája és a greenwichi középidő (GMT) közötti időeltolódás határozza meg. Az időeltolódásról lásd: "Időeltolódás a világ fővárosaiban".
- Ezek a beállítások a kamera beállításai között adhatók meg. Lásd: "A dátum és az idő beállítása", "Területi beállítás, valamint "Nyári időszámítás beállítása".

## <span id="page-16-0"></span>[9] Kezdeti lépések | A víz alatti burkolat használata **Alkatrészek (víz alatti burkolat)**

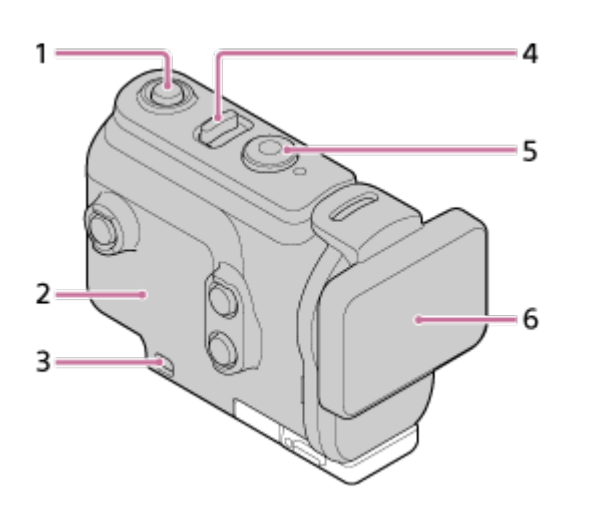

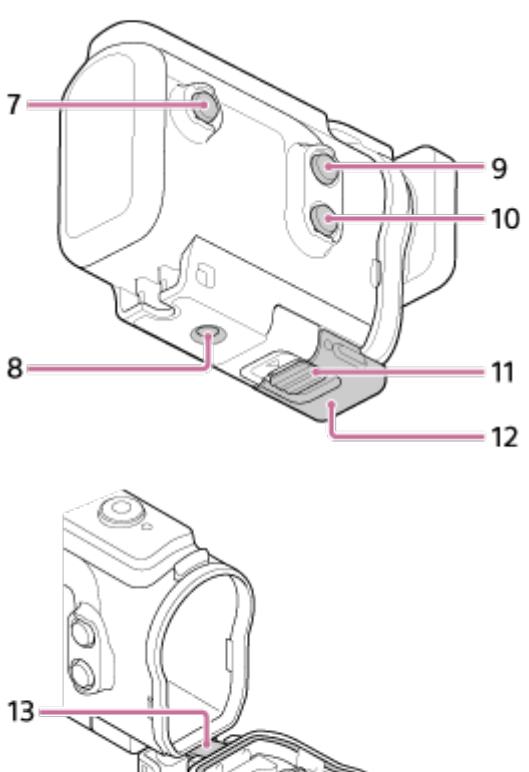

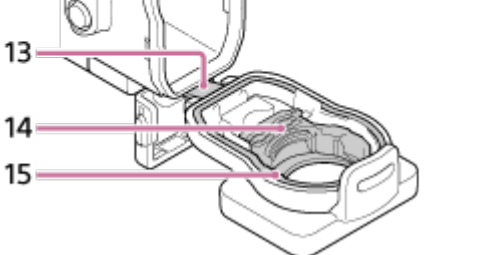

- **1.** (be/készenlét) gomb
- **2.** Kameratartó tok
- **3.** Szíjrögzítő nyílás
- **4.** (be/készenlét)/REC HOLD kapcsoló
- **5.** REC (film-/állóképrögzítő) gomb/ENTER (menüparancs végrehajtása) gomb
- **6.** Tokfedél
- **7.** MENU gomb
- **8.** Állványrögzítő furat
- **9.** UP gomb
- **10.** DOWN gomb
- **11.** Szorítókapocs-zár
- **12.** Szorítókapocs
- **13.** Vezeték
- **14.** Adapter
- <span id="page-17-0"></span>**15.** Vízálló tömítés

[10] Kezdeti lépések | A víz alatti burkolat használata

## **A víz alatti burkolat használata**

Ha a víz alatti burkolatba helyezi a kamerát, legfeljebb 60 méteres mélységig 30 percen keresztül készíthet víz alatti felvételeket.

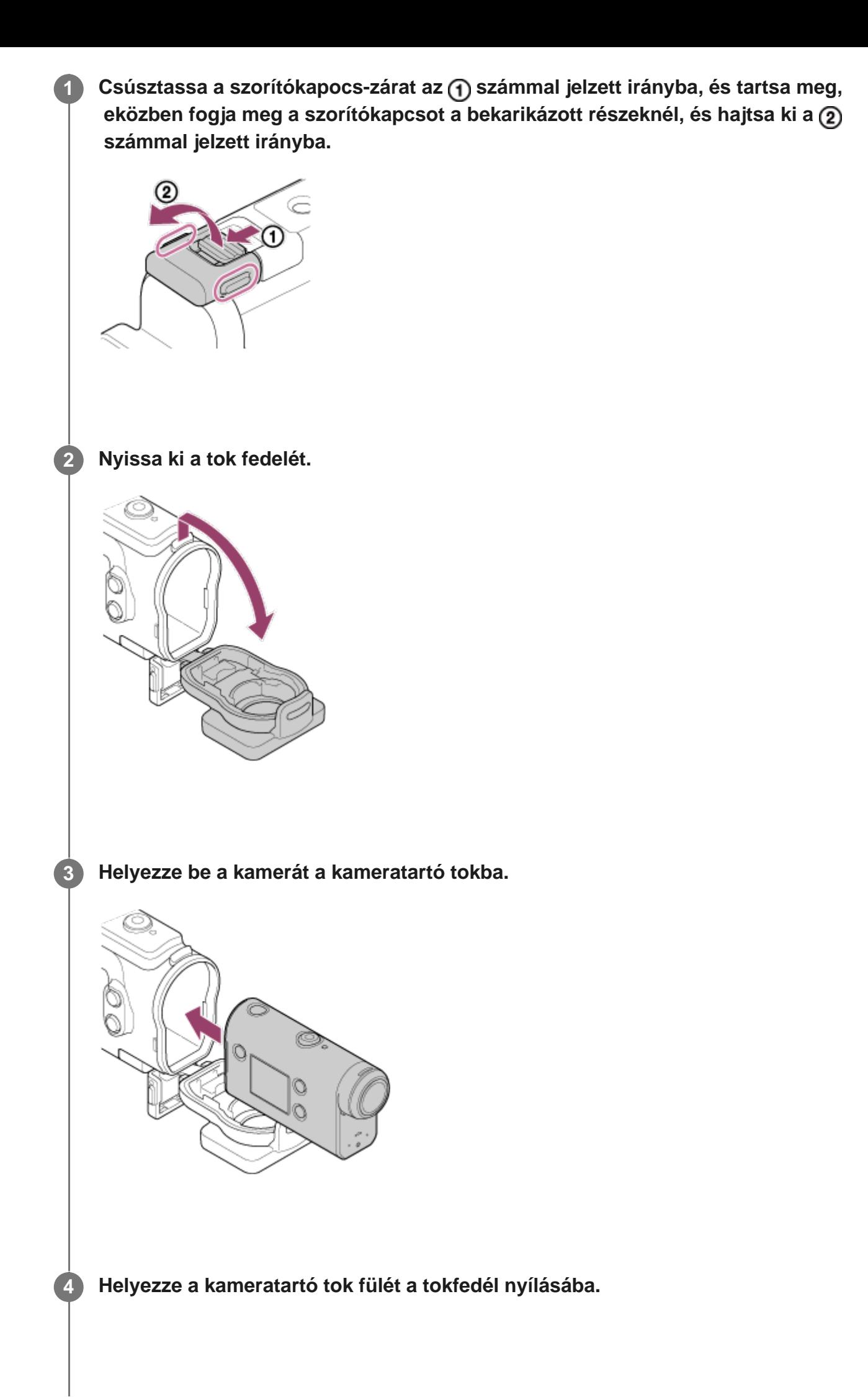

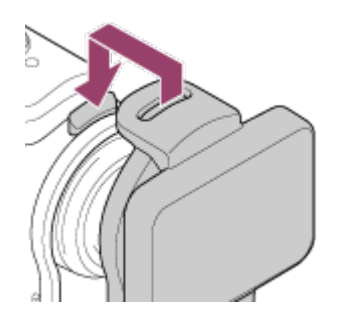

**5**

Akassza a szorítókapcsot a tokfedél alján található fülre (1), majd nyomja a szorítókapcsot a 2 számmal jelzett irányban.

Győződjön meg róla, hogy a szorítókapocs és a zárja jól a helyén van. (Ha nem zárja le tökéletesen, víz szivároghat a tokba, vagy kieshet a kamera.)

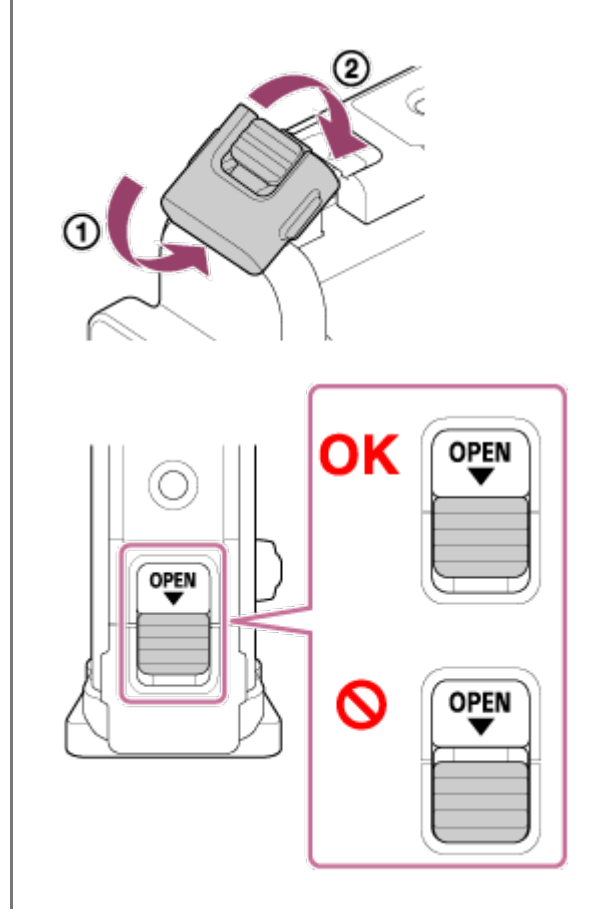

#### **Megjegyzés**

A (be/készenlét) gomb és a REC/ENTER gomb nem működtethető, ha a REC HOLD kapcsoló a zárolt pozícióban van. Működtetés előtt oldja fel a zárolást a nyíl irányában.

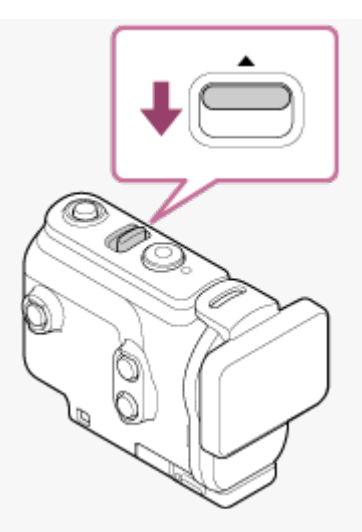

- A víz alatti burkolatban lévő kamerával rögzíthető ugyan hang, de a tok mérsékli a hangerőt.
- Vezessen át egy alkalmas zsinórt a víz alatti burkolat szíjrögzítő nyílásán, majd rögzítse a zsinórt egy tárgyhoz, amelyet használni kívánt a kamerával.

## <span id="page-20-0"></span>[11] Kezdeti lépések | A víz alatti burkolat használata **A víz alatti burkolat vízállóságáról**

- Ha a víz alatti burkolatba helyezi a kamerát, legfeljebb 60 méteres mélységig 30 percen keresztül készíthet víz alatti felvételeket.
- A vízállósági értékeket cégünk saját vizsgálati módszereivel határoztuk meg.
- Ne tegye ki a víz alatti burkolatot nagy nyomású víz, például folyó csapvíz hatásának.
- Ne használja a víz alatti burkolatot termálfürdőben.
- Kizárólag 40 °C-nál hidegebb vízben használja a víz alatti burkolatot.
- A víz alatti burkolat vízállósága megszűnhet, ha erős fizikai behatás éri, például leejtik. Azt javasoljuk, hogy ilyen esetben vizsgáltassa be a víz alatti burkolatot egy hivatalos szakszervizben (díj ellenében).
- A vízállóság nem minden helyzetben garantált.

## **Párásodásgátló lap (AKA-AF1 (külön kapható))**

- A párásodásgátló lapot beltérben, minél kisebb páratartalomnál helyezze be.
- A párásodásgátló lapot a felvétel előtt néhány órával helyezze a kamerába.
- Ha nem használja a párásodásgátló lapot, akkor helyezze légzáró tasakba.
- A párásodásgátló lap megfelelő kiszárítás esetén körülbelül 200-szor használható.

#### **Megjegyzés**

A párásodásgátló lap (AKA-AF1) behelyezésekor tegye bele a kamerát a víz alatti burkolatba, helyezze a párásodásgátló lapot a kamera és a víz alatti burkolat közötti résbe. Ha a kamera behelyezése előtt teszi be a párásodásgátló lapot, a párásodásgátló lap beszorulhat, és megnehezítheti a kamera kivételét.

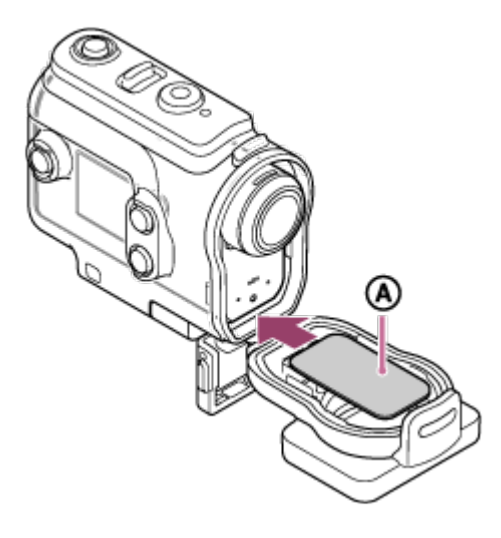

<span id="page-21-0"></span>: Párásodásgátló lap

## [12] Kezdeti lépések | A víz alatti burkolat használata **A víz alatti burkolat használatával kapcsolatos megjegyzések**

- A víz alatti burkolatot nem szabad vízbe dobni.
- Az alábbi helyzetekben lehetőleg ne használja a víz alatti burkolatot. Ezekben a helyzetekben nedvesség csapódhat le, vagy víz szivároghat a tokba, ami kárt tehet a kamerában.

Nagyon meleg vagy párás helyen

+40 °C-nál melegebb vízben

–10 °C alatti hőmérsékleten

- Ne hagyja a víz alatti burkolatot hosszabb időre közvetlen napfényben, nagyon forró és nedves helyen. Ha nincs lehetősége elkerülni, hogy a víz alatti burkolatot közvetlen napfény érje, akkor takarja le egy törölközővel, vagy védje hasonló módon.
- Ha a kamera túlmelegszik, akkor előfordulhat, hogy automatikusan kikapcsol, vagy hibásan rögzíti a képet. Ha tovább szeretné használni, akkor tegye hűvös helyre, és hagyja kihűlni.
- <span id="page-21-1"></span>Ha napolaj kerül a víz alatti burkolatra, akkor mossa le alaposan langyos vízben. Ha a víz alatti burkolat napolajos marad, akkor a felülete elszíneződhet és károsodhat (például repedések jelenhetnek meg a felületén).

Abban a valószínűtlen esetben, ha a víz alatti burkolat nem szigetel megfelelően, és beázik, a Sony nem vállal garanciát a tokban tartott felszerelésben (kamera, akkumulátor stb.) és a rögzített tartalomban keletkező kárra, sem a fényképezéssel járó költségekre.

## <span id="page-22-0"></span>[14] Kezdeti lépések | A víz alatti burkolat használata **Vízálló tömítés**

A kamera egy vízálló tömítést alkalmaz a víz beszivárgásának megakadályozására. A vízálló tömítés karbantartása nagyon fontos. A vízálló tömítés útmutató szerinti karbantartásának elmulasztása beázáshoz és a kamera elsüllyedéséhez vezethet.

### **A vízálló tömítés vizsgálata**

- Gondosan vizsgálja meg, hogy nincs-e bármilyen szennyeződés, homok, haj, por, só, szálak stb. a vízálló tömítésen. Ha van, akkor törölje le egy puha kendővel.
- Finoman húzza végig az ujja hegyét a vízálló tömítésen, hogy észelje a nem látható szennyeződéseket.
- Ügyeljen, hogy az áttörlés után ne maradjanak szövetszálak a vízálló tömítésen.
- Vizsgálja meg, hogy nincs-e repedés, horpadás, torzulás, apró hasadékok, karcok, benyomódott homok stb. a vízálló tömítésen.
- Ugyanígy ellenőrizze a vízálló toknak a vízálló tömítéssel érintkező felületét.

<span id="page-22-1"></span>[15] Kezdeti lépések | A víz alatti burkolat használata **Szivárgásvizsgálat**

Mielőtt behelyezné a víz alatti burkolatba a kamerát, először mindig zárja le üresen, és merítse vízbe, hogy meggyőződjön a vízhatlanságáról.

### **Ha a víz alatti burkolat nem szigetel megfelelően**

<span id="page-22-2"></span>Ha a vízálló tömítés vizsgálata vagy a vízhatlanság ellenőrzése során rendellenességet tapasztal, akkor ne használja tovább a kamerát, hanem juttassa el a legközelebbi Sony kereskedőhöz.

## **Karbantartás**

- Ha szeles tengerparton készített felvételt, akkor utána édesvízzel mossa le alaposan a kameráról a sót és a homokot úgy, hogy a szorítókapcsot zárva tartja, és törölje át puha, száraz kendővel. Javasoljuk, hogy merítse a víz alatti burkolatot 30 percre édesvízbe. Ha só marad rajta, az kárt tehet a fém alkatrészekben, és a kialakuló rozsda beázást okozhat.
- Ha napolaj kerül a víz alatti burkolatra, akkor mossa le alaposan langyos vízben.
- Törölje át a víz alatti burkolat belsejét puha, száraz kendővel. Ne mossa vízzel.

A fenti karbantartást a víz alatti burkolat minden egyes használata után el kell végezni. A tisztításhoz nem szabad semmilyen oldószert, például alkoholt, benzint vagy hígítót használni, mert ez kárt tehet a víz alatti burkolat felületében.

### **A víz alatti burkolat tárolása**

- A vízálló tömítés tartósságának megőrzése érdekében a víz alatti burkolatot hűvös, jól szellőző helyen tárolja. Ne rögzítse a szorítókapcsot.
- Óvja a vízálló tömítést a porosodástól.
- A víz alatti burkolatot nem szabad hideg, nagyon meleg vagy párás helyen, naftalin vagy kámfor környezetében tárolni, mert ilyen körülmények között károsodhat.

# <span id="page-23-0"></span>[17] Kezdeti lépések | Tartozékok használata

## **A rögzítőcsat használata**

**1**

A rögzítőcsat segítségével a kamera vagy a víz alatti burkolat rögzíthető a használni kívánt külön megvásárolható tartozékhoz.

Az alábbi leírás a rögzítőcsatnak a víz alatti burkolathoz való rögzítésének lépéseit mutatja be.

**Igazítsa a víz alatti burkolat alján található menetes állványrögzítő furatot a rögzítőcsat menetes állványrögzítő furatához, és rögzítse az állványcsavarral.**

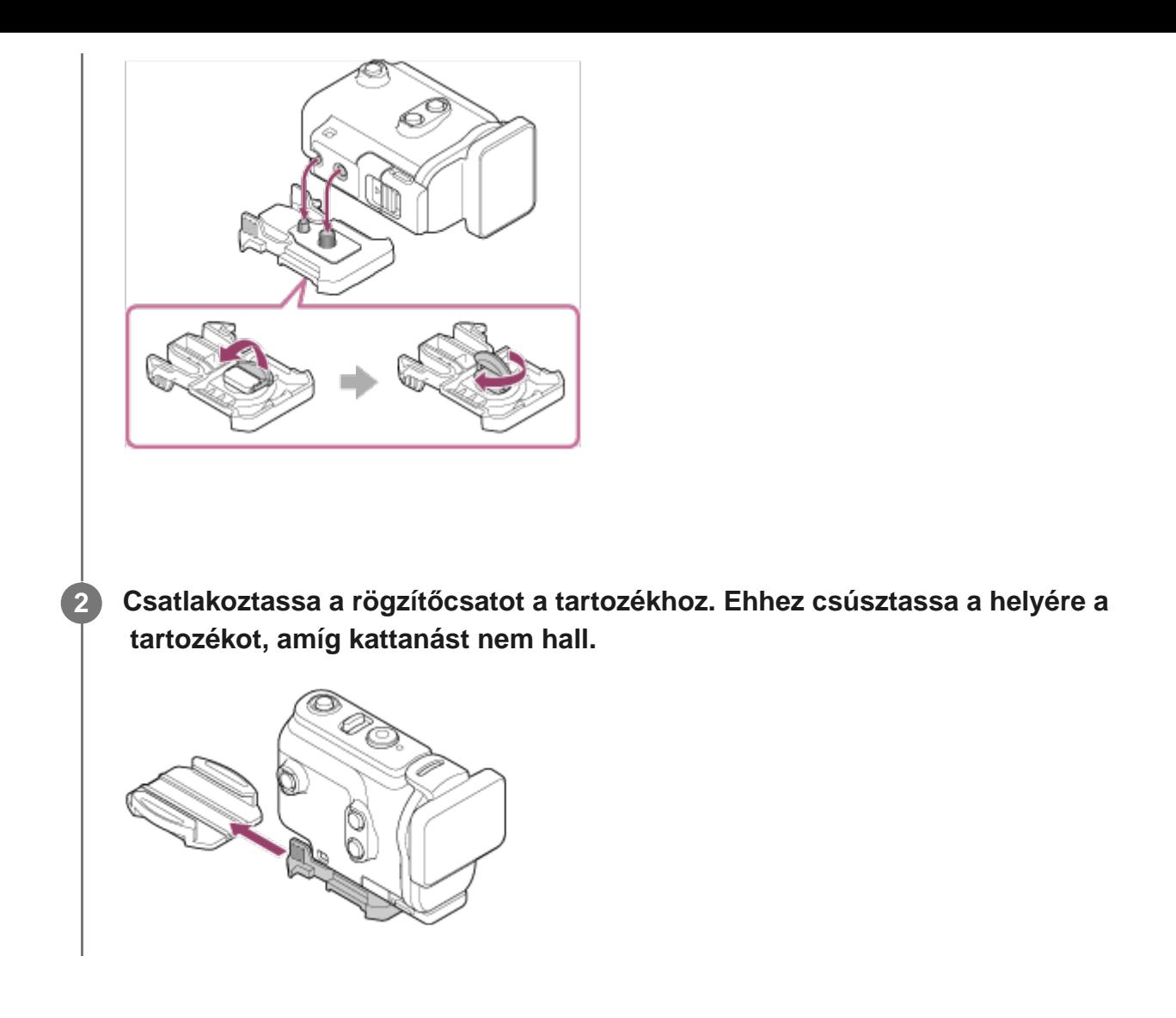

### **A rögzítőcsat leválasztása a tartozékról**

Nyomja folyamatosan a rögzítőcsat bekarikázott részeit, és így csúsztassa a 2. lépésben mutatottal ellentétes irányba.

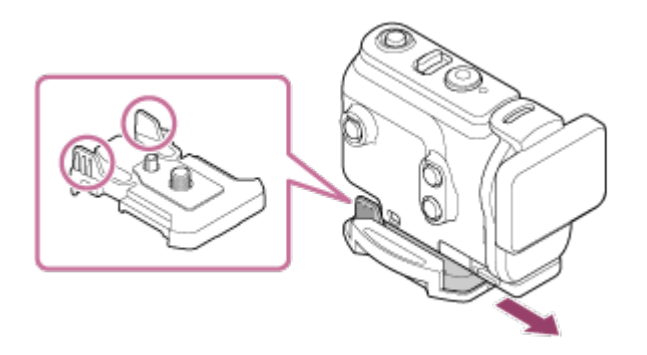

**Példa egy külön megvásárolható tartozék csatlakoztatására**

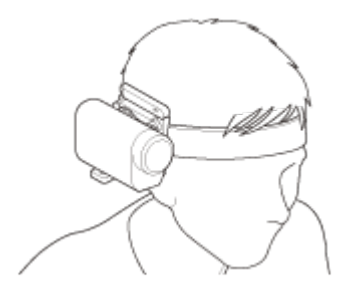

Univerzális fejpántkészlet

#### BLT-UHM1

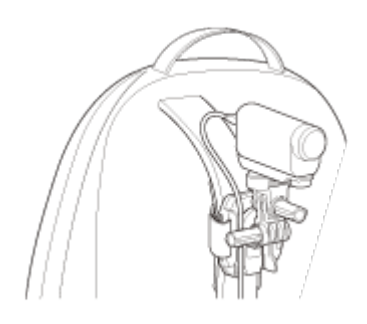

Rögzítőelem hátizsákhoz VCT-BPM1

#### **Megjegyzés**

- Vezessen át egy alkalmas pántot a víz alatti burkolat szíjrögzítő nyílásán, majd rögzítse a pántot egy tárgyhoz, amelyet használni kívánt a kamerával.
- Használat előtt győződjön meg róla, hogy nem laza-e a rögzítőcsaton lévő csavar.

<span id="page-25-0"></span>[18] Használat | Tartozékok használata

# **A (külön megvásárolható) öntapadós rögzítőelem használatával kapcsolatos megjegyzések**

Az öntapadós rögzítőelem segítségével a használni kívánt tárgyhoz rögzítheti a kamerát. Az öntapadós rögzítőelem a rögzítőcsat, a lapos öntapadós rögzítőelem és az ívelt öntapadós rögzítőelemek általános elnevezése.

- Nyomja meg erősen az öntapadós részt.
- A ragasztás a csatlakoztatást követő 24 óra elteltével a legerősebb.
- A lapos öntapadós rögzítőelem és az ívelt öntapadós rögzítőelem nem használható újra, ha egyszer leválasztotta a rögzítési felületről.
- Levételkor óvatosan húzza le. Ha erőteljesen húzza, akkor kárt tehet abban a felületben, ahová a rögzítőelemet rögzítette.
- Felhelyezés előtt ellenőrizze a használni kívánt tárgy felületét. Ha szennyezett, poros, nedves vagy zsíros, az gyengítheti a ragasztást, és az eszköz kis erőhatásra leválhat.
- Használja a kamera rögzítési felületének megfelelő (lapos vagy ívelt) öntapadós rögzítőelemet. Ha a rögzítőelem nem idomul a felülethez, akkor kis erőhatásra leválhat.
- <span id="page-25-1"></span>Használat előtt ellenőrizze, hogy a rögzítőcsat csavarfurata nem laza-e, és a lapos vagy ívelt öntapadós rögzítőelem biztosan van-e rögzítve a felületre.

## **Filmek felvétele (kamera üzemmód)**

Filmek felvételére használható.

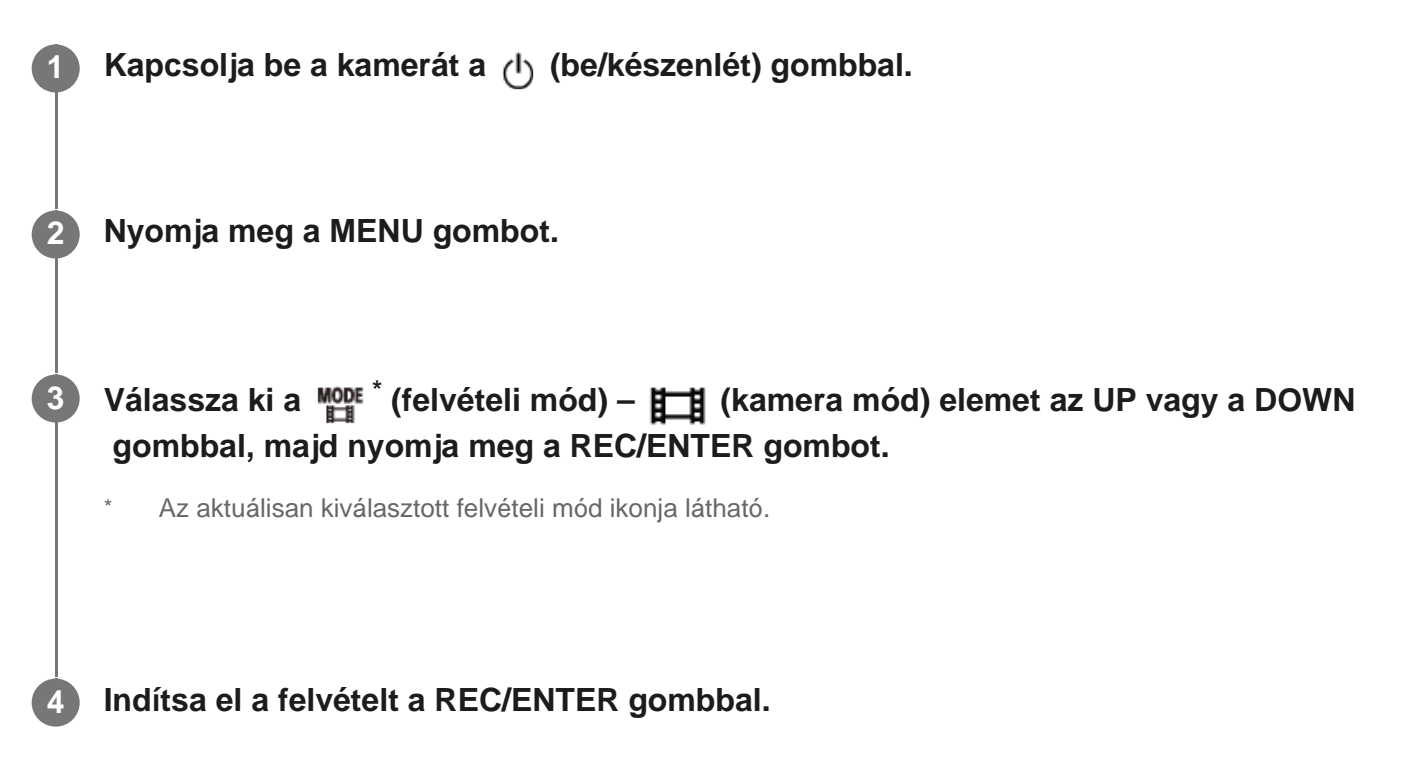

### **A felvétel leállítása**

Nyomja meg a REC/ENTER gombot felvétel közben.

#### **Tipp**

Ha az egygombos felvétel beállítása ON, és megnyomja a kikapcsolt kamerán a REC/ENTER gombot, a felvétel az előzőleg kiválasztott felvételi módban indul el.

<span id="page-26-0"></span>[20] Felvétel készítése | Filmek és állóképek készítése **Állóképek készítése (fényképezőgép üzemmód)**

Állóképek rögzítésére használható.

**1 Kapcsolja be a kamerát a (be/készenlét) gombbal.**

**Válassza ki a \* (felvételi mód) – (fényképezőgép mód) elemet az UP vagy a DOWN gomb megnyomásával, majd nyomja meg a REC/ENTER gombot.**

Az aktuálisan kiválasztott felvételi mód ikonja látható.

**4 Nyomja meg a REC/ENTER gombot a felvétel elkészítéséhez.**

<span id="page-27-0"></span>[21] Felvétel készítése | Filmek és állóképek készítése **Végtelenített felvételi mód**

A végtelenített felvételi mód folyamatosan felvételt készít a beállított időtartamnak megfelelően. A kamera folyamatosan felvételt készít. A felvétel időtartama mindig a végtelenített felvételhez beállított időtartam.

**1 Kapcsolja be a kamerát a (be/készenlét) gombbal. 2 Nyomja meg a MENU gombot. Válassza ki a \* (felvételi mód) – (végtelenített felvétel mód) elemet az UP vagy a DOWN gomb megnyomásával, majd nyomja meg a REC/ENTER gombot. 3** Az aktuálisan kiválasztott felvételi mód ikonja látható.

**4 Indítsa el a felvételt a REC/ENTER gombbal.**

#### **A felvétel leállítása**

Nyomja meg a REC/ENTER gombot felvétel közben.

#### **Tipp**

**3**

A végtelenített felvétel indítása előtt készített filmek és állóképek nem törölhetők.

- A rögzítésre használt adathordozó élettartama és írási kapacitása
- Ha a végtelenített felvételi üzemmódban folyamatosan nagy bitsebességű végtelenített felvételt készít, azzal jelentősen csökkentheti a memóriakártya élettartamát. A hosszú felvételek rögzítési bitsebességének csökkentésével minimalizálhatja a memóriakártya élettartamára gyakorolt negatív hatást.
- $-$  Ha sokáig rögzít filmeket a végtelenített felvételi üzemmódban, akkor a memóriakártyán "töredezetté" válhatnak az adatok. Ilyen esetben hosszabb ideig tarthat az adatok írása, és a kamera automatikusan abbahagyhatja a felvételt.

A memóriakártya formázásával javíthat a rögzítési feltételeken.

Az adattöredezettségből eredő negatív hatásokat úgy is minimalizálhatja, hogy előzetesen formázza a memóriakártyát, ezzel növeli a szabad memóriakapacitást.

A végtelenített felvétel nem indítható el, ha a kamera nem tudta lefoglalni az adathordozón a szabad területet. Ilyen esetben a [05-04] kódú figyelmeztetés jelenik meg a képernyőn.

<span id="page-28-0"></span>[22] Felvétel készítése | Filmek és állóképek készítése **Felvétel time-lapse módban**

A kamera meghatározott időközönként állóképeket készít, és a beállított szám elérésekor abbahagyja ezt.

**1 Kapcsolja be a kamerát a (be/készenlét) gombbal.**

**2 Nyomja meg a MENU gombot.**

**Válassza ki a \* (felvételi mód) – (time-lapse felvétel mód) elemet az UP vagy a DOWN gombbal, majd nyomja meg a REC/ENTER gombot.**

Az aktuálisan kiválasztott felvételi mód ikonja látható.

**4 Indítsa el a felvételt a REC/ENTER gombbal.**

#### **A felvétel leállítása**

**3**

- A felvétel leáll, amikor eléri "A time-lapse felvételeinek száma" beállításnál megadott számot.
- Ha a  $\Box$ :  $\infty$  beállítást választja "A time-lapse felvételeinek száma" beállításnál, felvétel közben nyomja meg a REC/ENTER gombot.

#### **Tipp**

- Ha módosítani szeretné a kép méretét, olvassa el "A time-lapse módban történő felvétel képmérete" című részt.
- Ha módosítani felvétel időközét, olvassa el "A time-lapse módban történő felvételek időköze" című részt.
- Ha módosítani felvételek számát, olvassa el "A time-lapse felvételeinek száma" című részt.
- Ha a time-lapse felvételek számának beállítása  $\Box$  oo , a felvétel mindaddig folytatódik, amíg Ön a REC/ENTER gomb megnyomásával le nem állítja.
- Az elkészített fényképek az "Action Cam Movie Creator" alkalmazással másolhatók át a számítógépre, és ott time-lapse film készíthető belőlük. Úgy is készíthet time-lapse filmet, hogy okostelefonra stb. másolja át az állóképeket, és az "Action Cam App" alkalmazást használja.

<span id="page-29-0"></span>[23] Felvétel készítése | Filmek és állóképek készítése

## **A zoom használata**

Ha a digitális zoom beállítása ON, a kamera 3-szoros nagyításra képes felvétel közben. A látószög beállításától függetlenül mindig 3-szoros nagyítás érhető el. A képminőség ilyenkor romlik a digitális feldolgozásból eredően.

Filmfelvétel, végtelenített felvétel, élő közvetítés és time-lapse felvétel közben a zoom nem vezérelhető a kameráról.

Ilyenkor a kamerához csatlakoztatott okostelefonnal vagy a Live-View távvezérlővel működtetheti a zoomot.

**Ha a digitális zoom beállítása ON, a kijelzőn látszania kell a ikonnak.**

Ha a  $\oplus$  **E** ikon nem látható, ellenőrizze a [Zoom setting] beállítást.

**A zoom nagyítását az UP gombbal és a DOWN módosíthatja.**

- UP gomb: Telefotó
- DOWN gomb: Nagy látószög

Az ON beállítás kiválasztásakor hangjelzés hallható.

**1**

**2**

- Ha a kamera többszörös kapcsolatban áll a Live-View távvezérlővel, az UP gomb és a DOWN gomb a következő műveleteket vezérli.
	- Működés a kamerán Ha a  $\bigoplus$ :0N, módosítja a zoom nagyítását Ha a  $\bigoplus$ : OFF, megváltoztatja a felvételi módot
	- Működés a Live-View távvezérlővel Átváltja a csatlakoztatott kamera élő nézet képernyőjét
- A zoom használata módosítja a látószöget. Felvétel készítése előtt ellenőrizze a látószöget a PlayMemories Mobile alkalmazásban, majd indítsa el a felvételt.

## <span id="page-30-0"></span>[24] Felvétel készítése | Filmek és állóképek készítése **Megjegyzések a hosszú idejű felvételekhez**

A hosszú idejű felvétellel kapcsolatos tudnivalók.

- Ha hosszabb ideig készít felvételt, a kamera felmelegszik. Ha a hőmérséklet elér egy bizonyos szintet, a felvétel automatikusan leáll. Pihentesse a kamerát legalább 10 percig, hogy a kamera belső hőmérséklete biztonságos szintre csökkenjen.
- Magas környezeti hőmérséklet esetén a kamera hőmérséklete gyorsan megnövekszik.
- Ha a kamera hőmérséklete megnövekszik, romolhat a képminőség. Javasoljuk, hogy várjon a felvételek készítésével, amíg a kamera hőmérséklete le nem csökken.
- A kamera burkolata a használat során felmelegedhet ez nem hibajelenség.

<span id="page-30-1"></span>[25] A beállítások módosítása  $|$  A beállítási menüpontok listája

# **A beállítási menüpontok listája**

A beállítható elemek a felvételi módtól függően változnak.

### **A \* (felvételi mód) lehetséges beállításai**

- **EFE**: Movie üzemmód
- **fi**: Fényképezőgép üzemmód
- *th*: Felvétel time-lapse módban
- $\bullet$  [IVE]: Élő közvetítési mód
- **□**: Végtelenített felvétel

\* Az aktuálisan kiválasztott felvételi mód ikonja látható.

# **A / / / / (felvételi mód) lehetséges beállításai**

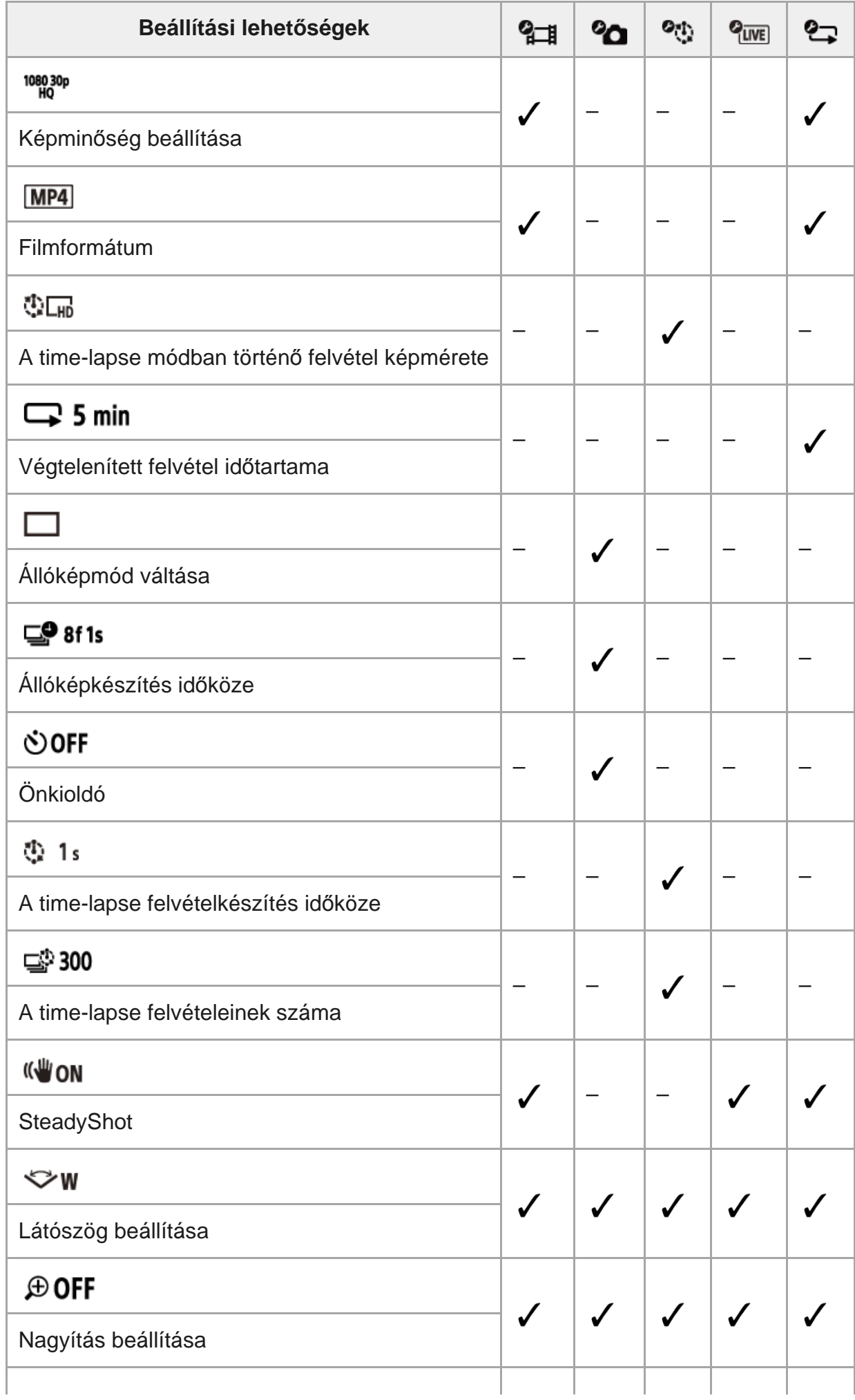

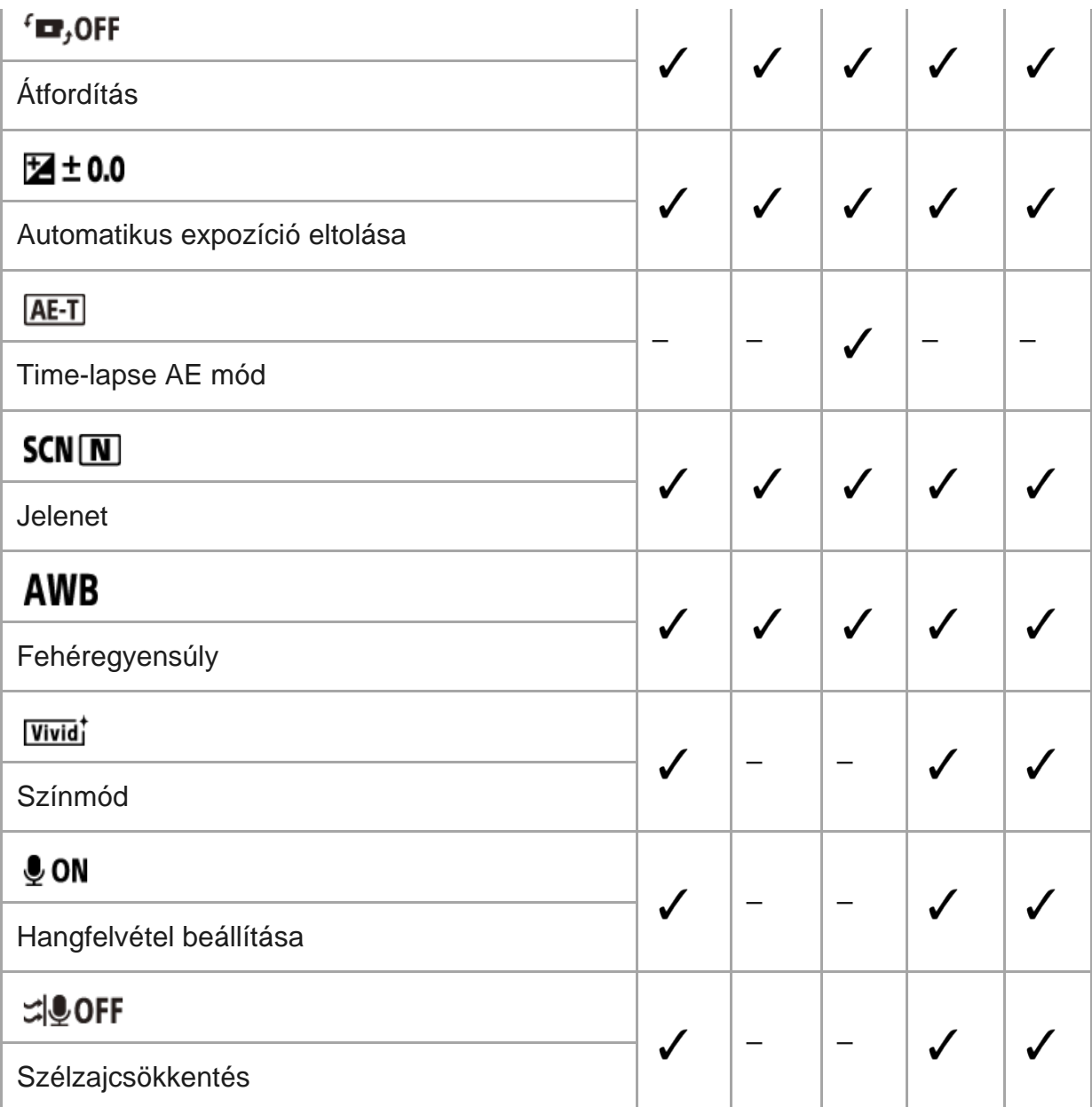

### **A (kamerabeállítások) menü beállításai**

- **+ OFF** : Repülő üzemmód
- **Shon**: Wi-Fi kapcsolat beállítása
- : Wi-Fi Hi power beállítás\*
- **8 ON**: Bluetooth beállítás
- : Bekapcsolás Bluetooth-távvezérlővel beállítás
- **FORMAT** : Formátum
- **JBGM**: Háttérzene\*  $\hfill \Box$
- · **El on** : USB-áramellátás
- **DON**: Hangjelzés
- · hy): Hangjelzés hangereje
- · Y 3: Jelzőfény beállítása
- 盖 OFF : Egygombos felvétel
- · Automatikus kikapcsolás
- **NTSC PAL**: Váltás az NTSC és PAL rendszer között
- · **4** : Dátum- és időbeállítás
- **GMT**: Zónabeállítás  $\bullet$
- : Nyári időszámítás beállítása ä

O OFF

- Ver.: Verzió
- RESET : A beállítások alaphelyzetbe állítása
- <span id="page-33-0"></span>Ez a beállítás egyes országokban/régiókban nem áll rendelkezésre.

[26] A beállítások módosítása | A beállítási menüpontok listája

## **A menüpontok beállítása**

Az egyes beállítási menüpontok értékei a kamera következő 4 gombjával adhatók meg.

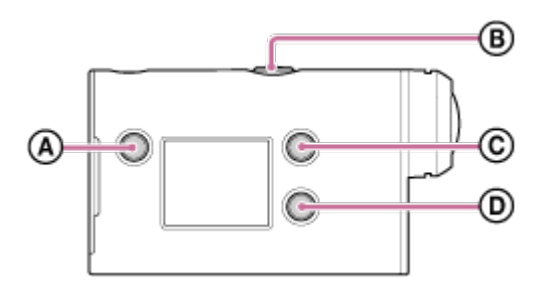

- **:** MENU gomb a menü megjelenítése
- **:** REC/ENTER gomb a menü aktiválása
- **:** UP gomb az előző menüre lépés
- **:**DOWN gomb a következő menüre lépés

**1**

**3**

Kapcsolja be a kamerát a (l) (be/készenlét) gombbal.

A kikapcsolásához ismét nyomja meg a (bekapcsolás/készenlét) gombot.

**2 Nyomja meg a MENU gombot.**

**Válassza ki a kívánt elem ikonját az UP gomb vagy a DOWN gomb megnyomásával, majd nyomja meg a REC/ENTER gombot.**

Az ismételt próbálkozáshoz nyomja meg a  $\bigcirc$ , majd a REC/ENTER gombot.

[27] A beállítások módosítása | Felvétel beállításai **Képminőség beállítása**

<span id="page-34-0"></span> $\begin{array}{c} \hline \end{array}$ 

A kamerán beállíthatja a filmkészítés és a végtelenített felvétel során alkalmazandó képfelbontást és kamerasebességet. A választható képminőség-beállításokat a "filmformátum" beállítása határozza meg.

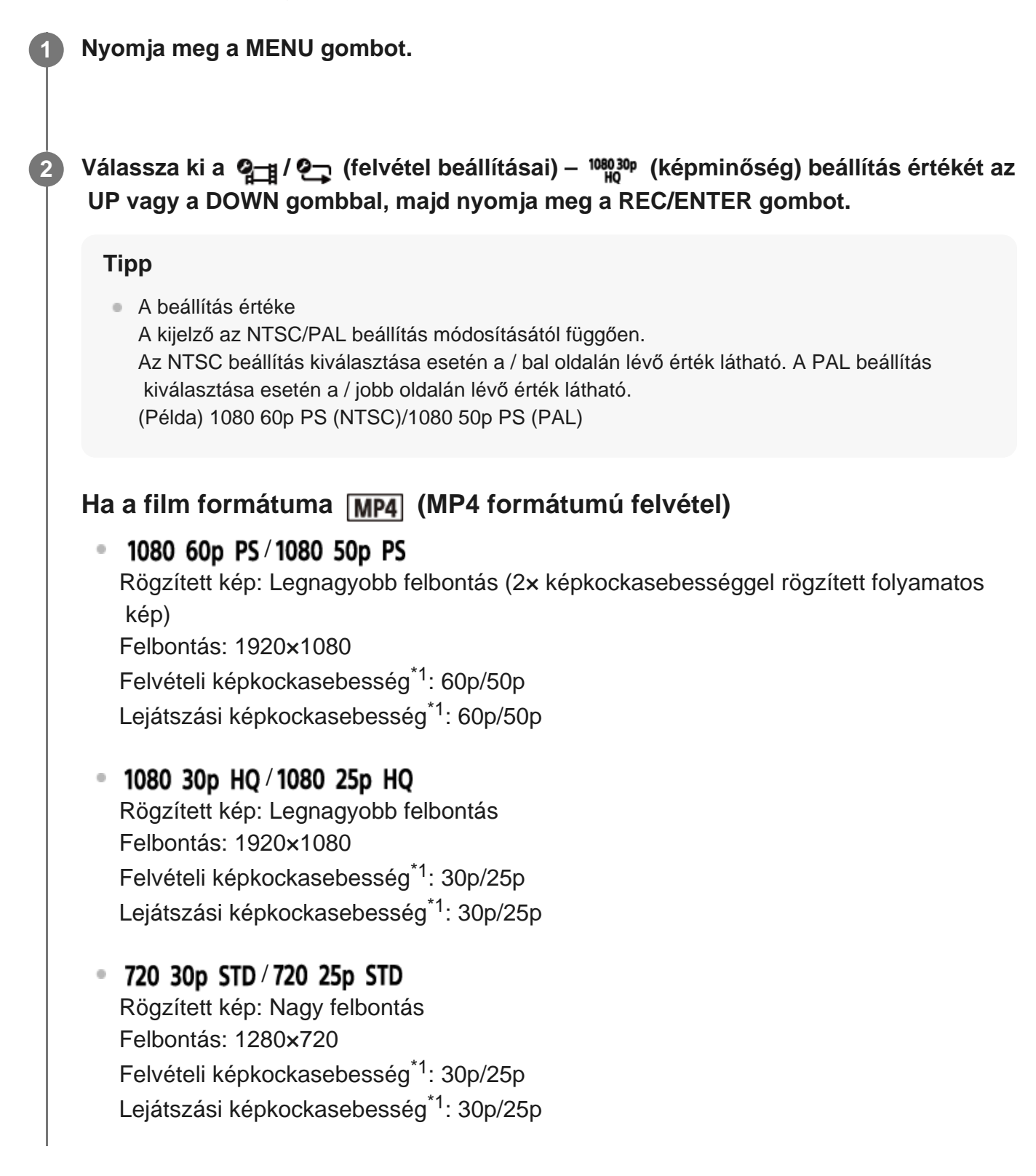

```
\degree 720 120p HS / 720 100p HS ^{*2,*4}Rögzített kép: Nagy sebességű rögzítés (4× képkockasebességgel rögzített
     folyamatos kép)*3
    Felbontás: 1280×720
    Felvételi képkockasebesség*1: 120p/100p
   Lejátszási képkockasebesség<sup>*1</sup>: 120p/100p<sup>*5</sup>
Ha a film formátuma (XAVC S formátumú felvétel)
 \degree 1080 60p 50M/1080 50p 50M
    Rögzített kép: XAVC S 50 Mbit/s
    Felbontás: 1920×1080
   Felvételi képkockasebesség*1: 60p/50p
   Lejátszási képkockasebesség*1: 60p/50p
 \degree 1080 30p 50M/1080 25p 50M
    Rögzített kép: XAVC S 50 Mbit/s
    Felbontás: 1920×1080
    Felvételi képkockasebesség<sup>*1</sup>: 30p/25p
   Lejátszási képkockasebesség<sup>*1</sup>: 30p/25p
 <sup>•</sup> 1080 24p 50M (ha az NTSC/PAL beállítása NTSC)
    Rögzített kép: XAVC S 50 Mbit/s
    Felbontás: 1920×1080
    Felvételi képkockasebesség: 24p
    Lejátszási képkockasebesség: 24p
*1 A képkockasebesség az NTSC/PAL beállítástól függ.
*2 A SteadyShot le van tiltva.
 Az Action Cam Movie Creator 60p/50p képkockasebességűre alakítja a felvételt, és normál sebességgel
*3
    játssza le a képeket. Lehetővé teszi a képek folyamatos lassított lejátszási szakaszának megadását
    szerkesztéshez.
*4 A látószög rögzített értéke \triangledown_{\mathbf{W}}.
```
\*5 Eszköztől és szoftvertől függően a képek lejátszási sebessége 60p/50p.

#### **Megjegyzés**

- A folyamatos filmfelvétel lehetséges időtartama körülbelül 13 óra.
- <span id="page-35-0"></span>Ha nagy sebességgel rögzített képeket játszik le, a képkockasebesség 60p/50p lesz, a lejátszás pedig normál sebességű.
Ezzel a funkcióval kiválaszthatja a filmfelvételek és végtelenített felvételek formátumát.

**1 Nyomja meg a MENU gombot.**

**2**

**2**

Válassza ki a **Q<sub>TH</sub> / Q<sub>T</sub> (felvétel beállításai) – <sub>[MP4</sub>] (filmformátum) beállítás értékét az UP gombbal vagy a DOWN gombbal, majd nyomja meg a REC/ENTER gombot.**

 $\bullet$   $\overline{HD}$ : Filmfelvétel HD (XAVC S) formátumban. Válassza ki a kívánt képminőséget a képminőségi beállítások közül.

 $\bullet$  MP4 : filmfelvétel MP4 formátumban. Akkor válassza ezt a formátumot, ha a filmet át szeretné másolni az okostelefonjára, vagy fel kívánja tölteni egy webhelyre.

[29] A beállítások módosítása  $\mid$  Felvétel beállításai

# **A time-lapse módban történő felvétel képmérete**

Beállíthatja, hogy mekkora méretű fényképeket készítsen a kamera time-lapse felvétel során.

**1 Nyomja meg a MENU gombot.**

**Válassza ki a (time-lapse felvételi mód beállítása) – (time-lapse felvétel képmérete) beállítás értékét az UP vagy a DOWN gombbal, azután nyomja meg a REC/ENTER gombot.**

- ( $\sum_{\mathbf{a}}$  (4K (3840 x 2160) felbontású állóképeket készít (8,3 MB-os képméret))
- (HD (1920 x 1080) felbontású állóképeket készít (2,1 MB-os képméret))

[30] A beállítások módosítása | Felvétel beállításai

# **Végtelenített felvétel időtartama**

A végtelenített felvétel időtartamának beállítása (hordozó terület). Az időtartam akkor állítható be, ha a kamera már végtelenített felvételi módra van állítva.

### **1 Nyomja meg a MENU gombot.**

**Válassza ki a**  $\mathbf{e}_{\mathbf{x}}$  **(végtelenített felvétel beállításai) –**  $\mathbf{e}_{\mathbf{x}}$  **5 min (végtelenített felvétel időtartama) beállítás értékét az UP vagy a DOWN gombbal, majd nyomja meg a REC/ENTER gombot.**

- <sup>1</sup>5 min <sup>(5</sup> perces végtelenített felvétel beállítása. Az így készülő filmek fájlonként 1 percesek.)
- ■ 20 min (20 perces végtelenített felvétel beállítása. Az így készülő filmek fájlonként 5 percesek.)
- ■ 160 min (60 perces végtelenített felvétel beállítása. Az így készülő filmek fájlonként 15 percesek.)
- ■ 120 min (120 perces végtelenített felvétel beállítása. Az így készülő filmek fájlonként 15 percesek.)
- **Comin** (A felvétel folytatása a szabad memóriakapacitás erejéig. Az így készülő filmek fájlonként 15 percesek.)

### **Tipp**

**2**

Ha a végtelenített felvétel 5 perces időtartamra van beállítva.

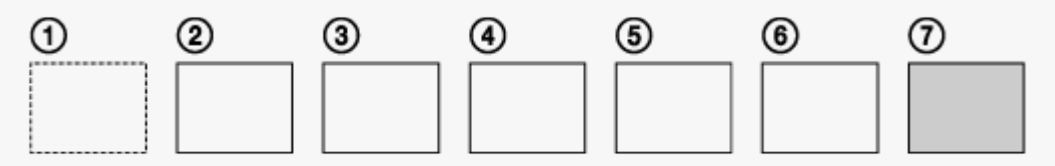

- Egymás után létrejönnek a fájlonként egy perces videofájlok.
- Amikor a rögzítési idő túllépi az öt percet, létrejön a hatodik videofájl  $(\mathbf{6})$ . A hetedik fájl ((7)) létrehozása előtt a kamera törli az első videofájlt ((1)), és folytatja a rögzítést.
- A végtelenített felvételhez szükséges becsült felvételi idő (szabad memóriaterület)
	- A végtelenített felvétel beállított idején felül további 2 fájl méretének megfelelő felvételi idő (szabad memóriaterület) szükséges.
		- (Példa)  $\Box$ :20 min van beállítva
		- 20 perc + 5 perc + 5 perc = 30 perc vagy több szükséges.
- A becsült felvételi időt úgy ellenőrizheti, hogy a "Film üzemmód" felvételi módot állítja be.
- Még ha a fenti becsült időt meghaladó méretű szabad terület van is egy memóriakártyán, a képminőség vagy a filmformátum beállítása miatt megjelenhet a kijelzőn a [05-04] figyelmeztetés. \*
	- Ilyen esetben tegyen szabaddá több helyet a memóriakártyán, vagy módosítsa a képminőség vagy a filmformátum beállítását.

# **Állóképmód váltása**

Az állóképek rögzítésekor beállíthat egy üzemmódot.

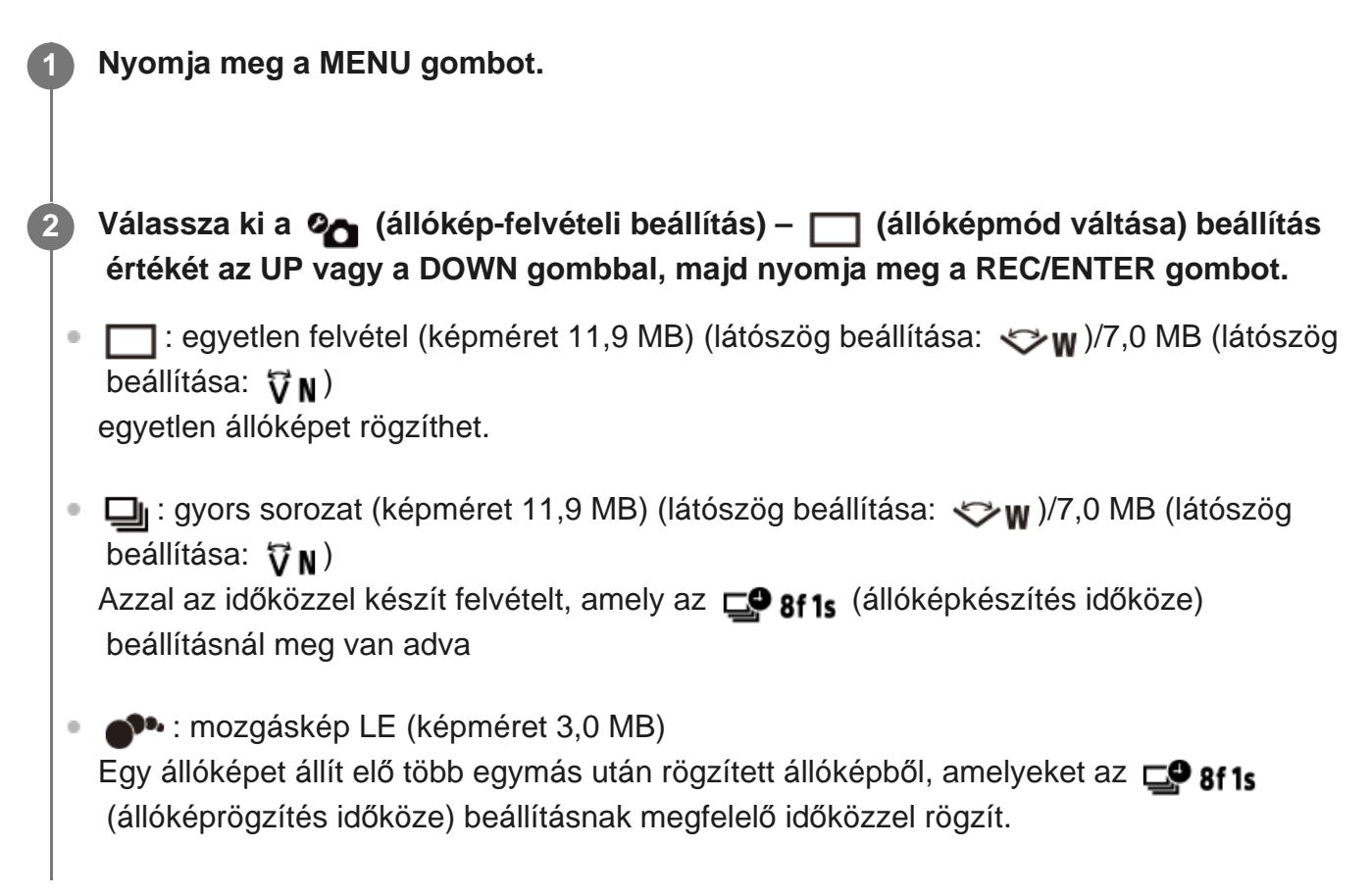

# **Útmutató a Mozgáskép LE mód sikeres használatához**

Próbálja alkalmazni az alábbi fényképezési módszereket.

- Stabilizálja a kamerát, küszöbölje ki a kamera remegését.
- Még jobban kiküszöbölheti a kamera rázkódását, ha okostelefonnal vagy Live-View távirányítóval vezérli a kamerát, vagy az önkioldó funkciót használja.
- A mozgó tárgy ne legyen túl nagy, illetve ne legyen belőle túl sok.
- A felvételt jól megvilágított helyen készítse. Kerülje a változó fényerejű helyeket.

# **Útmutató a gyors sorozatfelvételi mód sikeres használatához**

Próbálja alkalmazni az alábbi fényképezési módszereket.

- Stabilizálja a kamerát, küszöbölje ki a kamera remegését.
- Még jobban kiküszöbölheti a kamera rázkódását, ha okostelefonnal vagy Live-View távirányítóval vezérli a kamerát, vagy az önkioldó funkciót használja.

### **Megjegyzés**

Ha a Mozgáskép LE funkció nem tudja automatikusan előállítani a képet, akkor a [05-06] kód jelenhet meg a kijelzőn. A [05-06] kód megjelenésének idejétől függően előfordulhat, hogy a kamera nem menti a képet.

A Gyors sorozat és a Mozgáskép LE módban időt vesz igénybe a fényképezés utáni feldolgozás. Amíg ez tart, addig nem hajtható végre a következő művelet.

Az okostelefonra csak egy állókép vihető át. (A gyors sorozatfelvételi módban az utolsó állókép vihető át. A Mozgáskép LE módban az előállított kép vihető át.)

# [32] A beállítások módosítása | Felvétel beállításai **Állóképkészítés időköze**

A gyors sorozatfelvételek és mozgásképek készítéséhez beállíthatja a folyamatos felvételi időközt.

- **1 Nyomja meg a MENU gombot.**
- Válassza ki az **⊘ (állóképrögzítés beállításai) De af1s** beállítás értékét az UP  **vagy a DOWN gombbal, majd nyomja meg a REC/ENTER gombot.**
- $\Box$ 9:8f1s (Összesen 10 állóképet készít 1,25 másodpercen belül, 8 állókép/másodperc sebességgel)

Gyorsan mozgó tárgyak fényképezésére alkalmas.

- $\blacksquare$   $\blacksquare$   $\blacksquare$  :  $\blacksquare$   $\blacksquare$  (Összesen 10 állóképet készít 2 másodpercen belül, 5 állókép/másodperc sebességgel) Mozgalmas témák fényképezésére alkalmas.
- $\blacksquare$   $\blacksquare$ )  $\blacksquare$ :  $\blacksquare$ ) (Összesen 10 állóképet készít 5 másodpercen belül, 2 állókép/másodperc sebességgel) Lassan mozgó tárgyak fényképezésére alkalmas.

### **Megjegyzés**

**2**

A "8f1s", az "5f2s" és a "2f5s" érték becsült maximális sebesség. A felvételi viszonyoktól függően előfordulhat, hogy a kamera nem éri el a maximális sebességet.

# **Önkioldó**

**2**

**2**

Állóképek készítésekor használhatja az önkioldó funkciót.

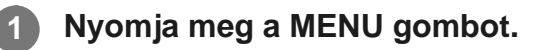

**Válassza ki az (állóképrögzítés beállításai) – (önkioldó) beállítás értékét az UP vagy a DOWN gombbal, majd nyomja meg a REC/ENTER gombot.**

- **(**\*):OFF (az önkioldó használatának mellőzése)
- t): 25 (az önkioldó beállítása 2 másodpercre)
- (\*): 10 s (az önkioldó beállítása 10 másodpercre)

### **Megjegyzés**

- Az önkioldó nem használható filmfelvétel közben.
- Az önkioldó funkció visszavonásig aktív. Ha befejezte az önkioldó használatát, akkor állítsa (\*): OFF értékre.

# [34] A beállítások módosítása | Felvétel beállításai **A time-lapse felvételkészítés időköze**

Time-lapse felvétel készítése esetén beállíthatja a felvételek időközét.

**1 Nyomja meg a MENU gombot.**

**Válassza ki a %)** (time-lapse felvételi mód beállítása) – 1, (time-lapse felvétel  **időköze) beállítás értékét az UP vagy a DOWN gombbal, azután nyomja meg a REC/ENTER gombot.**

- (folyamatos állóképkészítés kb. 1 másodpercenkénti exponálással)
- (tolyamatos állóképkészítés kb. 2 másodpercenkénti exponálással)
- (folyamatos állóképkészítés kb. 5 másodpercenkénti exponálással)
- (folyamatos állóképkészítés kb. 10 másodpercenkénti exponálással)
- (1):30; (folyamatos állóképkészítés kb. 30 másodpercenkénti exponálással)
- (1):60; (folyamatos állóképkészítés kb. 60 másodpercenkénti exponálással)

#### **Megjegyzés**

- Az első fotó a felvétel indításakor a beállított időtartam kivárása nélkül azonnal elkészül. A második és további állóképek a beállított időköznek megfelelően készülnek el.
- A felvételi viszonyoktól függően előfordulhat, hogy a kamera nem éri el a beállított sebességet.

# [35] A beállítások módosítása | Felvétel beállításai **A time-lapse felvételeinek száma**

Beállíthatja, hogy hány fényképeket készítsen a kamera time-lapse felvétel során.

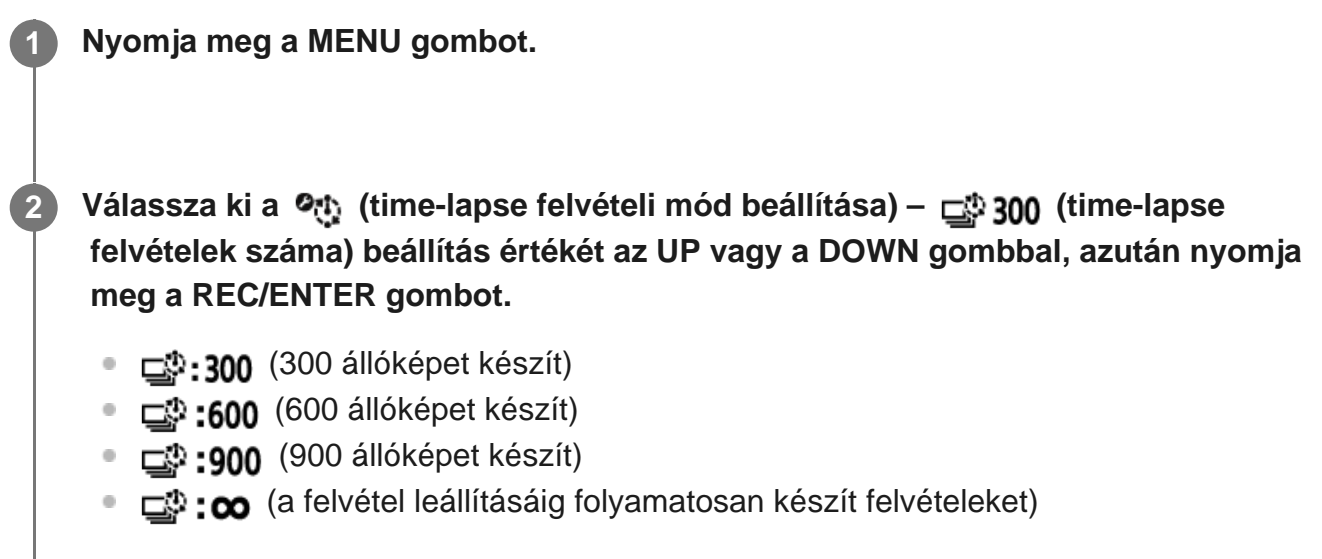

#### **Tipp**

A folyamatos felvétel során legfeljebb 40 000 kép készíthető.

[36] A beállítások módosítása | Felvétel beállításai

# **SteadyShot**

Filmfelvétel közben aktiválható a kamera rázkódását kiküszöbölő funkció.

**1 Nyomja meg a MENU gombot.**

**Válassza ki a**  $\frac{1}{2}$ **/ (angle 10)** (felvétel beállításai) – ((www. (SteadyShot) beállítás  **értékét az UP vagy a DOWN gombbal, azután nyomja meg a REC/ENTER gombot.**

- (felvételkészítés a SteadyShot funkcióval)
- **(W:OFF** (a SteadyShot funkció használatának mellőzése)

### **Megjegyzés**

**2**

- Ez a funkció nem érvényesül az alábbi beállításoknál.
	- $-$  Ha a képminőség beállítása a nagy sebességű rögzítésnek megfelelő minőségre van állítva (a képkocka-sebesség több, mint 120p)
	- Állókép üzemmódban
	- Time-lapse felvételi módban

# [37] A beállítások módosítása | Felvétel beállításai **Látószög beállítása**

Beállíthatja, hogy a kamera milyen látószöggel készítsen felvételeket.

**1 Nyomja meg a MENU gombot.**

- **Válassza ki a**  $\mathbf{Q}_{\text{min}}$ **/** $\mathbf{Q}_{\text{min}}$ **/** $\mathbf{Q}_{\text{min}}$ **/** $\mathbf{Q}_{\text{min}}$  **(felvétel beállításai)**  $\mathbf{Q}_{\text{min}}$  **(látószög) beállítás értékét az UP vagy a DOWN gombbal, majd nyomja meg a REC/ENTER gombot.**
- **·**  $\leftrightarrow$ **w**: Nagylátószög (nagylátószögű felvételt készít)
- $\nabla \mathbf{N}$ : Kislátószög (kislátószögű felvételt készít)

### **Megjegyzés**

**2**

A látószög beállítása rögzítve van a  $\iff$ w értéken, ha nagysebességű felvétel készül.

[38] A beállítások módosítása | Felvétel beállításai **Nagyítás beállítása**

Beállíthatja, hogy használja-e a digitális zoomot.

**1 Nyomja meg a MENU gombot. Válassza ki a**  $\mathbf{Q}_{\text{eff}}$  **/**  $\mathbf{Q}_{\text{eff}}$  **/**  $\mathbf{Q}_{\text{LVE}}$  **/**  $\mathbf{Q}_{\text{LVE}}$  **(felvétel beállításai) –**  $\oplus$  **<b>OFF** (zoom)  **beállítás értékét az UP vagy a DOWN gombbal, majd nyomja meg a REC/ENTER gombot.**  $\bigoplus$ : ON (a digitális zoom funkció használata)  $\bigoplus$ :OFF (a digitális zoom funkció használatának mellőzése) **2**

[39] A beállítások módosítása | Felvétel beállításai **Átfordítás**

Lehetőséget biztosít a kép fordított rögzítésére. Ez a funkció akkor hasznos, ha a kamera fejjel lefelé van rögzítve.

**1 Nyomja meg a MENU gombot.**

**2**

**Válassza ki a**  $\mathbf{Q}_{\text{min}}$ **/**  $\mathbf{Q}_{\text{min}}$ **/**  $\mathbf{Q}_{\text{min}}$ **/**  $\mathbf{Q}_{\text{min}}$  **(felvétel beállításai) –**  $f_{\text{max}}$ **, OFF (átfordítás) beállítás értékét az UP vagy a DOWN gombbal, majd nyomja meg a REC/ENTER gombot.**

- (a kamera függőlegesen átfordítja a képet, és felcseréli a bal és jobb oldali hangcsatornát)
- **fort**: OFF (a kamera nem fordítja át a képet)

# **Automatikus expozíció eltolása**

Ezzel a funkcióval a kívánt mértékben eltolható az expozíció.

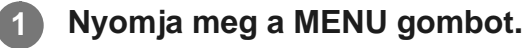

**2**

- Válassza ki a Q<del>\_µ</del> / Q / O<sub>U}</sub> / Q<sub>IWE</sub> / Q (felvétel beállításai) **M ± 0.0** (automatikus  **expozíció eltolása) beállítás értékét az UP vagy a DOWN gombbal, majd nyomja meg a REC/ENTER gombot.**
- **12: + 0.0** (az automatikus expozíció eltolásának mellőzése)
- $\pm$  : + 0.3 (az automatikus expozíció eltolása (pl. +0,3 EV értékkel))

[41] A beállítások módosítása | Felvétel beállításai

# **Time-lapse AE mód**

Beállíthatja, hogy miképpen helyesbítse a kamera az automatikus expozíciót (AE) time-lapse felvétel során.

**1 Nyomja meg a MENU gombot.**

**Válassza ki a (time-lapse felvételi mód beállítása) – AE-T (time-lapse AE mód) elemet, majd a beállítás értékét az UP vagy a DOWN gombbal, azután nyomja meg a REC/ENTER gombot.**

- (Minden felvételnek külön állítja be az expozícióját. Lassan követi a megvilágításban bekövetkező változásokat.)
- (Rögzített expozíciót állít be a felvétel elindításakor.)

[42] A beállítások módosítása | Felvétel beállításai

# **Jelenet**

**2**

Ezzel a funkcióval kiválaszthatja a felvett jelenetnek megfelelő képminőséget.

### **1 Nyomja meg a MENU gombot.**

**Válassza ki a**  $\mathbf{Q}_{\text{min}}$ **/**  $\mathbf{Q}_{\text{min}}$ **/**  $\mathbf{Q}_{\text{min}}$ **/**  $\mathbf{Q}_{\text{min}}$  **(felvétel beállításai) – <b>SCN M** (jelenet)  **beállítás értékét az UP vagy a DOWN gombbal, majd nyomja meg a REC/ENTER gombot.**

- **SCN M** (filmfelvétel normál minőségben)
- SCN <a>
(filmfelvétel víz alatti felvételhez alkalmas képminőségben)

### **Megjegyzés**

**2**

**2**

- $\blacksquare$  Ha a  $[\mathsf{SCN} \bigoplus]$  beállítást választja, akkor nem lehet beállítani a fehéregyensúlyt.
- A víz alatti felvételekhez a mellékelt víz alatti burkolat szükséges.

[43] A beállítások módosítása | Felvétel beállításai **Fehéregyensúly**

Ezzel a funkcióval beállíthatja a felvételi környezetnek megfelelő színegyensúlyt.

**1 Nyomja meg a MENU gombot.**

**Válassza ki a**  $\mathbf{Q}_{\text{min}}$  **/**  $\mathbf{Q}_{\text{min}}$  **/**  $\mathbf{Q}_{\text{min}}$  **/**  $\mathbf{Q}_{\text{min}}$  **(felvétel beállításai) – <b>AWB (fehéregyensúly) beállítás értékét az UP vagy a DOWN gombbal, majd nyomja meg a REC/ENTER gombot.**

- $\bullet$  **AWB** (a fehéregyensúly automatikus beállítása úgy, hogy a színek természetesen jelenjenek meg)
- **WBFK** (a fényforrás színhőmérsékletéhez igazodó beállítás (2500 K és 9900 K között)).
- WB  $\mathbb{S}$  (a  $\mathbb{S}$  SET funkcióval rögzített beállítás használata)
- SET (a fehér alapszín rögzítése az adott fényforrásnak megfelelő felvételhez)<sup>\*</sup>
	- Helyezzen egy fehér referenciatárgyat a témáéval megegyező megvilágításba, és nyomja meg a REC/ENTER gombot. \*

### **Megjegyzés**

 $\blacksquare$  Ha a jelenet beállítása  $SCN \rightarrow$ , akkor nem lehet beállítani a fehéregyensúlyt.

# [44] A beállítások módosítása | Felvétel beállításai **Színmód**

Film, végtelenített film rögzítése és élő közvetítés esetén módosíthatja a képek színtónusát.

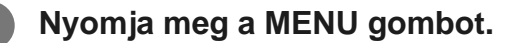

Válassza ki a  $\mathbf{Q}$  /  $\mathbf{Q}$  **/**  $\mathbf{Q}$  /  $\mathbf{Q}$  (felvétel beállításai) –  $\frac{1}{\text{Wivid}}$  (színmód) beállítás értékét  **az UP vagy a DOWN gombbal, majd nyomja meg a REC/ENTER gombot.**

- **Ntri** (rögzítés természetes színekkel)
- **Wivid** (rögzítés élénk színekkel)

#### **Megjegyzés**

**2**

**2**

 $\blacksquare$  Ha a  $\sqrt{\text{Ntr}}$  beállítással fényképez, a képek kontrasztja alacsonynak tűnhet. Ez nem jelent hibás működést.

[45] A beállítások módosítása | Felvétel beállításai

# **Hangrögzítés beállítása**

Beállíthatja, hogy működjön-e a hangfelvétel vagy sem (ON/OFF).

**1 Nyomja meg a MENU gombot.**

Válassza ki a  $\frac{1}{2}$  /  $\frac{1}{2}$  /  $\frac{2}{2}$  (felvétel beállításai) – **00 (hangfelvétel)** beállítás  **értékét az UP vagy a DOWN gombbal, majd nyomja meg a REC/ENTER gombot.**

- **...** ON (a hang rögzítése filmfelvétel közben)
- $\ddot{Q}$ :OFF (a hang rögzítésének mellőzése filmfelvétel közben)

[46] A beállítások módosítása | Felvétel beállításai **Szélzajcsökkentés**

Ez a funkció a beépített mikrofonnal történő rögzítés során automatikusan levágja a mély frekvenciatartományban hallható szélzajt.

**1 Nyomja meg a MENU gombot.**

**Válassza ki a**  $\mathbf{Q}_{\text{min}}$ **/**  $\mathbf{Q}_{\text{min}}$  **(felvétel beállításai) –**  $\mathbf{Q}$  **<b>OFF** (szélzaj csökkentése)  **beállítás értékét az UP vagy a DOWN gombbal, majd nyomja meg a REC/ENTER gombot.**

- d. ON (a mély frekvenciatartomány levágása a szélzaj csökkentésbe érdekében)
- には、cFF (a szélzajcsökkentés mellőzése)

[47] A beállítások módosítása | Kamera beállításai

**2**

**2**

# **Repülő üzemmód**

Ha repülőgépen vagy más tiltott területen tartózkodik, ideiglenesen letilthatja a kamerán a vezeték nélküli alkalmazásokkal kapcsolatos funkciókat, például a Wi-Fi/Bluetooth funkciót stb. Ha bekapcsolja a repülő üzemmódot, akkor egy repülőgép ikon jelenik meg a kijelzőpanelen.

**1 Nyomja meg a MENU gombot.**

**Válassza ki a (kamerabeállítások) – (repülőgépes mód) beállítás értékét az UP vagy a DOWN gombbal, majd nyomja meg a REC/ENTER gombot.**

+: ON (A Wi-Fi/Bluetooth funkció le van tiltva. Ezt válassza, ha repülőgép fedélzetén tartózkodik.)

[48] A beállítások módosítása | Kamera beállításai **Wi-Fi kapcsolat**

A kamerát Wi-Fi kapcsolaton keresztül csatlakoztatott kompatibilis eszközökkel (Live-View távvezérlővel, okostelefonnal stb.) is vezérelheti.

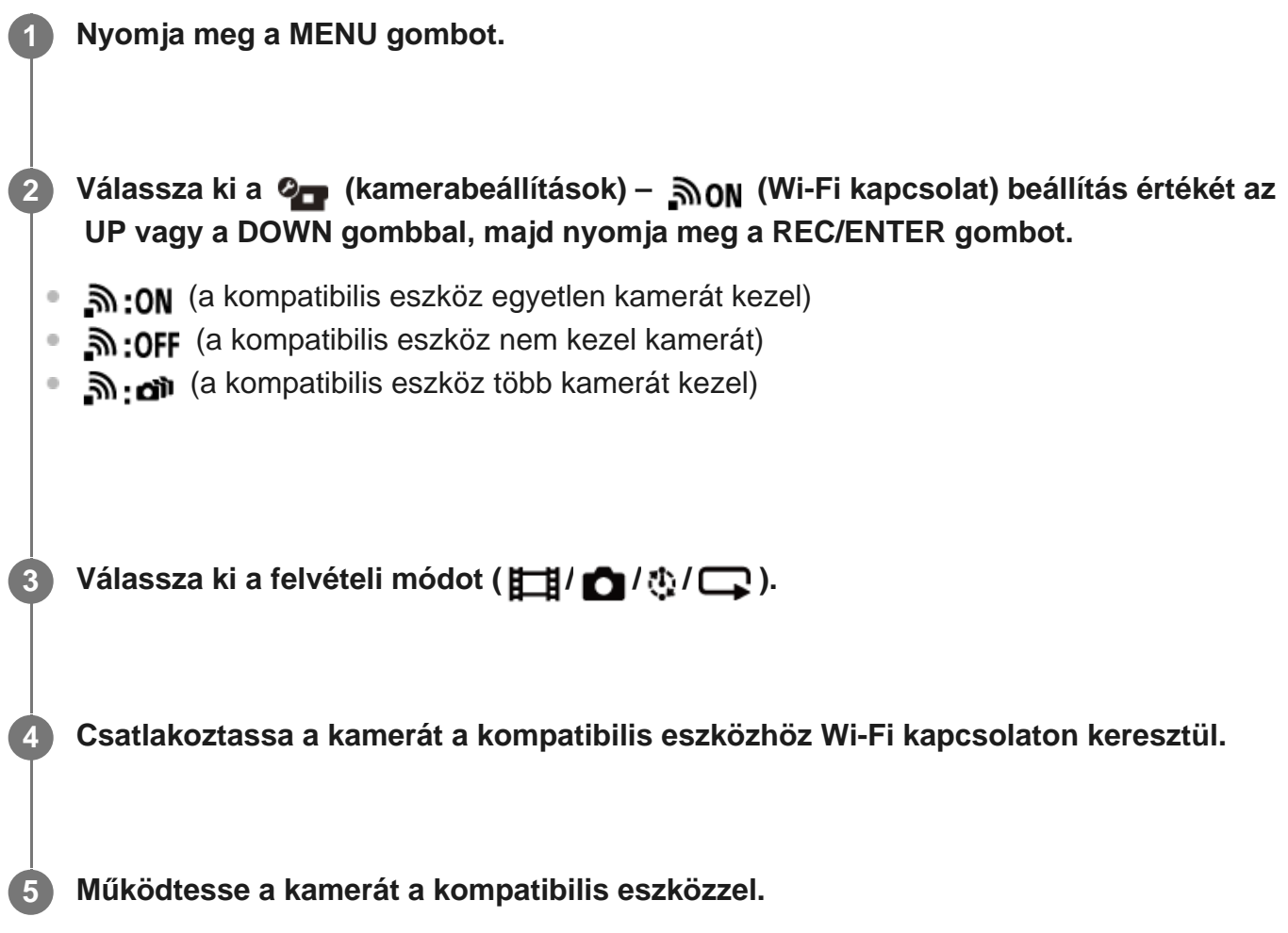

#### **Megjegyzés**

- A kamera kompatibilis eszközzel való működtetése jobban igénybe veszi az akkumulátort.
- A kamerát csak "A kamera használata más Wi-Fi csatlakozású eszközökkel" című részben leírt eszközökhöz szabad csatlakoztatni Wi-Fi kapcsolaton keresztül, más Wi-Fi hozzáférési pontokhoz nem. Ha úgy dönt, hogy a kamerát más Wi-Fi hozzáférési pontokhoz csatlakoztatja, akkor ezt saját felelősségére teszi. Ebben az esetben előfordulhat, hogy a kamerához illetéktelen személyek férhetnek hozzá, akik belehallgathatnak a kamera által folytatott kommunikációba.

# [49] A beállítások módosítása | Kamera beállításai **Wi-Fi Hi power beállítás**

A Wi-Fi tápellátási beállítás átállításakor körülbelül kétszeresére növelhető Wi-Fi kapcsolattal csatlakoztatott kamera és Live-View távvezérlő\* közötti kommunikáció távolsága, így messzebbről is vezérelheti a kamerát a Live-View távvezérlővel.

Ez a beállítás egyes országokban/régiókban nem áll rendelkezésre.

RM-LVR3 használata esetén.

### **1 Nyomja meg a MENU gombot.**

**Válassza ki a (kamerabeállítások) – (Wi-Fi Hi power) beállítás értékét az UP vagy a DOWN gombbal, majd nyomja meg a REC/ENTER gombot.**

- **M<sub>H</sub>:ON** (Nagyteljesítményű mód. Nagyobb távolságú kommunikáció lehetséges, mint normál módban.)
- $\mathbb{R}_{\mathbb{H}}$ : OFF (Normál mód)

### **Megjegyzés**

**2**

Az ON beállítás esetén a fizikai környezettől és a kamera és a Live-View távvezérlő közötti távolságtól függően előfordulhat, hogy nem lehet kikapcsolni a kamerát a Live-View távvezérlővel. Ilyen esetben vigye közelebb a Live-View távvezérlőt a kamerához, amíg a kijelzőn a  $\Box$  jel  $\Omega$  jellé nem változik.

A kommunikációs távolság függ a fizikai környezettől és a csatlakoztatott eszköztől.

- Ha a Wi-Fi Hi power beállítás ON értékű, gyorsabban fogy az akkumulátor töltése, mint az OFF beállítás esetén.
- A Wi-Fi ikon nem feltétlenül jelenik meg azonnal a Wi-Fi Hi power beállítás módosítása után, de a bekapcsolt beállítás ikonja egy pillanat múlva megjelenik.
- Ez a funkció nem használható, ha a Wi-Fi beállítás ki van kapcsolva (OFF), illetve ha a repülőgépes üzemmód be van kapcsolva (ON).

[50] A beállítások módosítása | Kamera beállításai **Bluetooth beállítás**

Ha a kamerának és a megfelelő eszközöknek van Wi-Fi-kapcsolatuk, a kamera Bluetoothösszeköttetéssel is tud kommunikálni a megfelelő eszközökkel. A kölcsönös regisztrációs folyamatot, amely lehetővé teszi a kommunikációt az eszközök (a kamera és a megfelelő eszköz) között, "párosításnak" nevezzük. A párosítás elvégzése után az eszközök automatikusan tudnak kommunikálni Bluetooth-összeköttetéssel, amikor legközelebb csatlakoznak egymáshoz.

## **1 Nyomja meg a MENU gombot.**

## **Válassza ki a (kamerabeállítások) – (Bluetooth) beállítás értékét az UP vagy a DOWN gombbal, majd nyomja meg a REC/ENTER gombot.**

- **8:0N** (A Bluetooth-kommunikáció engedélyezve van. <br> **8** : 0N (A Bluetooth-kommunikáció engedélyezve van. <br> **8** : 0N (A Bluetooth-kommunikáció engedélyezve van. <br> **8** : 0N (A Bluetooth-kommunikáció engedélyezve van. <br> **8**
- **(B:OFF** (Nincs Bluetooth-kommunikáció. A Bluetooth ikon nem jelenik meg a képernyőn.)

### **Párosítás az okostelefonnal**

Végezze el a következő műveleteket az egymással Wi-Fi-kapcsolatban álló kamerán és okostelefonon.

A kamera okostelefonhoz való csatlakoztatásával kapcsolatban lásd a "Csatlakozás okostelefonhoz" című fejezetet.

- **1.** Kapcsolja be az okostelefonon a Bluetooth beállítást.
- **2.** Indítsa el a PlayMemories Mobile alkalmazást az okostelefonon.
- **3.** Kapcsolja be a kamera távoli bekapcsolási funkcióját az alkalmazásból.
- **4.** Válassza ki az alkalmazásban azt a kamerát, amelyhez csatlakozni kíván.
- **5.** Engedélyezze a kiválasztott kamera párosítását a megjelenő képernyőn.
- Ellenőrizze a megjelenő képernyőt, várja meg, hogy megszólaljon a kiválasztott kamera **6.**párosításának lehetőségét jelző hang, majd nyomja meg a kamera REC/ENTER gombját.
- A párosítás befejeződését egy hang jelzi.

### **Tipp**

**2**

A kamera alapértelmezett Bluetooth-beállítása ON. Amikor először csatlakoztatja a Live-View távvezérlőt (RM-LVR3) Wi-Fi-kapcsolattal, automatikusan megtörténik a Bluetooth-párosítás a kamerával, és a kamerán látható **ikon átváltozik ilyenné:**  $\mathbf{\Omega}$ .

### **Megjegyzés**

- Ha a repülőgépes üzemmód be van kapcsolva (ON), a Bluetooth ikon nem látható a képernyőn, és a Bluetooth-kommunikáció nem lehetséges, még ha ON is a Bluetooth beállítása.
- A kamera legfeljebb 15 Bluetooth-eszközzel párosítható. Ha már a 16. eszközzel párosítják a kamerát, akkor az első regisztrált eszköz párosítási információi törlődnek.
- Ha a kamera éppen kommunikál a Bluetooth-összeköttetésen, akkor nem lehet másik eszközt párosítani.

Amikor a kamerát alaphelyzetbe állítják, minden párosítási információ is törlődik. Az ismételt párosításhoz a csatlakoztatott kompatibilis eszköz párosítási információit is törölni kell.

Ha felvétel készítése közben történik a párosítás, nem szólal meg a hang.

# [51] A beállítások módosítása | Kamera beállításai **Bekapcsolás Bluetooth-távvezérlővel**

Ha egy eszköz már párosítva van a kamerával, akkor képes ki-be kapcsolni a kamerát.

**1 Nyomja meg a MENU gombot.**

**2**

**Válassza ki a (kamerabeállítások) – (bekapcsolás Bluetoothtávvezérlővel) beállítás értékét az UP vagy a DOWN gombbal, majd nyomja meg a REC/ENTER gombot.**

- $\Box$  .... $\Box$  (a kamera ki-be kapcsolható egy megfelelő eszközzel)
	- (a kamera nem kapcsolható ki-be egy megfelelő eszközzel)

A funkció használatához előbb be kell kapcsolni a fenti beállítást, valamint a kamera és a megfelelő eszköz Bluetooth-beállítását.

A Live-View távvezérlő (RM-LVR3) beállításáról és működtetéséről a Live-View távvezérlő súgóútmutatójának "Bekapcsolás Bluetooth-távvezérlővel beállítás" című témaköréből tájékozódhat.

[http://rd1.sony.net/help/cam/1650/h\\_zz/](http://rd1.sony.net/help/cam/1650/h_zz/)

Az okostelefon beállításáról és működtetéséről alább olvashat. A PlayMemories Mobile alkalmazás legfrissebb információiról és funkcióról is tájékozódhat. [http://www/sony.net pmm/](http://www/sony.net%20pmm/)

## **A Bluetooth-távvezérlővel történő bekapcsolás beállítása okostelefonokon**

Végezze el a következő műveleteket az egymással Wi-Fi-kapcsolatban álló kamerán és okostelefonon.

A kamera okostelefonhoz való csatlakoztatásával kapcsolatban lásd a "Csatlakozás okostelefonhoz" című fejezetet.

- **1.** Kapcsolja be az okostelefonon a Bluetooth beállítást.
- **2.** Indítsa el a PlayMemories Mobile alkalmazást az okostelefonon.
- **3.** Kapcsolja be a kamera távoli bekapcsolási funkcióját az alkalmazásból. Válassza ki az alkalmazásban azt a kamerát, amelyhez csatlakozni kíván.

**4.**

- **5.** Engedélyezze a kiválasztott kamera párosítását a megjelenő képernyőn.
- Ellenőrizze a megjelenő képernyőt, várja meg, hogy megszólaljon a kiválasztott kamera **6.** párosításának lehetőségét jelző hang, majd nyomja meg a kamera REC/ENTER gombját.

A párosítás befejeződése után egy hang hallható, és lehetségessé válik a kamera ki-be kapcsolása.

### **A kamera ki-be kapcsolása okostelefonnal**

Ha ki vagy be szeretné kapcsolni a kamerát, indítsa el a PlayMemories Mobile alkalmazást, és koppintson a [Camera Remote Power ON/OFF] elemre.

### **Tipp**

■ Ha csatlakoztatva van egymáshoz a kamera és az "RM-LVR3" Live-View távvezérlő, a kamera bekapcsolódik, amikor bekapcsolják a Live-View Remote távvezérlőt. Ha a kamera többszörös kapcsoltban áll egy "RM-LVR3" Live-View távvezérlővel, akár öt kamera is bekapcsolható egyidejűleg a Live-View távvezérlő bekapcsolásával.

### **Megjegyzés**

**2**

- Ez a funkció nem használható, ha a repülőgépes üzemmód be van kapcsolva.
- Még ha ki is kapcsolják a kamerát, a megfelelő eszköz bekapcsolva marad.
- Ha be van kapcsolva ez a funkció, az akkumulátor töltése akkor is fogy, ha ki van kapcsolva a kamera. Használat után úgy tárolja a kamerát, hogy kiveszi belőle az akkumulátort.

[52] A beállítások módosítása | Kamera beállításai **Formázás**

A formázás az a folyamat, amelynek során minden képet töröl a memóriakártyáról, és visszaállítja a memóriakártya eredeti állapotát.

**1 Nyomja meg a MENU gombot.**

Válassza ki a **Q<sub>D</sub>** (kamerabeállítások) – "", (formázás) elemet, majd nyomja meg  **a REC/ENTER gombot.**

A formázás akkor indul el, amikor kiválasztja az  $\alpha$ K elemet, majd megnyomja a REC/ENTER gombot. Megjelenik a haladásjelző sáv.

A formázás megszakad, ha kiválasztja a  $\bigtriangleup$  elemet, majd megnyomja a REC/ENTER gombot.

A formázás befejeződésekor egy pipajelet ábrázoló képernyő jelenik meg. Nyomja meg a REC/ENTER gombot az előző MENU megjelenítéséhez.

#### **Megjegyzés**

- Formázás előtt mentse a fontos képeket. A védett adatok is alaphelyzetbe állnak.
- Formázás közben az alábbi műveletek egyikét sem szabad végrehajtani.
	- Gomb megnyomása
	- A memóriakártya kivétele
	- Kábel csatlakoztatása/leválasztása
	- Akkumulátor behelyezése/kivétele

[53] A beállítások módosítása | Kamera beállításai

# **USB-áramellátás**

Ha a kamerát a tartozék micro USB-kábellel számítógéphez vagy USB-eszközhöz csatlakoztatja, akkor a csatlakoztatott eszköz biztosítja a kamera áramellátását.

Az USB-tápellátás akkor érhető el, ha a következő művelet során az ON beállítást választja.

**1 Nyomja meg a MENU gombot.**

**Válassza ki a 2<del>−</del> (kamerabeállítások) – R<sub>a</sub>on (USB-tápellátás) beállítás értékét az UP vagy a DOWN gombbal, majd nyomja meg a REC/ENTER gombot.**

- **(a kamera tápellátását a micro USB-kábellel csatlakoztatott eszköz biztosítja)**
- (a kamera nem kap tápellátást a micro USB-kábellel csatlakoztatott eszköztől)

### **A kamera használata külső áramellátással**

A kamera a következő külső áramforrásokkal kompatibilis.

Külső 1,5 amperes áramforrás A csatlakoztatott eszközről, USB-kábelen kapja az áramot

### **Megjegyzés**

**2**

Ha csatlakoztatva van a micro USB-kábel, miközben módosítja az USB-áramellátás beállítását, akkor húzza ki a kábelt, majd csatlakoztassa újra.

- Ha az akkumulátor töltése közben bekapcsolja a kamerát, akkor a töltés leáll, és a továbbiakban az USB-kábellel csatlakoztatott eszköz biztosítja a kamera tápellátását.
- USB-áramellátás használata közben lehet felvételeket készíteni. Ez idő alatt azonban az akkumulátor nem töltődik.
- Ha külső áramforrásról használja a kamerát, ellenőrizze, hogy látható-e a képernyőn az USBáramellátást jelző ikon ( $\Box$ ).
- USB-áramellátás esetén az egyfolytában történő filmfelvétel időtartama lerövidülhet, mert a kamera felmelegszik.
- Még ha a hálózati adapter van is csatlakoztatva a kamerához, az akkumulátor nem töltődik, ha be van kapcsolva a kamera.

# [54] A beállítások módosítása | Kamera beállításai **Hangjelzés**

A kameraműködés hangjelzéseit be- és kikapcsolhatja (ON/OFF).

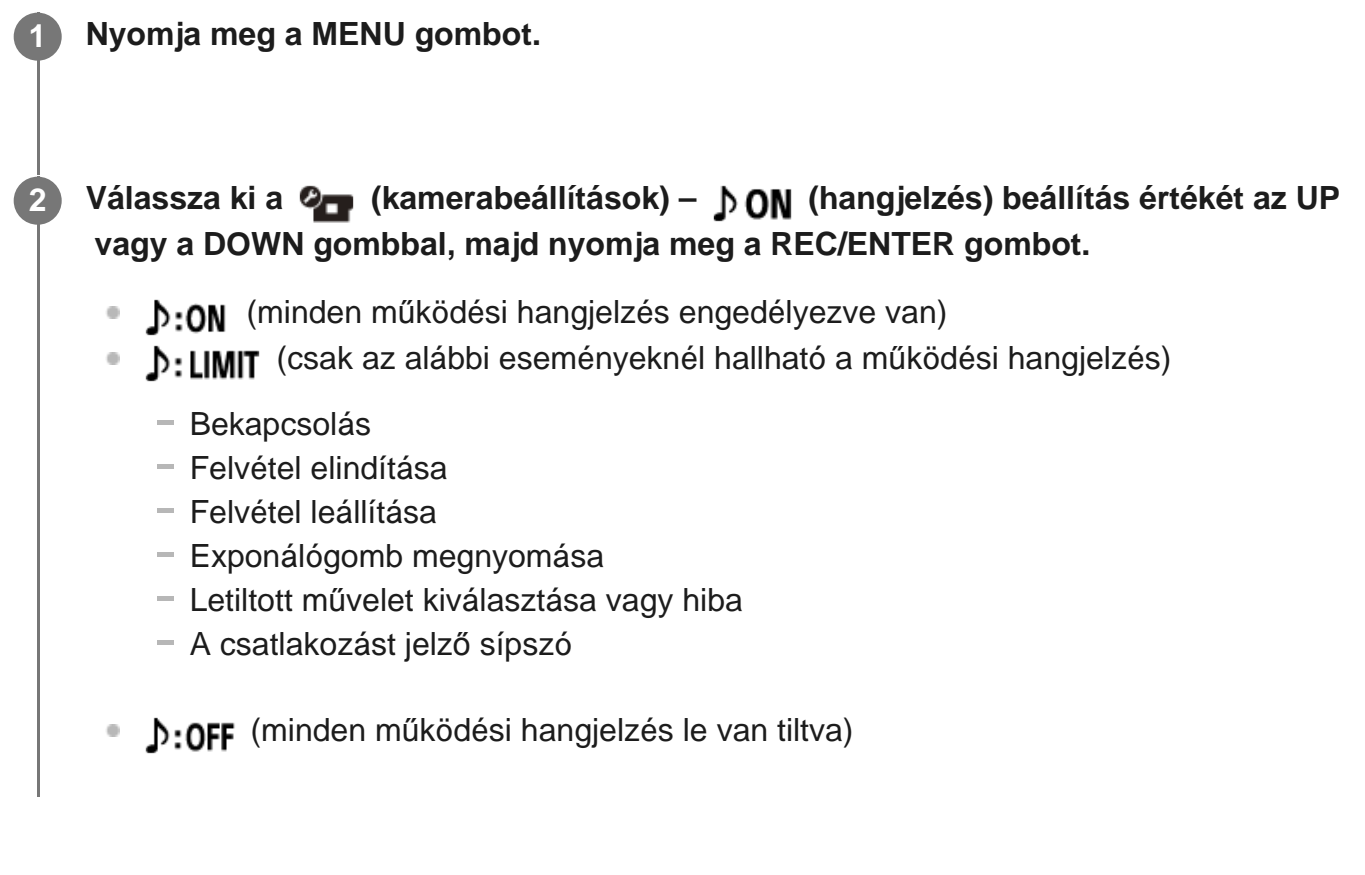

# **Hangjelzések hangereje**

A kamera működtetése közben módosítható a hangjelzés erőssége.

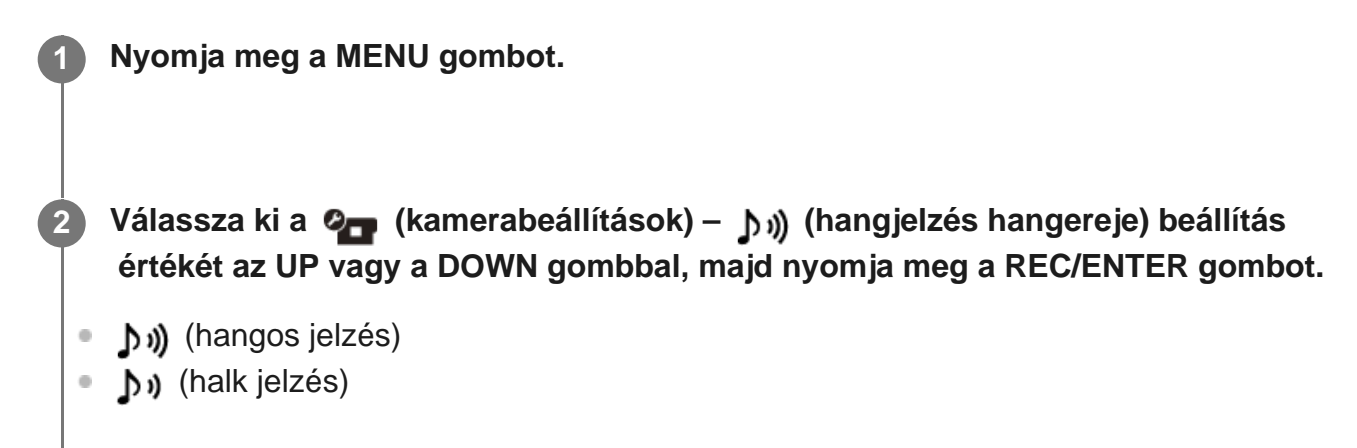

## **Tipp**

Ezt a funkciót nem lehet beállítani, ha a hangjelzés ki van kapcsolva (OFF).

[56] A beállítások módosítása  $|$  Kamera beállításai

# **Jelzőfény beállítása**

Annak megakadályozására, hogy a jelzőfény tükröződjön a témán, korlátozhatja a felvétel közben bekapcsolódó REC jelzőfények számát.

**1 Nyomja meg a MENU gombot.**

**Válassza ki a (kamerabeállítások) – (jelzőfény) beállítás értékét az UP vagy a DOWN gombbal, majd nyomja meg a REC/ENTER gombot.**

- 1:3 (mindegyik REC jelzőfény világít)
- <sup>\*</sup> i:1 (csak a csatlakozófedél REC jelzőfénye világít)
- \*\*: OFF (egyik REC jelzőfény sem világít)

**Tipp**

**2**

Ha a felvétel irányában található tárgyakon (például üvegen) tükröződhet a jelzőfény, módosítsa a kamera beállítását.

[57] A beállítások módosítása | Kamera beállításai

# **Egygombos felvétel**

Ha ki van kapcsolva a kamera, és megnyomja REC/ENTER gombot, a kamera bekapcsolódik, és elindul a felvétel.

Ez a funkció akkor érhető el, ha a felvételi mód film, time-lapse felvétel, végtelenített felvétel vagy élő közvetítés.

### **1 Nyomja meg a MENU gombot.**

Válassza ki a **Ø<sub>■■</sub>** (kamerabeállítások) – <sub>₩</sub> **OFF** (egygombos felvétel) beállítás  **értékét az UP vagy a DOWN gombbal, majd nyomja meg a REC/ENTER gombot.**

- **eta: ON** (az egygombos felvétel engedélyezve van)
- **た:OFF** (az egygombos felvétel le van tiltva)

### **Megjegyzés**

**2**

**2**

Ha az egygombos beállítás be van kapcsolva, abban a felvételi módban indul el a felvétel, amely a kamera kikapcsolása előtt be volt állítva.

[58] A beállítások módosítása | Kamera beállításai **Automatikus kikapcsolás**

Az automatikus kikapcsolási funkció beállítása módosítható.

**1 Nyomja meg a MENU gombot.**

Válassza ki a **O<sub>D</sub> (kamerabeállítások) – <sup>AUTO</sup> 065 (automatikus kikapcsolás) beállítás értékét az UP vagy a DOWN gombbal, majd nyomja meg a REC/ENTER gombot.**

AUTO: 205 (a kamera kikapcsolása körülbelül 20 másodperc elteltével)

- AUTO: 60; (a kamera kikapcsolása körülbelül 60 másodperc elteltével)
- AUTO: OFF (nincs automatikus kikapcsolás)

### **Megjegyzés**

- Az automatikus kikapcsolás nem használható az alábbi helyzetekben.
	- Adatok adathordozóra történő rögzítése közben
	- Filmfelvétel vagy time-lapse üzemmódban történő felvételkészítés közben
	- Film lejátszása közben
	- Wi-Fi kapcsolat felépítése, Wi-Fi távvezérlővel létesített kapcsolat vagy kép okostelefonra történő feltöltése közben
	- Csatlakoztatott USB-eszközről történő áramellátás közben
	- Cserélhető adathordozóhoz történő csatlakoztatás közben
- Az alábbi esetekben akkor is csak hosszabb idő után kapcsol ki a kamera, ha az automatikus kikapcsolási funkciót a  $_{\rm off}^{\rm AUTO}$ : 20; vagy a  $_{\rm off}^{\rm AUTO}$ : 60; értékre állította.
	- A menük beállításainak módosításakor
	- Állóképek nézegetésekor

# [59] A beállítások módosítása | Kamera beállításai **Váltás az NTSC és a PAL rendszer között**

Megadhatja annak az országnak vagy régiónak a tv-rendszerét (NTSC vagy PAL), ahol a kamerát használja.

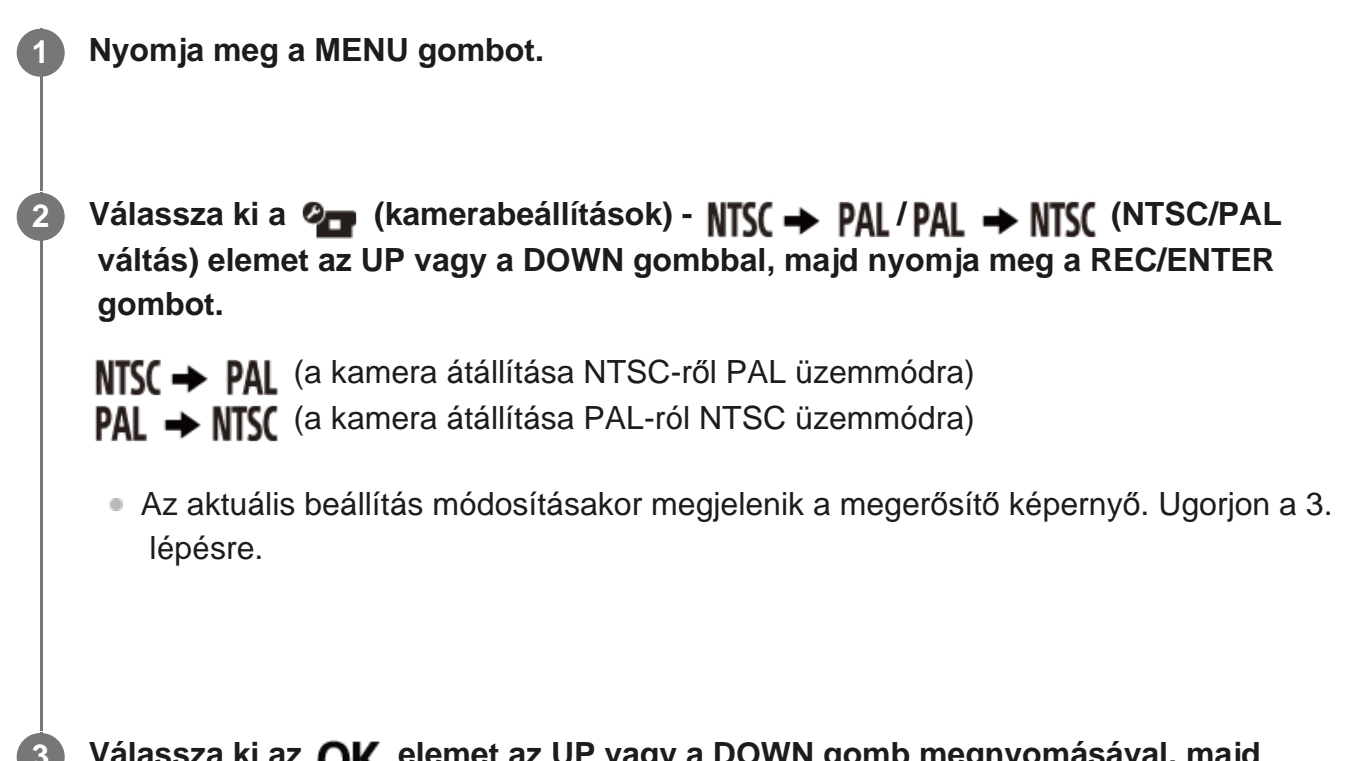

 **nyomja meg a REC/ENTER gombot.**

A beállítás módosításának befejezése után a kamera automatikusan újraindul.

[60] A beállítások módosítása | Kamera beállításai **A dátum és az idő beállítása**

Beállíthatja az évet/hónapot/napot.

**2**

**3**

**5**

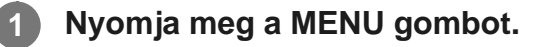

**Válassza ki a (kamerabeállítások) – (dátum és idő) beállítás értékét az UP vagy a DOWN gombbal, majd nyomja meg a REC/ENTER gombot.**

Megjelenik az év/hónap/dátum beállítására szolgáló képernyő.

**Állítsa be az évet/hónapot/napot.**

Állítsa be az évet az UP vagy a DOWN gombbal, majd nyomja meg a REC/ENTER gombot. A mutató a hónapra ugrik. Állítsa be a hónapot, majd a dátumot az előbbi művelet megismétlésével.

Megjelenik az idő beállítására szolgáló képernyő.

**4 Állítsa be az időt a 3. lépésben ismertetett eljárás megismétlésével.**

**Nyomja meg a REC/ENTER gombot.**

Ezzel megtörtént az idő beállítása. A kijelzőn az előző menü jelenik meg.

#### **Megjegyzés**

A 0:00 érték éjfélt, a 12:00 delet jelent.

[61] A beállítások módosítása | Kamera beállításai **Zónabeállítás**

Az óra leállítása nélkül átállíthatja a kamera óráját, hogy az adott területnek megfelelő időt mutassa.

A zónák a greenwichi középidőtől (GMT) való időeltolódással határozhatók meg. Lásd: "Időeltolódás a világ fővárosaiban".

**1 Nyomja meg a MENU gombot.**

**2**

**3**

**2**

Válassza ki a **Q<sub>D</sub>** (kamerabeállítások) – **A GMT** (zónabeállítás) elemet, azután az  **időeltolódást az UP vagy a DOWN gombbal, majd nyomja meg a REC/ENTER gombot.**

**Erősítse meg az időt a megjelenő képernyőn, majd nyomja meg a REC/ENTER gombot.**

[62] A beállítások módosítása | Kamera beállításai **Nyári időszámítás beállítása**

Azt állítja be, hogy tükröződjön-e a nyári időszámítás a dátum és az idő beállításában.

**1 Nyomja meg a MENU gombot.**

**Válassza ki a (kamerabeállítások) – (nyári időszámítás) beállítás értékét az UP vagy a DOWN gombbal, majd nyomja meg a REC/ENTER gombot.**

**ON** (a kamera figyelembe veszi a nyári időszámítást)

**OFF** (a kamera nem veszi figyelembe a nyári időszámítást))

[63] A beállítások módosítása | Kamera beállításai **Verzió**

Megjelenítheti a kamera szoftverének verzióját.

**1 Nyomja meg a MENU gombot.**

**2**

**2**

**3**

Válassza ki a **O<sub>D</sub>** (kamerabeállítások) – **Ver.** (verzió) elemet, majd nyomja meg a **REC/ENTER gombot.**

[64] A beállítások módosítása | Kamera beállításai

# **A beállítások alaphelyzetbe állítása**

A kamera beállításai alaphelyzetbe állíthatók.

**1 Nyomja meg a MENU gombot.**

Válassza ki a **Q** (kamerabeállítások) – **RESET** (a beállítások alaphelyzetbe állítása)  **elemet az UP vagy a DOWN gombbal, majd nyomja meg a REC/ENTER gombot.**

Válassza ki az **OK** elemet, majd nyomja meg a REC/ENTER gombot.

 $\bullet\,$  Ha mégsem állítja alaphelyzetbe a kamerát, válassza a  $\,\,\blacktriangleleft\,$  elemet, majd nyomja meg a REC/ENTER gombot.

Az alapértékek beállítása után a kamera automatikusan újraindul.

#### **Megjegyzés**

A kamera alaphelyzetbe állításakor a Bluetooth-párosítási információk is törlődnek. Ha újra csatlakoztatni kíván egy eszközt, előbb azon is törölnie kell a párosítási információkat.

# [65] Megtekintés **Megtekintés a Live-View távvezérlővel**

A Live-View távvezérlővel lejátszhatja a kamerával rögzített képeket. Az alábbi eljárás azt mutatja be, hogyan lehet lejátszani a filmeket az "RM-LVR3" Live-View távvezérlővel. Más Live-View távvezérlő használata esetén eltérő lehet kijelző.

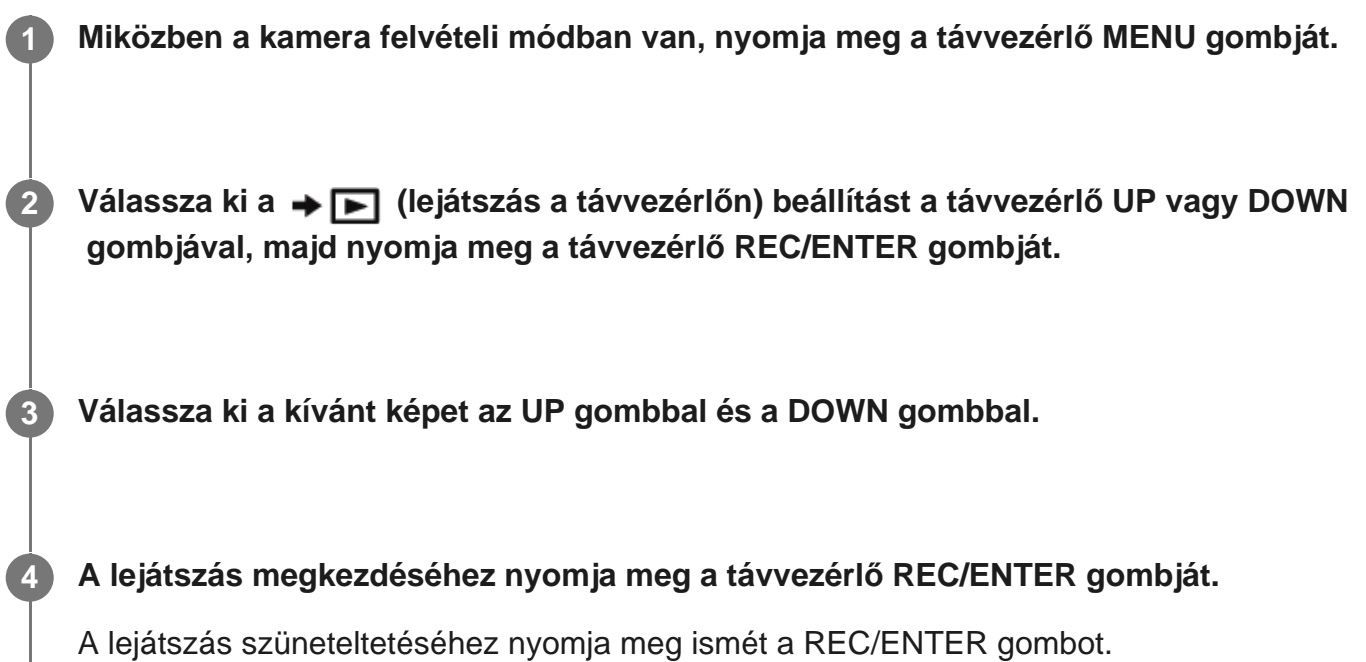

## **Visszatérés a felvételi módhoz**

A következő műveletek valamelyikével térhet vissza a felvételi módhoz.

- Válassza ki a → (felvételi mód) lehetőséget a Live-View távvezérlő MENU gombjával, majd nyomja meg a távvezérlő REC/ENTER gombját.
- Nyomja meg a kamera REC/ENTER gombját.

### **Megjegyzés**

- A kamera nem képes hanglejátszásra.
- A távvezérlő LCD-kijelzőjén lejátszott filmek képkockasebessége a kamera és a távvezérlő közötti Wi-Fi kapcsolat állapotához igazodik. Ez a kamerasebesség eltér a felvételkor alkalmazottól.

## **Tipp**

A távirányító UP gombjával gyors előretekerést, a DOWN gombjával pedig gyors visszatekerést hajthat végre.

# [66] Megtekintés **Törlés**

A memóriakártyán tárolt felesleges képek a PlayMemories Mobile alkalmazást futtató okostelefonnal vagy Live-View távvezérlővel törölhetők.

A PlayMemories Mobile és a Live-View távirányító kezelésével kapcsolatos tudnivalók a webhelyen elérhető használati útmutatóban olvashatók.

### **Megjegyzés**

**1**

**2**

Ha minden képet törölni szeretne a memóriakártyáról, akkor formázza a memóriakártyát a kamerában.

# [67] Filmkészítés | Highlight Movie Maker **Összefoglaló film készítése**

A kamera képes észlelni a filmfelvételek jellegzetes jeleneteit, és ezekből automatikusan összeállítást tud készíteni. Az összefoglaló filmeket okostelefonjára másolhatja. Az okostelefon használatával elindíthatja az összefoglaló létrehozását, és megadhatja a létrehozás beállításait.

**Nyissa meg a PlayMemories Mobile alkalmazást okostelefonján, és csatlakoztassa a kamerát Wi-Fi-kapcsolaton keresztül.**

A kamera okostelefonhoz való csatlakoztatásával kapcsolatban lásd a "Csatlakozás okostelefonhoz" című fejezetet.

**Válassza a "Highlight Movie Maker" lehetőséget a PlayMemories Mobile alkalmazás "Settings" lapjának "In-Camera Application Setting" csoportjában.**

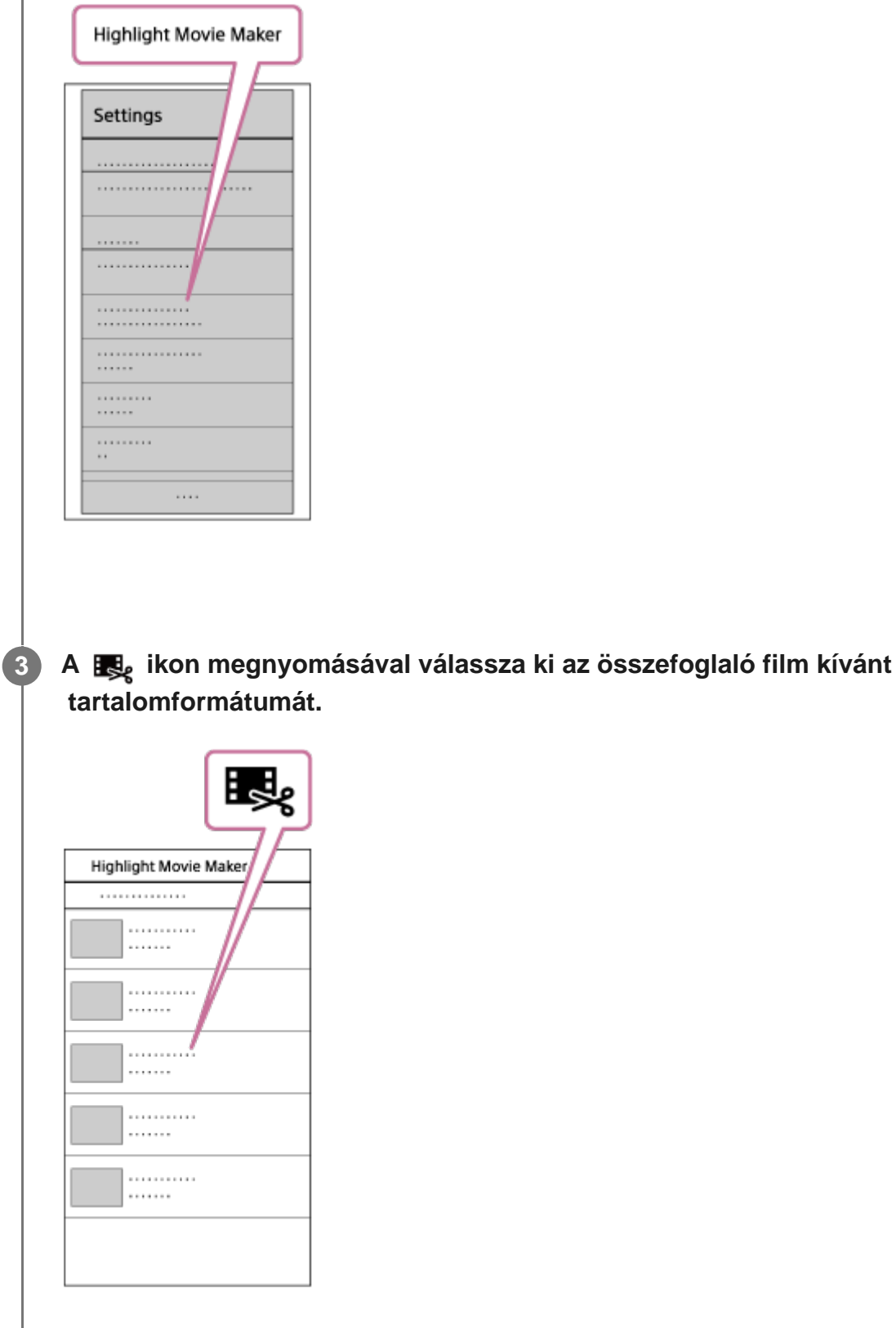

**4**

**Válassza ki az összefoglalóhoz hozzáadni kívánt filmeket a dátum- vagy a** tartalomlistából, és nyomja meg a "Next" gombot.

A program megkezdi az összefoglaló film létrehozását.

- Nem választhat egyszerre MP4 és XAVC S formátumú tartalmat is.
- Dátum vagy fájl szerint legfeljebb 100 film választható ki.
- Ha az összefoglaló film létrehozása alatt megszünteti a Wi-Fi-kapcsolatot a kamera és az okostelefon között, akkor a kamera folytatja a film létrehozását.
- Az összefoglaló film létrehozásának befejezéséhez nyomja meg a kamera

#### REC/ENTER gombját.

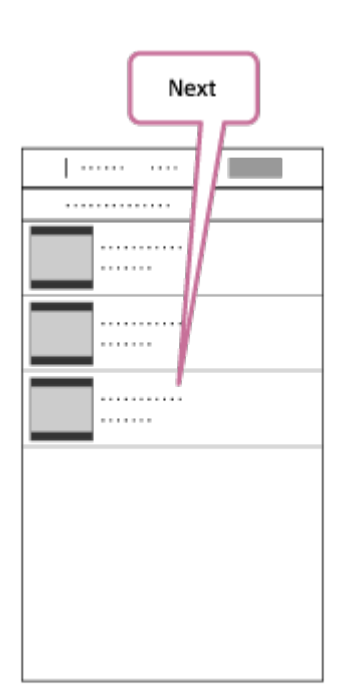

#### **Tipp**

**5**

A "Settings" menüben előzetesen módosíthatja a film hosszát, a háttérzenét<sup>\*</sup> és a hangkeverést.

Ez a beállítás egyes országokban/régiókban nem áll rendelkezésre. \*

Az összefoglaló film elkészítése után a filmet okostelefonjára másolhatja a "Copy"  **funkcióval.**

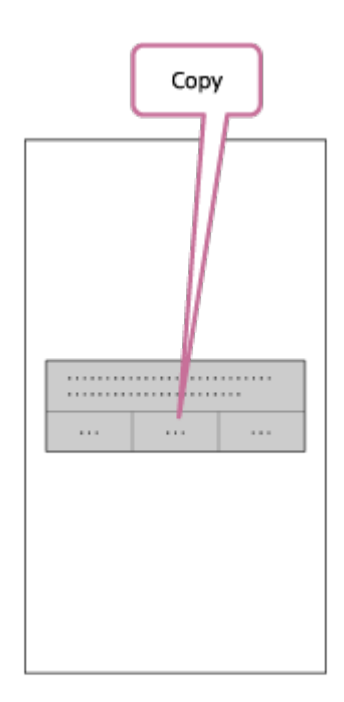

#### **Tipp**

 Az okostelefonra másolt összefoglaló filmet a telefon videolejátszó alkalmazásával játszhatja  $\hfill \square$ le.

#### **Megjegyzés**

- A műveletek előtt frissítse a PlayMemories Mobile alkalmazást a legújabb firmware-verzióra.
- A létrehozott összefoglaló film MP4 formátumú.
- A következő tartalmak nem kompatibilisek az összefoglaló filmmel.
	- $-$  XAVC S HD 24p
	- Nagy sebességű felvétel
- Az alkalmazás működtetési módszerei és kijelzőn megjelenő képernyői a jövőben előzetes értesítés nélkül megváltozhatnak.
- A PlayMemories Mobile alkalmazásra vonatkozó további részletek a következő webhelyen találhatók: ([http://www.sony.net/pmm/\)](http://www.sony.net/pmm/)
- A készüléken a megvásárlásakor megtalálható háttérzenéről hivatalos szerződés áll fenn a Sony és a licencbeadók között. Az említett háttérzenét tartalmazó filmek kizárólag akkor használhatók fel magáncélokra, másolásra, terjesztésre és nyilvános bemutatásra, ha ez nem haszonszerzés céljából történik, és ha a filmeket megtekintő személy semmilyen ellenszolgáltatást sem nyújt.

### [68] Filmkészítés | Highlight Movie Maker

# **A háttérzene importálása**

 A kamera nyolc zeneszámot tartalmaz gyárilag. Ezek háttérzeneként használhatók az összefoglaló filmek lejátszása közben.

 Ha a kamerát az Action Cam Movie Creator programmal csatlakoztatja a számítógéphez, akkor a kamerán található háttérzenét lecserélheti a számítógépen tárolt zenére.

Előtte telepítse az Action Cam Movie Creatort a számítógépre.

### **1 Nyomja meg a MENU gombot.**

**2**

**3**

Válassza ki a **Q<sub>D</sub>** (kamerabeállítások) – **JBGM** (háttérzene) – JDL elemet, majd  **nyomja meg a REC/ENTER gombot.**

**Csatlakoztassa a kamerát a számítógéphez a tartozék micro USB-kábellel.**

Az Action Cam Movie Creator automatikusan elindítja a Music Transfer segédprogramot.

# **A háttérzene előzetes meghallgatása**

 Az alábbi webhely részletesen leírja, hogyan hallgathat bele a kamerára gyárilag telepített háttérzenébe.

[http://guide.d-imaging.sony.co.jp/mt\\_bgm/index.html](http://guide.d-imaging.sony.co.jp/mt_bgm/index.html)

# **Az összes háttérzene törlése**

1. Nyomja meg a MENU gombot.

2. Válassza ki a  $\mathbf{Q}_{\mathbf{I}}$  (kamerabeállítások) –  $\mathbf{\Pi}$ BGM (háttérzene) –  $\mathbf{\Pi}$ FORMAT (formázás) elemet, majd nyomja meg a REC/ENTER gombot.

A törlés befejeződése után az  $\bigcap K$  felirat jelenik meg.

### **Tipp**

**4**

■ Ha a kamera és az Action Cam Movie Creator nem csatlakoztatható, akkor ".Az összes háttérzene törlése" című részben található eljárást hajtsa végre.

### **Megjegyzés**

- Ez a beállítás egyes országokban/régiókban nem áll rendelkezésre.
- A készüléken a megvásárlásakor megtalálható háttérzenéről hivatalos szerződés áll fenn a Sony és a licencbeadók között. Az említett háttérzenét tartalmazó filmek kizárólag akkor használhatók fel magáncélokra, másolásra, terjesztésre és nyilvános bemutatásra, ha ez nem haszonszerzés céljából történik, és ha a filmeket megtekintő személy semmilyen ellenszolgáltatást sem nyújt.

[69] Film valós idejű közvetítése filmmegosztó webhelyre Élő közvetítés a kamerával (valós idejű filmközvetítés)

# **Élő közvetítés**

Az Ustream és hasonló videomegosztó webhelyeken valós időben közvetítheti filmjeit az internetkapcsolat megosztására (tethering) alkalmas Wi-Fi router vagy okostelefon segítségével. Emellett értesítést küldhet regisztrált közösségi hálózataira arról, hogy megkezdte egy videó élő közvetítését<sup>\*</sup>.

Ehhez regisztrálnia kell a videoközvetítő webhelyre vagy közösségi hálózati webhelyre.

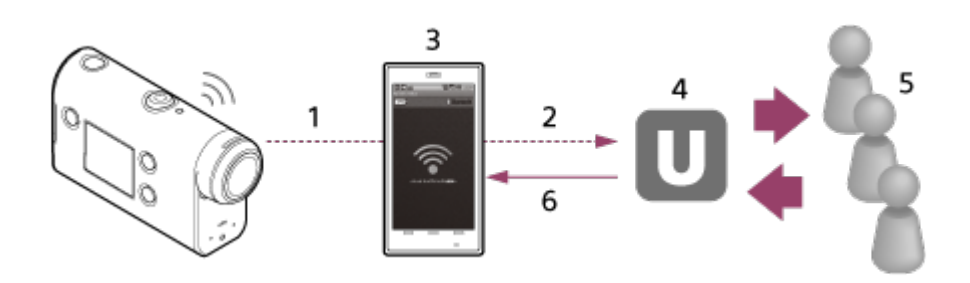

- **1.** Wi-Fi
- **2.** 3G/LTE
- **3.** Tethering mód
- **4.** Ustream
- **5.** Közönség
- **6.** A közönség hozzászólásai

# **Az élő közvetítéshez az alábbi beállításokat kell megadni.**

Állítsa be a kamera élő közvetítési beállításai között a következő beállításokat:

- A Ustream felhasználói regisztráció adatai
- Hálózati kapcsolat megosztására képes okostelefon vagy Wi-Fi hálózati környezet
- A hálózati kapcsolat okostelefonos megosztásának beállításaival és a Wi-Fi hálózati beállításokkal kapcsolatos további tudnivalók az okostelefonhoz vagy az internetszolgáltatáshoz kapott használati utasításokban találja. A hálózati környezettel kapcsolatos további részletekért forduljon az internetszolgáltatóhoz. Az élő közvetítési funkció működése függ a harmadik fél internetszolgáltató által az adott régióban nyújtott szolgáltatástól. Előfordulhat, hogy a szolgáltatás a régióban érvényes szélessávú és internetszolgáltatási korlátozás miatt nem érhető el. \*

[70] Film valós idejű közvetítése filmmegosztó webhelyre Élő közvetítés a kamerával (valós idejű filmközvetítés)

# **Az élő közvetítés előkészítése**

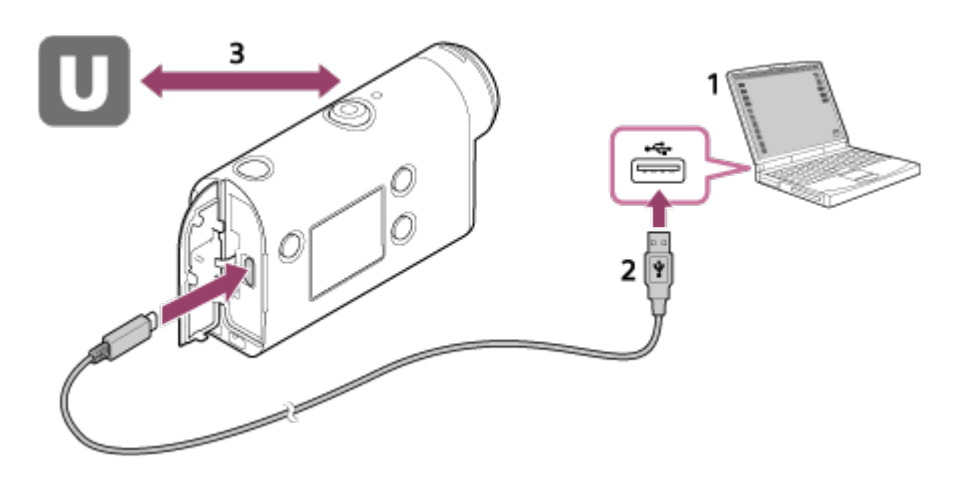

Mielőtt megkezdi az élő közvetítést, regisztráljon az Ustream webhelyen, és telepítse a **1.** kizárólag számítógépre telepíthető Action Cam Movie Creator programot. Az Action Cam Movie Creatort a következő webhelyről töltheti le.

#### <http://www.sony.net/acmc/>

- **2.** Csatlakoztassa a kamerát a számítógépéhez a tartozék micro USB-kábellel.
- Konfigurálja a hálózati beállításokat, regisztráljon fiókot egy videomegosztó webhelyen, és **3.** konfigurálja a közösségi média beállításait az Action Cam Movie Creator kamerabeállításai között a "Camera Settings for Live Streaming" pontban.

A "Camera Settings for Live Streaming" pont beállításait módosíthatja.

Az Action Cam Movie Creator használati útmutatóját az alábbi webhelyen olvashatja. <http://www.sony.net/guide/nst/>

## **Az élő közvetítéshez használt kamerabeállítások**

### **Hálózati beállítások**

Itt adja meg azt a Wi-Fi hálózatot, amelyhez csatlakozik a kamera.

Hálózati SSID, jelszó, titkosítás módja

### **Közvetítési beállítások**

Itt adja meg a közvetítés módját.

Közvetítő webhely, csatorna, képminőség és a közvetítő webhely mentési beállításai

A közvetített videó címe és leírása

### **Közösségimédia-beállítások**

E beállítás konfigurálásával hozzászólást tehet közzé a közösségi hálózatokon a videoközvetítés megkezdésekor.

A közösségi hálózatok csatlakozási beállításai

A közzétenni kívánt hozzászólás

# **A Ustream**

A Ustream egy videomegosztó webhely, amelyen keresztül a kamera megfelelő funkciójával élőben közvetítheti a videókat, illetve megtekintheti mások közvetítéseit. A Ustreammel kapcsolatos részletes információk a következő webhelyen találhatók: <http://www.ustream.tv/>

## **Megjegyzés**

A közösségi médiamegosztó webhelyekre történő bejelentkezéshez szükséges személyes adatokat a kamerán kell beállítani. Ha kidobja vagy másnak adja a kamerát, nyomja meg a MENU gombot, válassza ki a  $\mathcal{Q}_{\Box}$ (kamerabeállítások) – **RESET** (a beállítások alaphelyzetbe állítása) –  $\bigcap K$  elemet az UP vagy a DOWN gombbal, és törölje a beállításokat.

[71] Film valós idejű közvetítése filmmegosztó webhelyre  $\parallel$  Élő közvetítés a kamerával (valós idejű filmközvetítés)

# **Az élő közvetítés végrehajtása**

Az előkészületek után megkezdheti az élő közvetítést. Ha első alkalommal közvetít élő adást, akkor javasoljuk, hogy először állítson be egy számítógépet, és végezzen próbaközvetítést előkészített környezetben.

**1 Nyomja meg a MENU gombot.**

**Válassza ki a \* (felvételi mód) – (élő közvetítés) elemet az UP vagy a DOWN gomb megnyomásával, majd nyomja meg a REC/ENTER gombot.**

Az aktuálisan kiválasztott felvételi mód ikonja látható.

**Nyomja meg a REC/ENTER gombot a közvetítés elindításához.**

A kamera tetején található REC jelzőfény kék fénnyel világítani kezd.

### **A kijelző élő közvetítés közben**

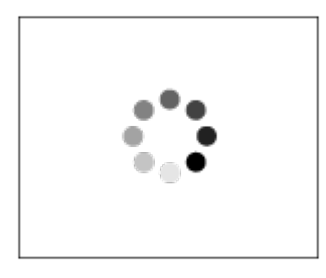

**2**

**3**

Felkészülés a hálózati továbbító webhelyhez való csatlakozásra

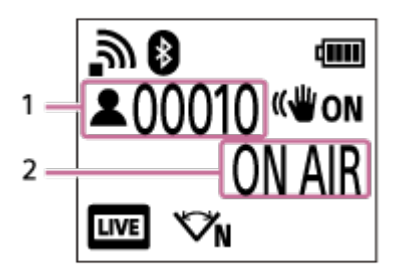

1 Vannak nézők. A szám a nézők számát jelöli.

2 Az élő közvetítés elindítása

### **Megjegyzés**

- A kamera általi élő közvetítés és a videoközvetítő webhelyen látható élő közvetítés között 10–20 másodperces időeltolódás lehet.
- Az élőben közvetített filmek rögzíthetők a kamera memóriakártyáján. Ha a memóriakártya már be van helyezve, akkor a filmek a közvetítéssel egy időben rögzíthetők.
- Ha a memóriakártya megtelik, akkor csak a film rögzítése áll le, a közvetítés nem. Ha nincs behelyezve memóriakártya, akkor csak élő közvetítés történik.

## **A REC/LIVE jelzőfény működése az élő közvetítés közben**

Az élő közvetítés üzemmód kiválasztása esetén a kamera REC/LIVE jelzőfénye mutatja az élő közvetítés állapotát.

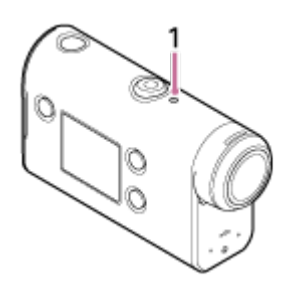

- 1: REC/LIVE jelzőfény
- Kikapcsolva: közvetítés előtt
- Kéken világít: közvetítés
- Kéken villog: közvetítés (van közönség)
- Pirosan villog: közvetítési hiba

## **Az élő közvetítés leállítása**

Nyomja meg még egyszer a REC/ENTER gombot.

[72] Film valós idejű közvetítése filmmegosztó webhelyre  $\parallel$  Élő közvetítés a kamerával (valós idejű filmközvetítés)

# **Korlátozások**

Tudnivalók az élő közvetítés használata során érvényes korlátozásokról.

## **A Ustream korlátozásai**

A Ustreamen keresztüli videoközvetítésre bizonyos korlátozások vonatkoznak. A részleteket lásd a Ustream webhelyén.

## **Az élő közvetítés közben igénybe vehető Wi-Fi-funkciók**

■ Élő közvetítés alatt nincs lehetőség a képek okostelefonon vagy Live-View távvezérlőn történő nyomon követésére sem.

## **Hálózati kapcsolat**

Élő közvetítésre hálózati kapcsolat megosztására (tethering) alkalmas okostelefont vagy Wi-Fi útválasztót kell használni. Mindazonáltal nem garantálható, hogy a kamera minden okostelefonnal és Wi-Fi útválasztóval megfelelően működik. Az élő közvetítésnél nem

használhatók nyilvános vezeték nélküli hálózatok kapcsolat létesítésére.

# **Élő közvetítés egyidejűleg több kamerával**

Nem lehet élőben videókat közvetíteni egyszerre több kamerával, de ugyanazzal a fiókkal. Ilyen esetben másik fiókhoz kell csatlakoznia.

# **A vezeték nélküli kommunikációs viszonyok hatása**

Ha az okostelefon hálózatmegosztó funkciójával vagy Wi-Fi útválasztón keresztül csatlakozik, akkor előfordulhat, hogy a kép és a hang a vezeték nélküli kommunikációs viszonyok miatt akadozni kezd, esetleg a kommunikáció megszakad.

## **Csatlakozás az élő közvetítéshez**

Az okostelefon vagy a Wi-Fi útválasztó felhasználói szerződése korlátozhatja az élő közvetítésre fordítható kommunikációs időt. Erről győződjön meg előzetesen.

## **Folyamatos közvetítés időtartama**

Ezzel a kamerával körülbelül 13 órán keresztül lehet folyamatosan élőben közvetíteni.

# **Hálózati kapcsolatok korlátozása**

Vannak országok/régiók, ahonnan nem lehet élő közvetítési webhelyekhez csatlakozni. A funkció használata során tartsa be az adott ország/régió törvényeit.

[73] A kamera használata más Wi-Fi csatlakozású eszközökkel | Csatlakozás okostelefonhoz **Az okostelefon csatlakoztatásának előkészítése**

# **Az alkalmazás telepítése az okostelefonra**

Telepítse a PlayMemories Mobile alkalmazást az okostelefonjára. Ha az okostelefonon már telepítve van a PlayMemories Mobile, akkor frissítse a legújabb verzióra.

A PlayMemories Mobile alkalmazás funkcióival kapcsolatos legfrissebb részleteket az alábbi webhelyen találja meg.

<http://www.sony.net/pmm/>

Keresse meg a Google Play portálon a PlayMemories Mobile alkalmazást, és telepítse.

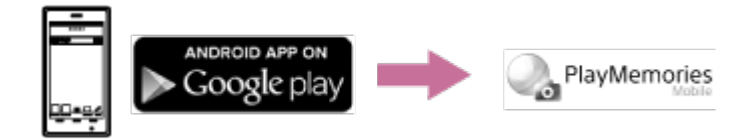

Keresse meg az App Store portálon a PlayMemories Mobile alkalmazást, és telepítse.
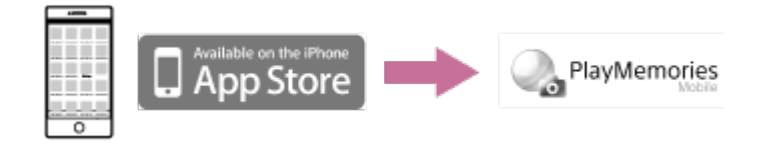

### **A jelszó elvesztése esetén**

- 1. Csatlakoztassa a kamerát egy számítógéphez a micro USB-kábellel (mellékelve).
- 2. Kapcsolja be a kamerát.

3. Jelenítse meg a számítógépén a [Számítógép] - [PMHOME] - [INFO] - [WIFI\_INF.TXT] útvonalon elérhető fájlt, és nézze meg a felhasználói azonosítóját és a jelszavát.

### **Megjegyzés**

- Egyes országokban vagy régiókban nem támogatott a Google Play használata. Ebben az esetben keressen rá a "PlayMemories Mobile" alkalmazásra az interneten, és telepítse ilyen módon.
- A gyártó nem garantálja, hogy az itt bemutatott Wi-Fi- és Bluetooth-funkciók minden okostelefonnal és táblagéppel működnek.

[74] A kamera használata más Wi-Fi csatlakozású eszközökkel | Csatlakozás okostelefonhoz **Okostelefon-képernyőminta**

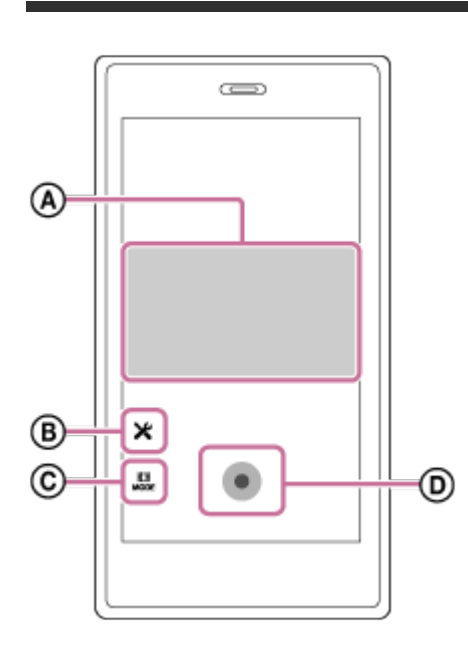

### **: A Wi-Fi távirányító funkció szolgáltatásai**

- A képszög felvétel előtt és közben ellenőrizhető
- A kép figyelhető rögzítés közben

## **: Különféle beállítások**

### **: Felvételi üzemmód beállítása**

[Movie]

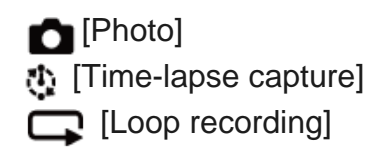

#### **: Felvétel indítása/leállítása**

#### **Megjegyzés**

**2**

- Ha a repülő üzemmód be van kapcsolva ([ON]), akkor a Wi-Fi és a Bluetooth funkció nem érhető el.
- A helyi környezet elektromos zavarásától és az okostelefon képességeitől függően előfordulhat, hogy az élő képek megjelenítése nem folyamatos.

[75] A kamera használata más Wi-Fi csatlakozású eszközökkel | Csatlakozás okostelefonhoz **Okostelefon csatlakoztatása Wi-Fi-hez QR-kóddal (Android-eszköz)**

Csatlakozás előtt elő kell készítenie az okostelefont a csatlakozásra.

**1 Nyomja meg a kamera MENU gombját.**

**Válassza ki a (kamerabeállítások) – (Wi-Fi kapcsolat beállítása) – elemet az UP vagy a DOWN gombbal, majd nyomja meg a REC/ENTER gombot.**

**3 Válassza ki a felvételi módot ( / / / ).**

**4 Indítsa el a PlayMemories Mobile-t az okostelefonon.**

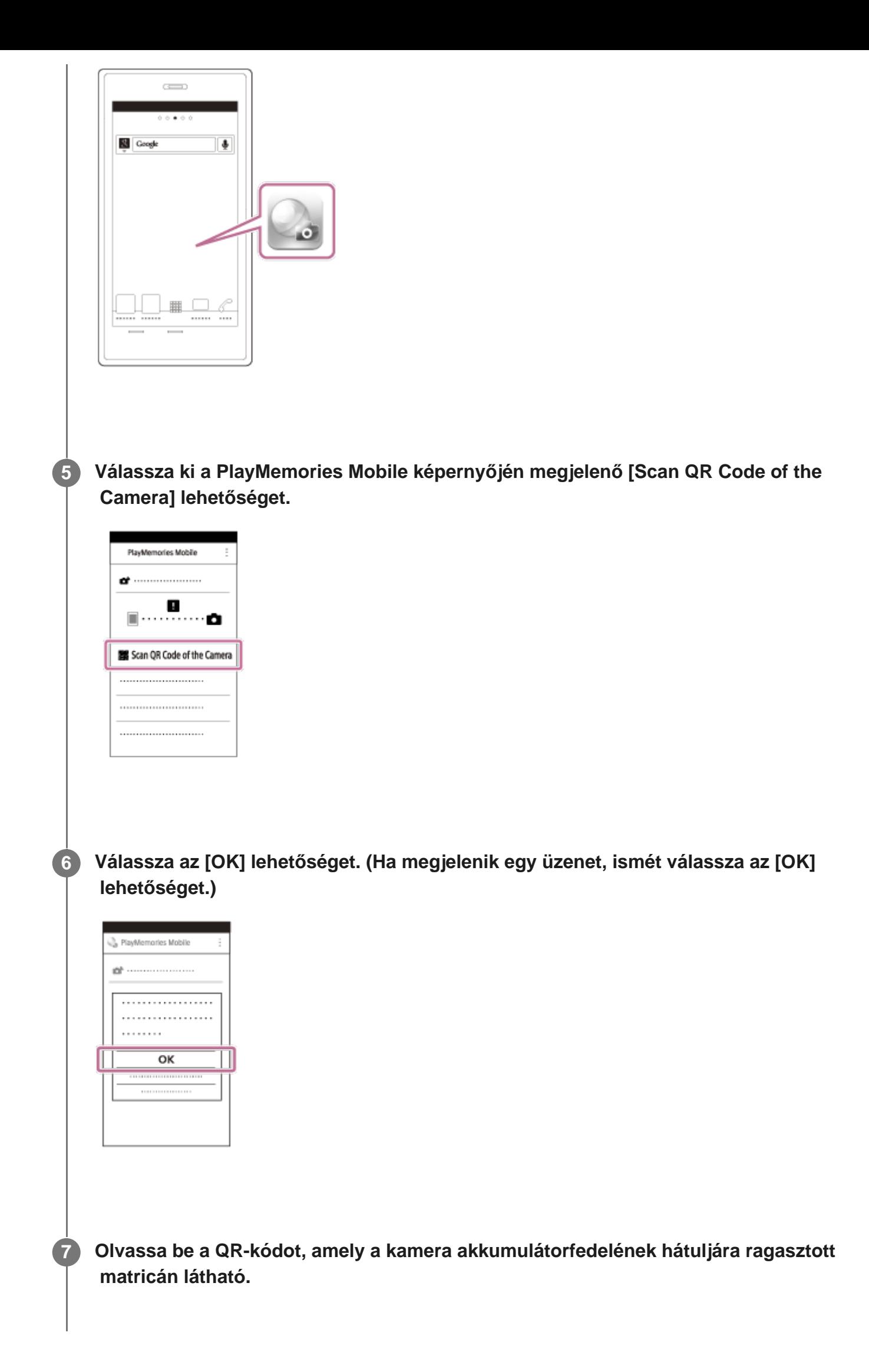

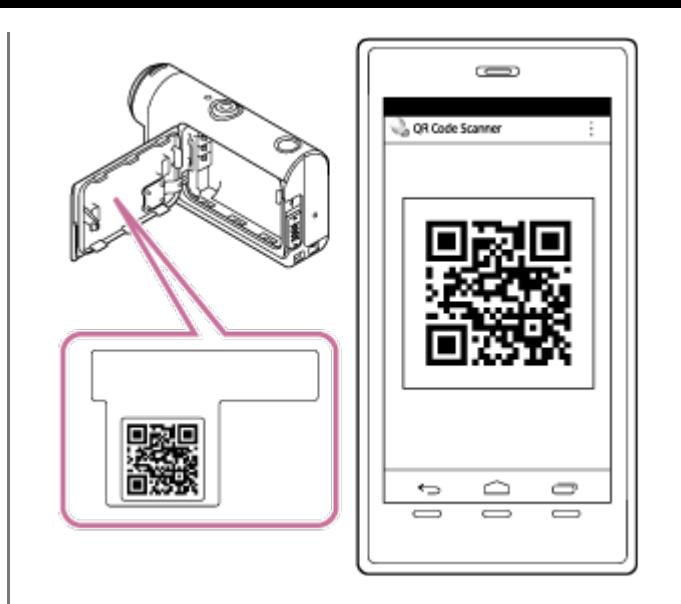

**Amikor a [Connect with the camera?] üzenet jelenik meg az okostelefonon, válassza az [OK] lehetőséget.**

#### **Megjegyzés**

**8**

**2**

- Ha a repülő üzemmód be van kapcsolva ([ON]), akkor a Wi-Fi funkció nem érhető el.
- A helyi környezet elektromos zavarásától és az okostelefon képességeitől függően előfordulhat, hogy az élő képek megjelenítése nem folyamatos.
- Ha több kamerát működtet egy csatlakoztatott eszközzel, akkor nem lehet a QR-kóddal csatlakoztatni a kamerát Wi-Fi-kapcsolattal okostelefonhoz.

[76] A kamera használata más Wi-Fi csatlakozású eszközökkel | Csatlakozás okostelefonhoz

# **A Wi-Fi beállítás elvégzése okostelefonon, QR-kód segítségével (iPhone/iPad)**

Csatlakozás előtt elő kell készítenie az okostelefont a csatlakozásra.

**1 Nyomja meg a kamera MENU gombját.**

**Válassza ki a (kamerabeállítások) – (Wi-Fi kapcsolat beállítása) – elemet az UP vagy a DOWN gombbal, majd nyomja meg a REC/ENTER gombot.**

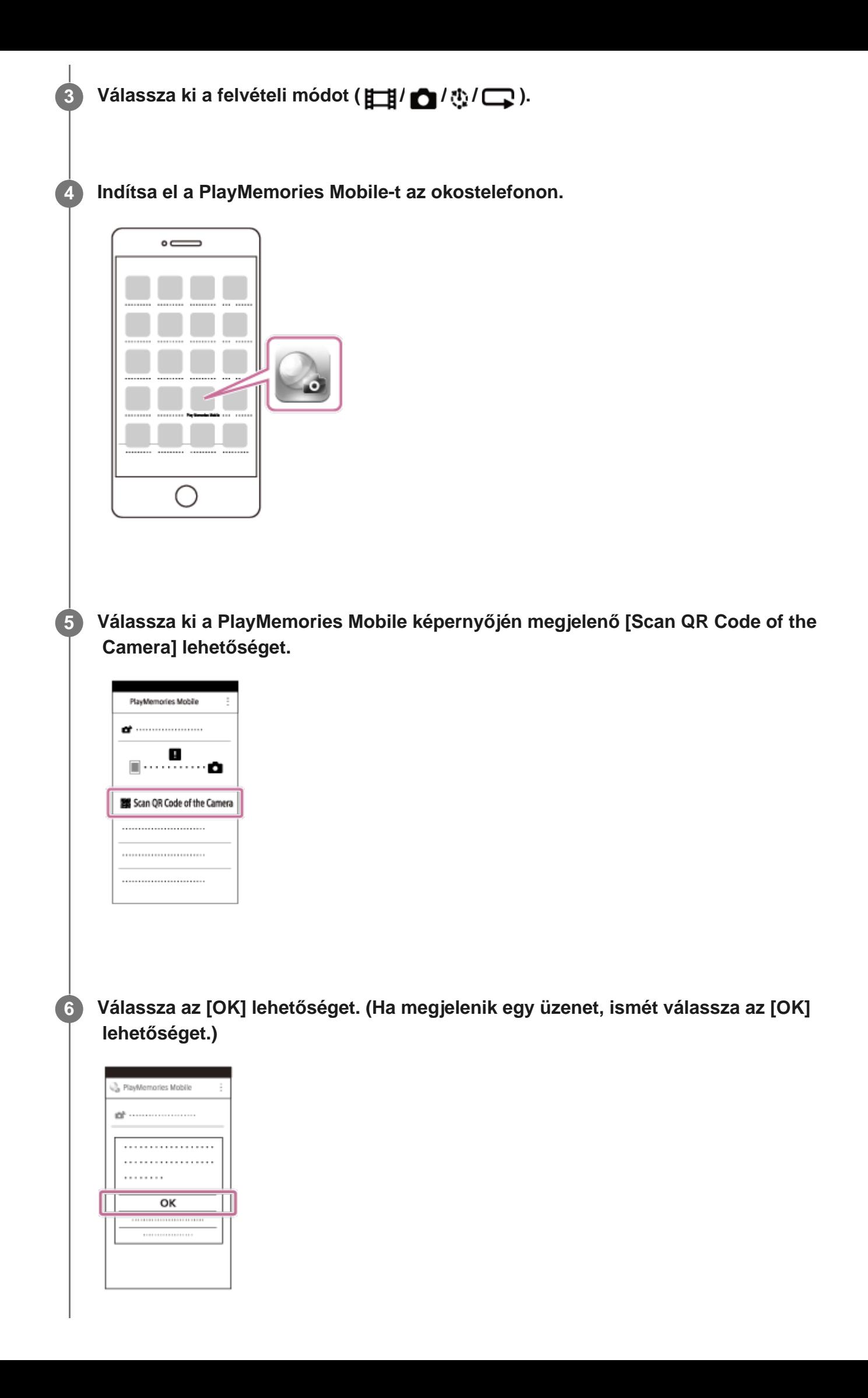

**Olvassa be a QR-kódot, amely a kamera akkumulátorfedelének hátuljára ragasztott matricán látható.**

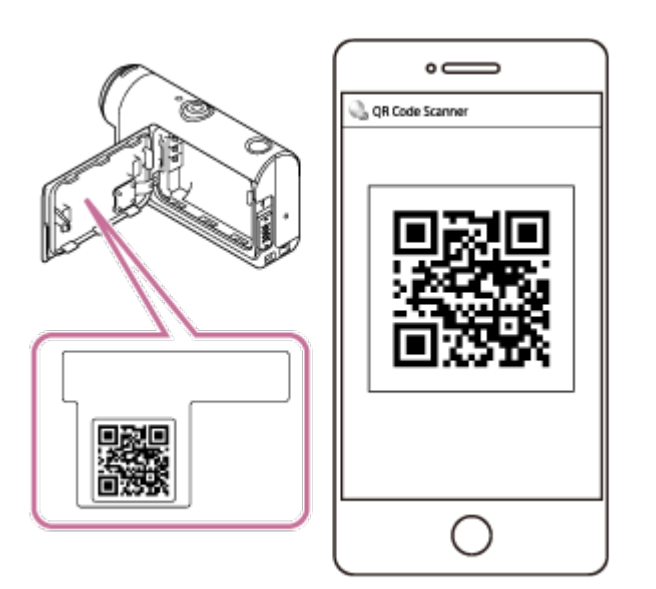

**8 Telepítse a profilt (beállítási adatokat) a képernyőn megjelenő útmutatás szerint.**

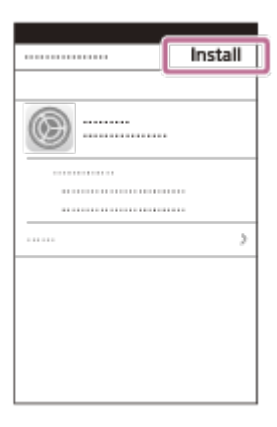

**7**

**9 A kezdőképernyőn válassza a [Beállítások] – [Wi-Fi] lehetőséget.**

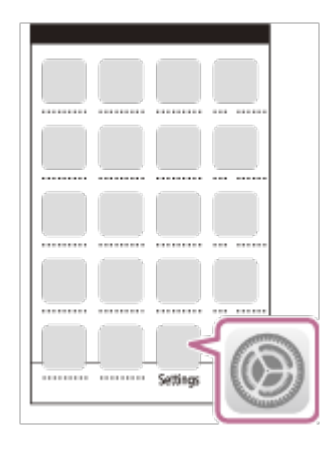

**Válassza ki azt az SSID azonosítót, amely a kamera akkumulátorfedelének hátuljára ragasztott matricán látható. 10**

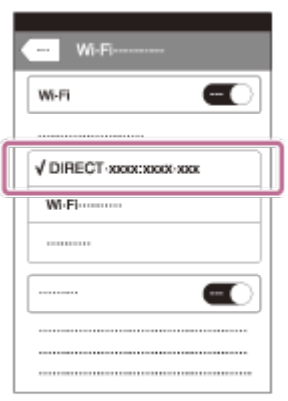

**Térjen vissza a kezdőképernyőre, majd indítsa el a PlayMemories Mobile alkalmazást.**

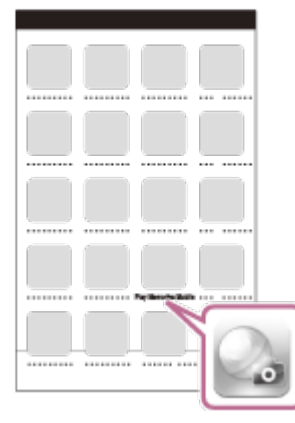

#### **Megjegyzés**

**11**

- Ha a repülő üzemmód be van kapcsolva ([ON]), akkor a Wi-Fi funkció nem érhető el.
- A helyi környezet elektromos zavarásától és az okostelefon képességeitől függően előfordulhat, hogy az élő képek megjelenítése nem folyamatos.
- Ha több kamerát működtet egy csatlakoztatott eszközzel, akkor nem lehet a QR-kóddal beállítani a Wi-Fi-kapcsolatot okostelefonon.

[77] A kamera használata más Wi-Fi csatlakozású eszközökkel | Csatlakozás okostelefonhoz

# **Csatlakozás okostelefonhoz azonosítóval/jelszóval (Android-eszköz)**

Csatlakozás előtt elő kell készítenie az okostelefont a csatlakozásra.

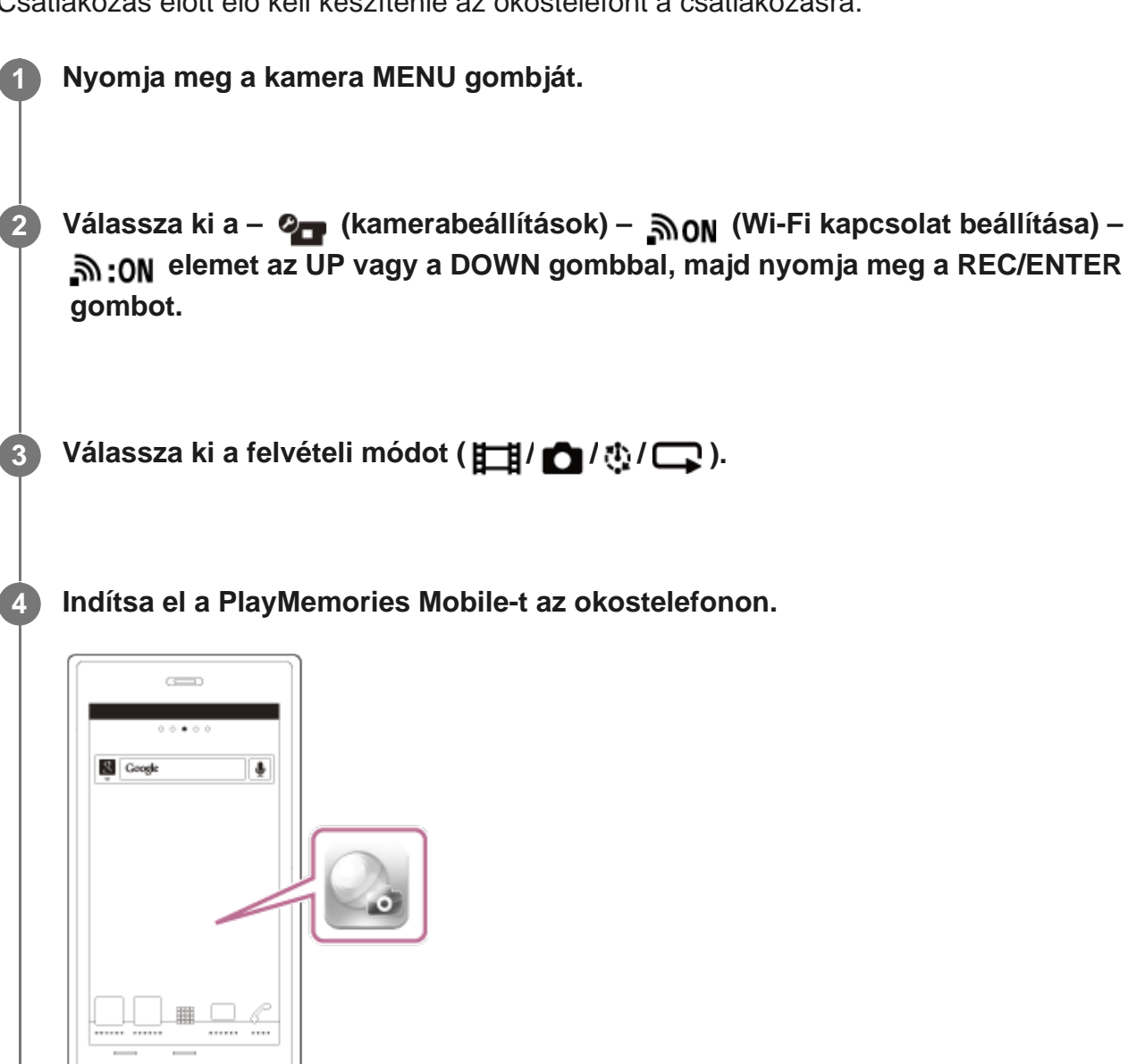

**Válassza ki azt az SSID azonosítót, amely a kamera akkumulátorfedelének hátuljára ragasztott matricán látható.**

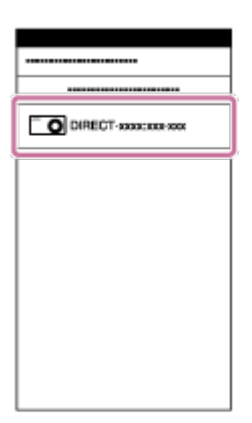

**5**

 **(csak az első alkalommal).**

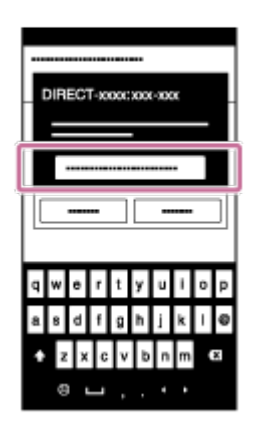

#### **Megjegyzés**

**2**

- Ha a repülő üzemmód be van kapcsolva ([ON]), akkor a Wi-Fi funkció nem érhető el.
- A helyi környezet elektromos zavarásától és az okostelefon képességeitől függően előfordulhat, hogy az élő képek megjelenítése nem folyamatos.

[78] A kamera használata más Wi-Fi csatlakozású eszközökkel | Csatlakozás okostelefonhoz **Csatlakozás okostelefonhoz azonosítóval/jelszóval (iPhone/iPad)**

Csatlakozás előtt elő kell készítenie az okostelefont a csatlakozásra.

**1 Nyomja meg a kamera MENU gombját.**

**Válassza ki a – ⊘ (kamerabeállítások) – 
n (Wi-Fi kapcsolat beállítása) – elemet az UP vagy a DOWN gombbal, majd nyomja meg a REC/ENTER gombot.**

**3 Válassza ki a felvételi módot ( / / / ).**

**4 Az okostelefon kezdőképernyőjén válassza a [Beállítások] – [Wi-Fi] lehetőséget.**

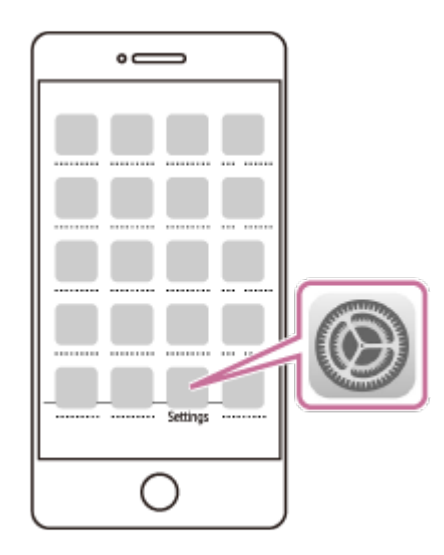

**Válassza ki azt az SSID azonosítót, amely a kamera akkumulátorfedelének hátuljára ragasztott matricán látható.**

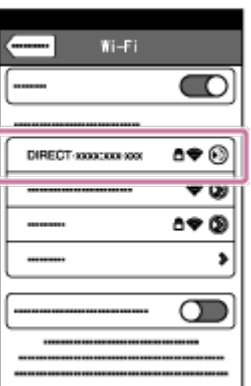

**5**

**6**

**7**

**Írja be az akkumulátor fedelének hátlapjára rögzített matricára nyomtatott jelszót (csak az első alkalommal).**

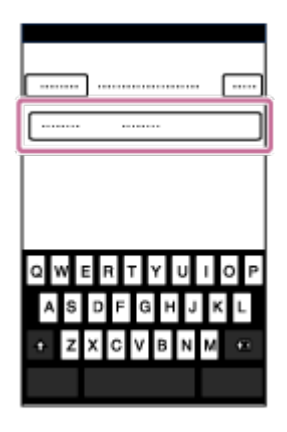

**Győződjön meg róla hogy, a kamera akkumulátorfedelének hátuljára ragasztott matricán látható SSID azonosítójú hálózathoz csatlakozik.**

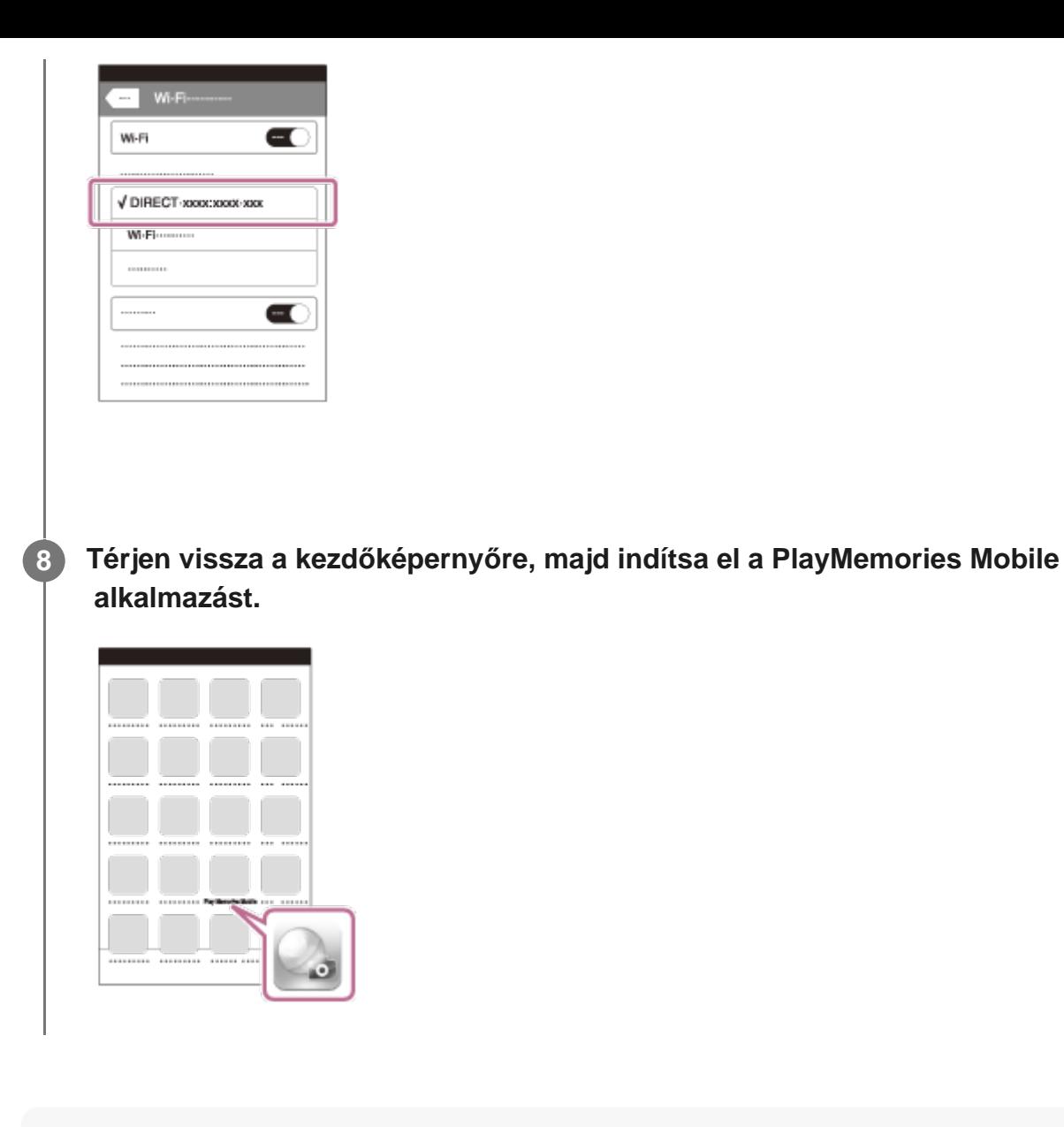

#### **Megjegyzés**

- Ha a repülő üzemmód be van kapcsolva ([ON]), akkor a Wi-Fi funkció nem érhető el.
- A helyi környezet elektromos zavarásától és az okostelefon képességeitől függően előfordulhat, hogy az élő képek megjelenítése nem folyamatos.

[79] A kamera használata más Wi-Fi csatlakozású eszközökkel | A Live-View távvezérlő csatlakoztatása

# **Egyetlen kamera csatlakoztatása a Live-View távvezérlőhöz (egyszeres kapcsolat)**

Ez a szakasz az "RM-LVR3" Live-View távvezérlőhöz való csatlakozást mutatja be. Ha más Live-View távvezérlőt használ, annak súgóútmutatójából tájékozódhat.

**1 Kapcsolja be a Live-View távvezérlőt.**

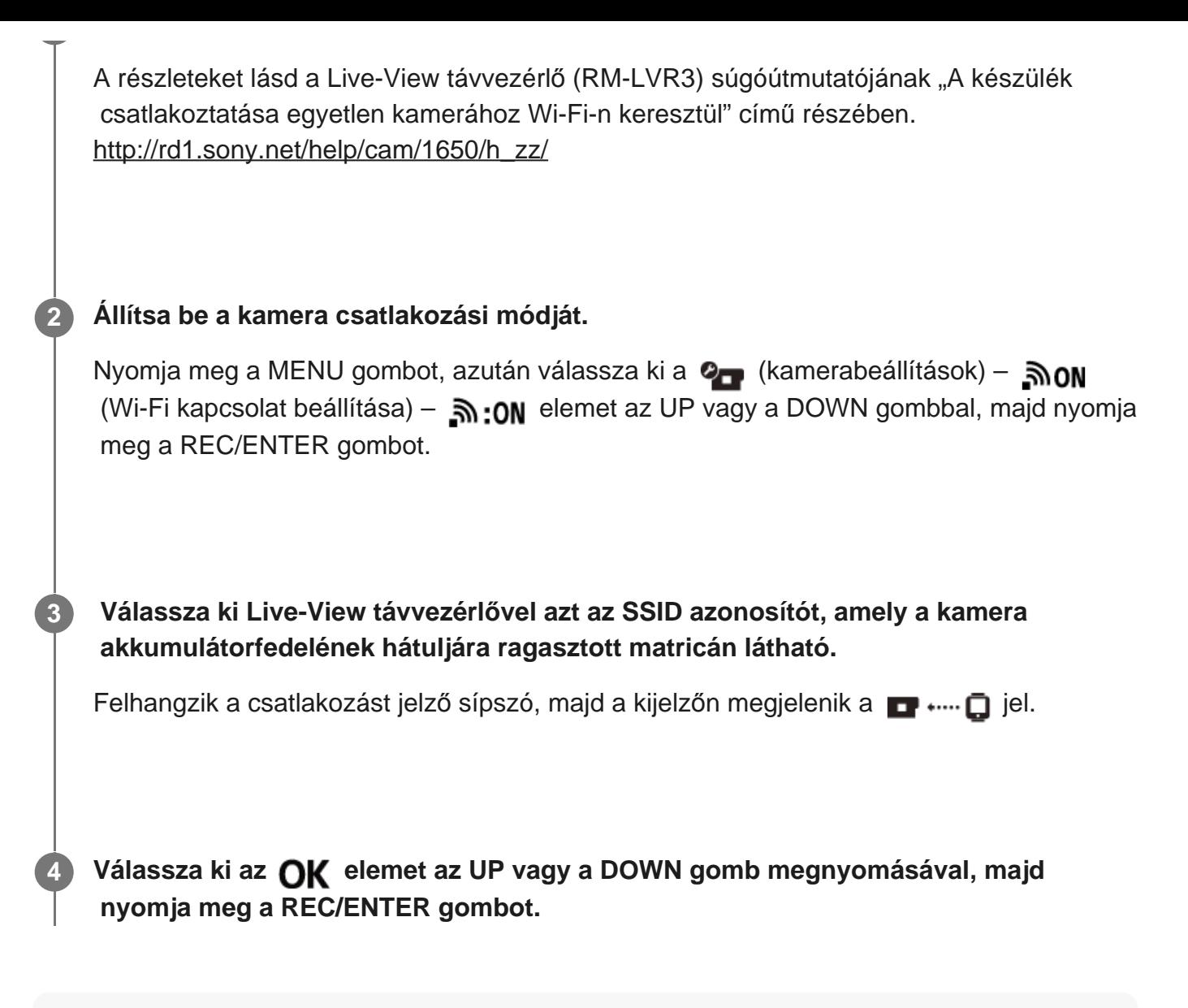

### **Megjegyzés**

- Ha a hangjelzési funkció ki van kapcsolva (OFF), akkor nem hallható a csatlakozást jelző hang.
- Ha nem sikerül kialakítani a kapcsolatot, valószínűleg nagy a rádiófrekvenciájú forgalom a környéken. Máshol próbálkozzon újra a kapcsolat létrehozásával.

[80] A kamera használata más Wi-Fi csatlakozású eszközökkel | A Live-View távvezérlő csatlakoztatása

# **Több kamera csatlakoztatása a Live-View távvezérlőhöz (többszörös kapcsolat)**

Ez a szakasz az "RM-LVR3" Live-View távvezérlőhöz való csatlakozást mutatja be. Ha más Live-View távvezérlőt használ, annak súgóútmutatójából tájékozódhat.

**1 Kapcsolja be a Live-View távvezérlőt.**

A részleteket lásd a Live-View távvezérlő (RM-LVR3) súgóútmutatójának "A készülék csatlakoztatása több kamerához Wi-Fi-n keresztül" című részében. [http://rd1.sony.net/help/cam/1650/h\\_zz/](http://rd1.sony.net/help/cam/1650/h_zz/) **Állítsa be a kamerát.** A Live-View távvezérlő és a kamera első csatlakoztatásakor Nyomja meg a MENU gombot, azután válassza ki a  $\bullet$  (kamerabeállítások) –  $\bullet$  on (Wi-Fi kapcsolat beállítása) – **(többszörös kapcsolat**) – **NEW** elemet az UP vagy a DOWN gombbal, majd nyomja meg a REC/ENTER gombot. Amikor megszólal a csatlakozást jelző hang, és megjelenik a  $\blacksquare$  ....  $\blacksquare$  jel a kijelzőn, regisztrálja a kamerát a Live-View távvezérlőn. A csatlakozás befejeződése után a ■•····• □ jelzés válik láthatóvá a kamera kijelzőjén. Nyomja meg a REC/ENTER gombot. A Live-View távirányító és a kamera második és további csatlakoztatásakor Nyomja meg a MENU gombot, azután válassza ki a  $\bullet$  (kamerabeállítások) –  $\mathbb{R}$ ON (Wi-Fi kapcsolat beállítása) – היה (többszörös kapcsolat) – יהודה elemet az UP vagy a DOWN gombbal, majd nyomja meg a REC/ENTER gombot. **2 Ha további kamerákat is csatlakoztatni szeretne, ismételje meg az eljárást a 2. lépéstől. 3**

### **Megjegyzés**

**1**

Ha a hangjelzési funkció ki van kapcsolva (OFF), akkor nem hallható a csatlakozást jelző hang.

[81] A kamera használata más Wi-Fi csatlakozású eszközökkel | Csatlakoztatás Handycamhez

# **Egyetlen kamera csatlakoztatása a Handycamhez (egyszeres kapcsolat)**

Ezt a kamerát működtetheti olyan Handycammel is, amely támogatja több kamera vezérlését.

### **Kapcsolja be a Handycamet.**

A részleteket lásd a Handycam súgóútmutatójának "A termék csatlakoztatása több kamera

 vezérlését támogató kamerához (egyszeres kapcsolat)" című részében. Példa: Az FDR-AX40/AX53/AX55/AXP55 súgóútmutatója [http://rd1.sony.net/help/cam/1630/h\\_zz/](http://rd1.sony.net/help/cam/1630/h_zz/)

#### **Állítsa be a kamera csatlakozási módját.**

Nyomja meg a MENU gombot, azután válassza ki a  $\bullet$  (kamerabeállítások) –  $\sin \omega$ (Wi-Fi kapcsolat beállítása) –  $\mathbb{R}$  ON elemet az UP vagy a DOWN gombbal, majd nyomja meg a REC/ENTER gombot.

 **Válassza ki a Handycammel azt az SSID azonosítót, amely a kamera akkumulátorfedelének hátuljára ragasztott matricán látható.**

Felhangzik a csatlakozást jelző sípszó, majd a kijelzőn megjelenik a  $\blacksquare$  ..... $\blacksquare$  jel.

**4 Nyomja meg a REC/ENTER gombot.**

#### **Megjegyzés**

**2**

**3**

**1**

Ha a hangjelzési funkció ki van kapcsolva (OFF), akkor nem hallható a csatlakozást jelző hang.

[82] A kamera használata más Wi-Fi csatlakozású eszközökkel Csatlakoztatás Handycamhez

# **Több kamera csatlakoztatása a Handycamhez (többszörös kapcsolat)**

Ezt a kamerát működtetheti olyan Handycammel is, amely támogatja több kamera vezérlését.

#### **Kapcsolja be a Handycamet.**

A részleteket lásd a Handycam súgóútmutatójának "A termék csatlakoztatása több kamera vezérlését támogató kamerákhoz (többszörös kapcsolat)" című részében. Példa: Az FDR-AX40/AX53/AX55/AXP55 súgóútmutatója [http://rd1.sony.net/help/cam/1630/h\\_zz/](http://rd1.sony.net/help/cam/1630/h_zz/)

#### **Állítsa be a kamera csatlakozási módját.**

- A Handycam és a kamera első csatlakoztatásakor Nyomja meg a MENU gombot, azután válassza ki a  $\bullet$  (kamerabeállítások) –  $\bullet$  on (Wi-Fi kapcsolat beállítása) – היה (többszörös kapcsolat) – NEW elemet az UP vagy a DOWN gombbal, majd nyomja meg a REC/ENTER gombot. Amikor megszólal a csatlakozást jelző hang, és megjelenik a  $\blacksquare$  ....,  $\blacksquare$  jel a kamera kijelzőjén, regisztrálja a kamerát a Handycamen. A csatlakozás befejeződése után a ■•····• □ jelzés válik láthatóvá a kamera kijelzőjén.
- A Handycam és a kamera második és további csatlakoztatásakor Nyomja meg a MENU gombot, azután válassza ki a  $\bullet$  (kamerabeállítások) –  $\mathbb{R}$ ON (Wi-Fi kapcsolat beállítása) –  $\mathbf{a}$ . (többszörös kapcsolat) –  $\mathbf{a}$  …  $\mathbf{b}$  elemet az UP vagy a DOWN gombbal, majd nyomja meg a REC/ENTER gombot.

**Ha további kamerákat is csatlakoztatni szeretne, ismételje meg az eljárást a 2. lépéstől.**

#### **Megjegyzés**

**3**

**2**

Ha a hangjelzési funkció ki van kapcsolva (OFF), akkor nem hallható a csatlakozást jelző hang.

[83] A számítógépre importált képek szerkesztése | Az Action Cam Movie Creator használata **Az Action Cam Movie Creator hasznos funkciói**

Az Action Cam Movie Creator<sup>TM</sup> szoftverrel a számítógépre importálhatja a filmeket, és szerkesztheti a képeket, hogy többféleképpen felhasználhassa őket.

A szoftver telepítéséhez nyissa meg az alábbi URL-címet.

<http://www.sony.net/acmc/>

A telepítő két szoftveralkalmazást telepít: az Action Cam Movie Creatort, amellyel importálhatja és szerkesztheti a filmeket, és a PlayMemories Home alkalmazást, amely lejátszásra szolgál.

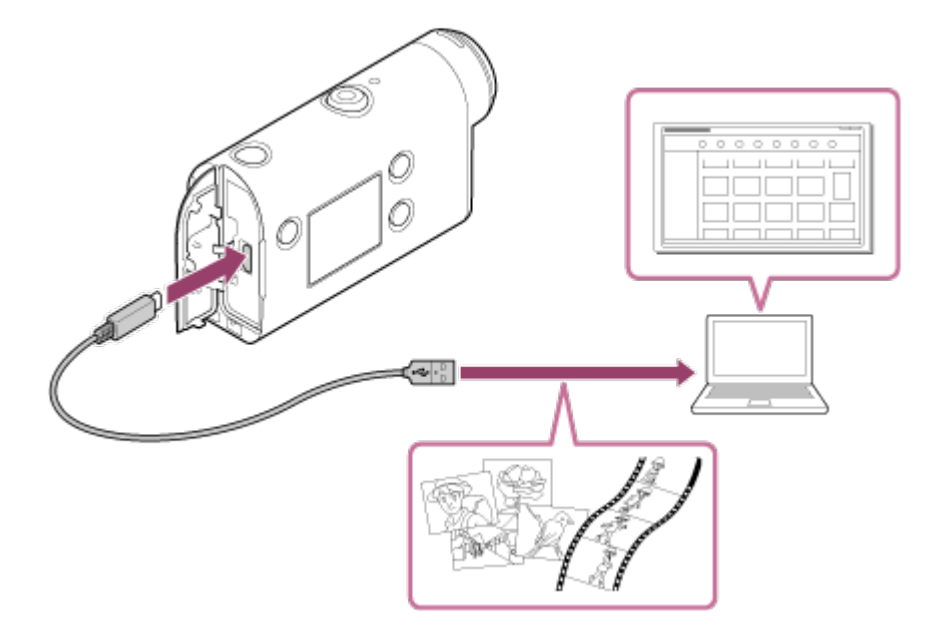

### **Az Action Cam Movie Creator hasznos funkciói**

Filmek és állóképek szerkesztése és megjelenítése a pozícióadatokkal és a mozgás sebességével együtt

#### **A PlayMemories Home hasznos funkciói**

Filmek és állóképek lejátszása

#### **Megjegyzés**

**1**

- Ha filmeket importál a számítógépre, akkor használja az Action Cam Movie Creator szoftvert.
- A kamerát a tartozék micro USB kábellel csatlakoztassa a számítógéphez.

[84] A számítógépre importált képek szerkesztése | Az Action Cam Movie Creator használata **Az Action Cam Movie Creator telepítése a számítógépre**

Telepítse az Action Cam Movie Creatort a számítógépre. Hajtsa végre az alábbi lépéseket.

#### **Kapcsolja be a számítógépet.**

- Jelentkezzen be rendszergazdaként.
- A szoftver telepítése előtt zárjon be minden futó alkalmazást a számítógépen.

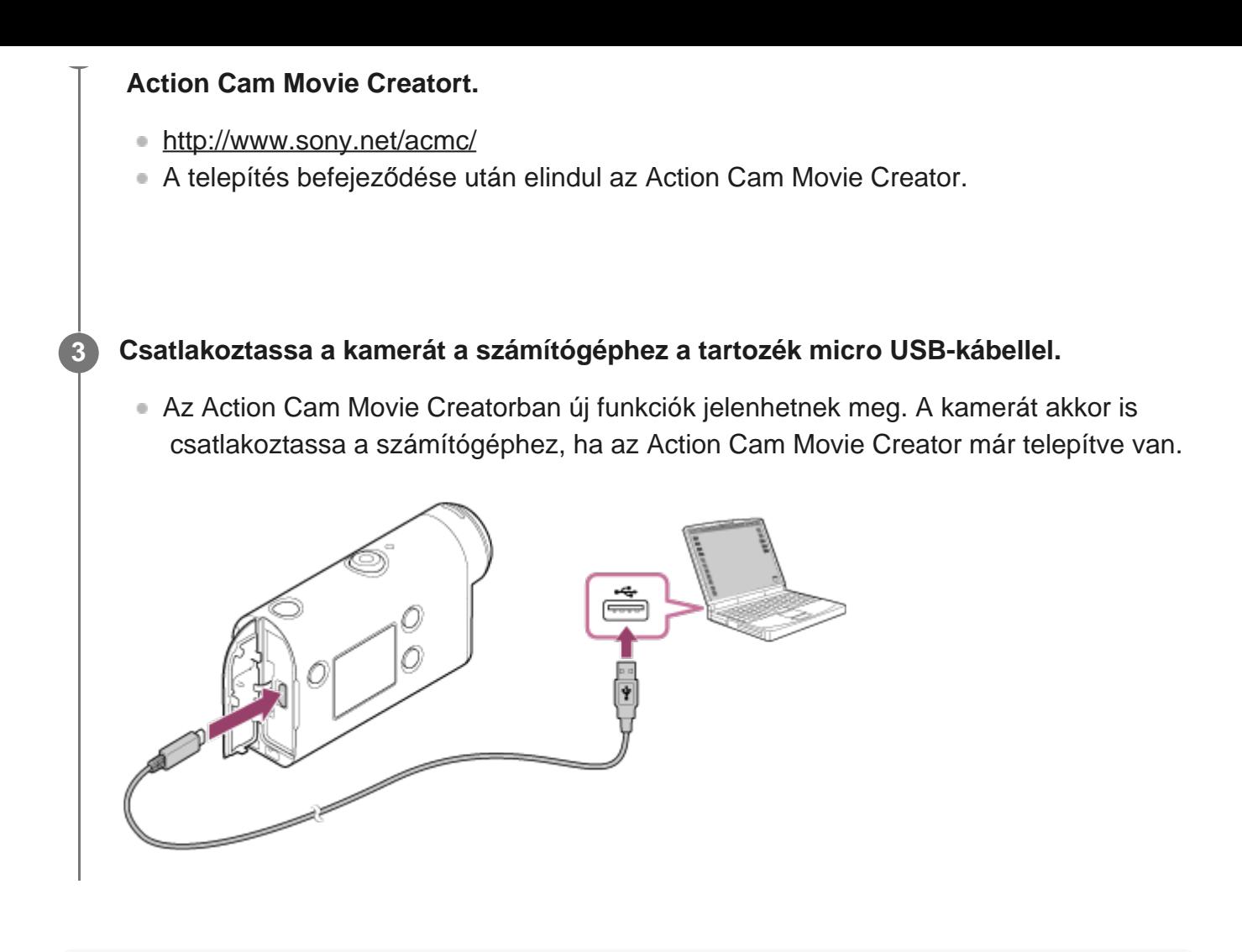

#### **Megjegyzés**

- Ne húzza ki a tartozék micro USB kábelt a kamerából, amíg a számítógép képernyőjén látható, hogy a számítógép működteti a kamerát, vagy műveleteket végez az adatain. Ha kihúzza, akkor sérülhetnek az adatok.
- A kamera számítógépről történő leválasztásához kattintson a tálca  $\cap$  ikonjára, majd a (eltávolítás) ikonra. Ha Windows Vista rendszert használ, akkor kattintson a tálca ikonjára.

[85] A számítógépre importált képek okostelefonon/táblagépen | Az Action Cam Movie Creator használata

## **Az Action Cam App hasznos funkciói**

Az okostelefonokhoz/táblagépekhez készült Action Cam App alkalmazással okostelefonjára rögzítheti a felvett filmet, és egyszerű művelettel szerkesztheti.

Effektusokat is alkalmazhat (például több képes és változó sebességű lejátszás), valamint timelapse filmet is készíthet.

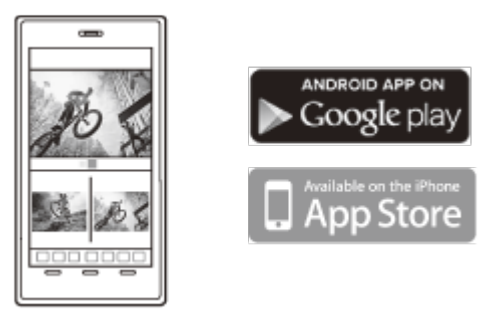

Az Action Cam App alkalmazás funkcióival kapcsolatos legfrissebb részleteket az alábbi webhelyen találja meg. <http://www.sony.net/acap/>

[86] A számítógépre importált képek okostelefonon/táblagépen | Az Action Cam Movie Creator használata

# **Az Action Cam App telepítése**

Azt az Action Cam App alkalmazást telepítse, amely kompatibilis az okostelefonjával/táblagépével.

Az Action Cam App alkalmazással kapcsolatos legfrissebb tájékoztatást és a funkcióira vonatkozó információkat az alábbi webhelyen találja meg. <http://www.sony.net/acap/>

Keressen rá az Action Cam alkalmazásra a Google Play áruházban, majd telepítse.

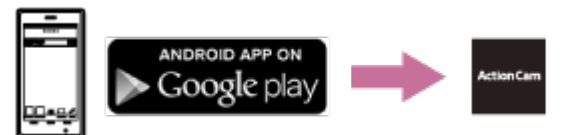

Egyes országokban vagy régiókban nem támogatott a Google Play használata.

Keressen rá az Action Cam alkalmazásra az App Store áruházban, majd telepítse.

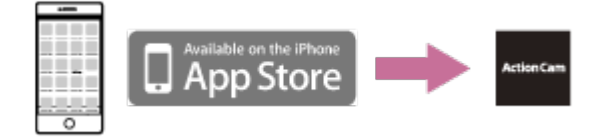

[87] Információ | Rendelkezésre álló felvételi idő

**A tartozék akkumulátor becsült felvételi és lejátszási ideje**

## **Felvételi idő**

A hozzávetőleges időtartamok teljesen feltöltött akkumulátorral érhetők el.

 Képminőség: HQ Folyamatos felvételi idő: 165 perc (195 perc) Jellemző felvételi idő: 110 perc (130 perc)

Egy teljesen feltöltött akkumulátorral mért felvételi idő A felvételi időtartam a rögzítési körülményektől függően is rövidülhet. A zárójeles értékek a kikapcsolt (OFF) Wi-Fi távvezérlő funkcióval elérhető időtartamokat jelzik. A felvételi idő a Wi-Fi funkció kikapcsolásával esetenként meghosszabbítható.

## **Lejátszási idő**

A hozzávetőleges időtartamok teljesen feltöltött akkumulátorral érhetők el.

HQ képminőség: 210 perc

[88] Információ | Rendelkezésre álló felvételi idő

# **Filmfelvételre rendelkezésre álló becsült idő**

## **XAVC S HD**

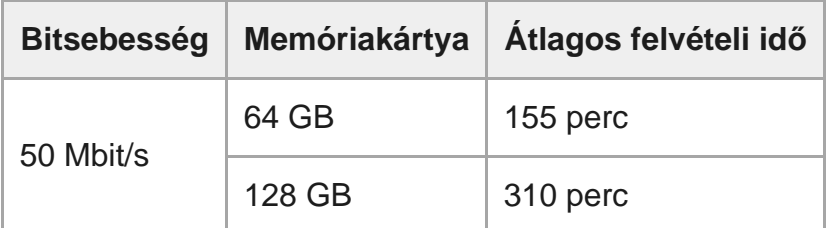

### **MP4**

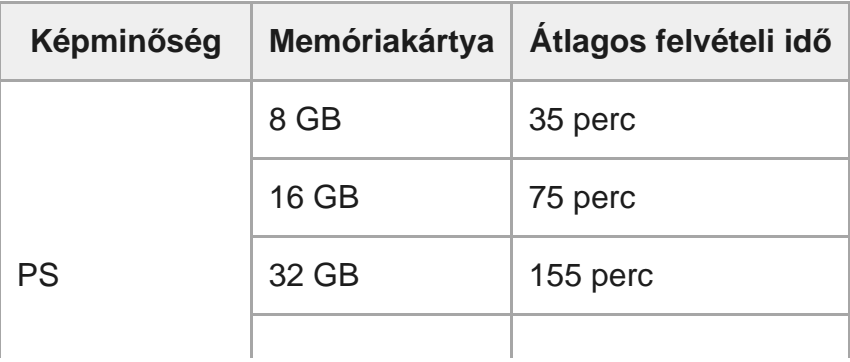

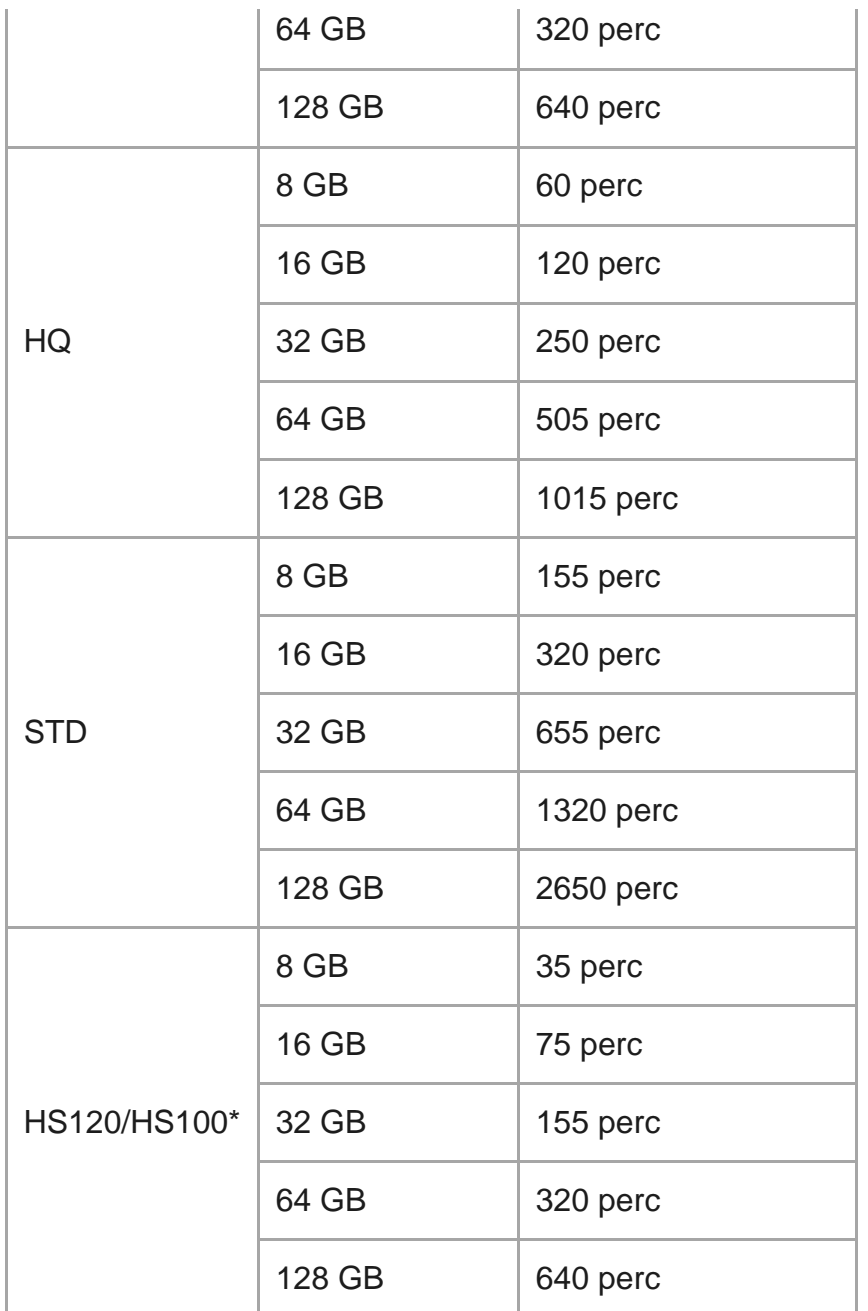

A képkockasebesség változik az NTSC/PAL beállítástól függően.

Az értékek Sony memóriakártya használata esetén érvényesek.

#### **Megjegyzés**

- A rögzíthető idő a rögzítési körülményektől, témától és a képminőség-beállítástól függően változhat.
- A folyamatos filmfelvétel lehetséges időtartama körülbelül 13 óra.

[89] Információ | Rendelkezésre álló felvételi idő **Rögzíthető fényképek becsült száma**

### **Pixelszám: 8,3 MB (time-lapse felvétel) (16:9)**

8 GB-os memóriakártya használatával: 2500 kép 16 GB-os memóriakártya használatával: 5000 kép 32 GB-os memóriakártya használatával: 10 000 kép 64 GB-os memóriakártya használatával: 20 000 kép 128 GB-os memóriakártya használatával: 40 000 kép

### **Pixelszám: 11,9 millió (állókép)**

8 GB-os memóriakártya használatával: 1250 kép 16 GB-os memóriakártya használatával: 2500 kép 32 GB-os memóriakártya használatával: 5100 kép 64 GB-os memóriakártya használatával: 10 000 kép 128 GB-os memóriakártya használatával: 20 000 kép

## [90] Információ | Akkumulátor **Az akkumulátor feltöltése**

- A fényképezőgép legelső használata előtt töltse fel az akkumulátort.
- Javasoljuk, hogy az akkumulátort 10 °C és 30 °C közötti környezeti hőmérsékleten töltse, amíg a CHG (Töltés) jelzőfény ki nem alszik. Az ezen a hőmérsékleti tartományon kívüli töltés esetén előfordulhat, hogy az akkumulátor töltése nem lesz hatékony.
- A kamera töltése közben a CHG (Töltés) jelzőfény a következő esetekben villoghat: Az akkumulátor nem megfelelően van behelyezve.

Az akkumulátor megsérült.

Ha az akkumulátor túl hideg vagy túl meleg.

### [91] Információ | Akkumulátor

# **Az akkumulátor hatékony használata**

- Az akkumulátor teljesítménye alacsony (10 °C alatti) hőmérsékletű környezetben csökken. A hideg helyeken tehát rövidebb az akkumulátor üzemideje. Az akkumulátor hosszabb használhatósága érdekében javasoljuk, hogy tegye a testéhez közel az akkumulátort, hogy felmelegedhessen, és közvetlenül a felvétel megkezdése előtt helyezze be a fényképezőgépbe.
- Az akkumulátor hamar kimerül, ha gyakran használja a lejátszás, a gyors előretekerés és a visszatekerés funkciót.
- Mindig kapcsolja ki a kamerát, ha nem használja. A kamera a felvétel készenléti állapotában is meríti az akkumulátort.
- Javasoljuk, hogy helyezzen készenlétbe a várható felvételi időnél kétszer-háromszor hosszabb időre elegendő tartalék akkumulátort, a tényleges felvétel előtt pedig végezzen próbafelvételeket.
- Ha az akkumulátor csatlakozórésze szennyezett, akkor előfordulhat, hogy a fényképezőgép nem kapcsolható be, vagy az akkumulátor nem tölthető hatékonyan. Ebben az esetben puha kendővel törölje át óvatosan az akkumulátort.
- Óvja az akkumulátort a víztől. Az akkumulátor nem vízálló.
- Még ha ki is van kapcsolva a kamera, fogyasztja az akkumulátor töltését. Tárolás előtt vegye ki az akkumulátort.

## [92] Információ | Akkumulátor **Az akkumulátor töltöttsége**

Ha az akkumulátor gyorsan lemerül annak ellenére, hogy a töltésjelző magas értéket mutat, akkor töltse fel ismét teljesen. Ekkor ismét helyes értéket fog jelezni a töltöttségjelző. Emlékeztetjük, hogy a kijelzés pontatlan lehet a következő helyzetekben:

- A kamerát hosszú ideig magas hőmérsékleten használja.
- A kamerát teljesen feltöltött akkumulátorral teszi el.
- Sokat használt akkumulátort használ.

## [93] Információ | Akkumulátor **Az akkumulátor tárolása**

- Ha nem használja az akkumulátort, akkor tárolás közben legalább évente egyszer teljesen töltse fel, majd teljesen merítse le a kamerával, hogy megőrizze a működőképességét. Vegye le az akkumulátort a kameráról, és tárolja hűvös, száraz helyen.
- A csatlakozók szennyeződésének, rövidzárlatának elkerülése érdekében szállításkor vagy tároláskor műanyag zacskóval védje az akkumulátort a fémtárgyakkal való érintkezéstől.

# **Az akkumulátor élettartama**

- Az akkumulátor élettartama véges. Az akkumulátor kapacitása idővel és az ismételt használatok során csökken. Ha az egy feltöltéssel elérhető használati idő jelentősen csökken, akkor valószínűleg ideje az akkumulátort újra cserélni.
- Az akkumulátor élettartama függ az akkumulátor tárolásától és használatától.

[95] Információ | Akkumulátor **Az akkumulátor lemerülésének lassítása**

Ha a kamera beállításai az alábbiak, azzal körülbelül 30%-kal csökkenthető az akkumulátorfogyasztás az eredeti beállításokhoz képest.

- oFF:-beállítás: هـ: OFF:
- Filmformátum: MP4
- $\bullet$  Képminőség beállítása: 720 30p STD / 720 25p STD
- Jelzőfény beállítása: "3:0FF

Gyakran kapcsolja ki a kamerát készenléti üzemmódba két felvétel között. Ezáltal tovább csökkentheti a kamera akkumulátorfogyasztását.

[96] Információ | A kamera külföldi használata

# **Az NTSC TV-rendszert alkalmazó országok és régiók**

Amerikai Egyesült Államok, Barbados, Bermuda, Bolívia, Chile, Costa Rica, Dominika, Ecuador, El Salvador, Guam, Guatemala, Guyana, Haiti, Honduras, Japán, Kanada, Kolumbia, Kuba, Mexikó, Mikronézia, Myanmar, Nicaragua, Panama, Peru, Fülöp-szigetek, Puerto Rico, Koreai Köztársaság, Saint Lucia, Szamoa, Suriname, Tajvan, Trinidad és Tobago, Venezuela stb.

# **A PAL TV-rendszert alkalmazó országok és régiók**

Ausztrália, Ausztria, Argentína, Belgium, Bulgária, Brazília, Csehország, Dánia, Egyesült Királyság, Finnország, Franciaország, Francia Guyana, Görögország, Hollandia, Hongkong, Horvátország, Indonézia, Irán, Irak, Kína, Kuvait, Lengyelország, Magyarország, Malajzia, Monaco, Németország, Norvégia, Olaszország, Oroszország, Paraguay, Portugália, Románia, Szingapúr, Szlovákia, Spanyolország, Svájc, Svédország, Thaiföld, Törökország, Új-Zéland, Ukrajna, Uruguay, Vietnam stb.

## [98] Információ | A kamera külföldi használata **Időeltolódás a világ fővárosaiban**

A középidőhöz viszonyított időeltolódás a világ nagyobb városaiban (2016. évi adatok).

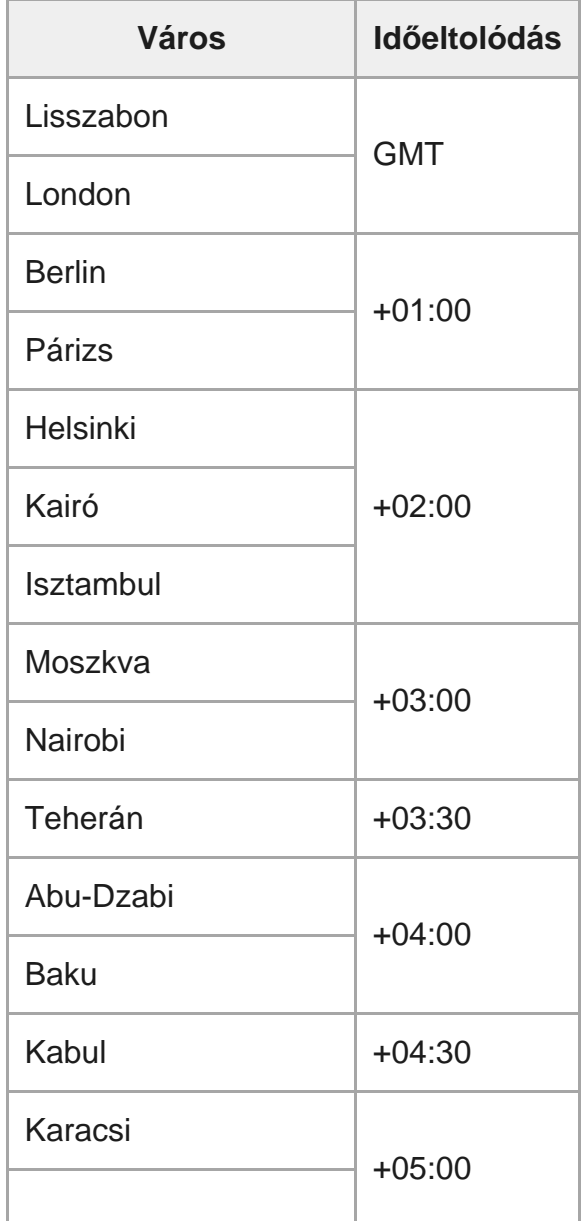

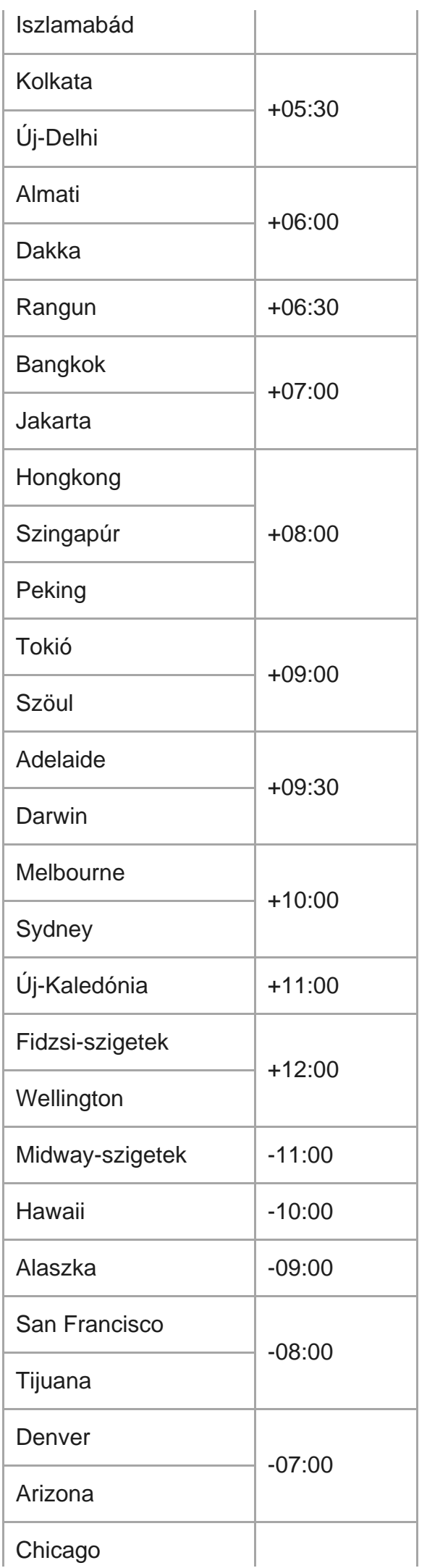

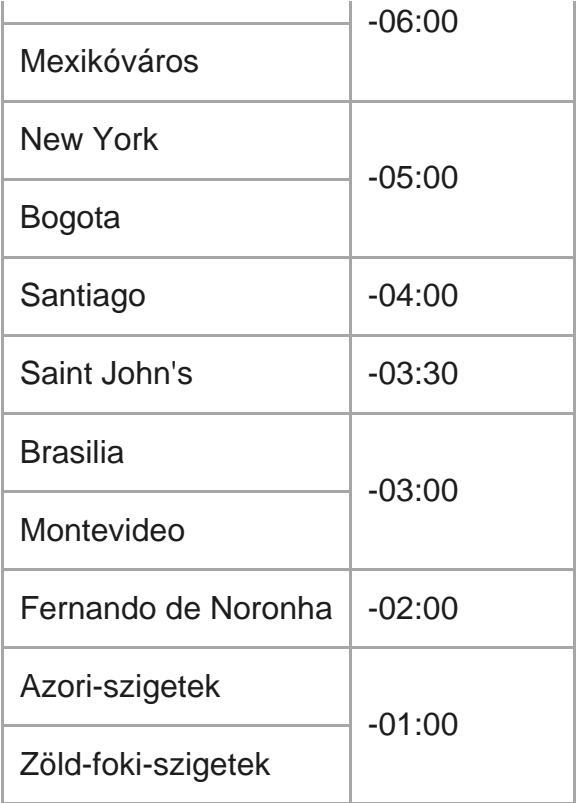

### [99] Információ | Óvintézkedések

# **Ne használja/ne tárolja a fényképezőgépet a következő helyeken**

- Nagyon meleg, hideg vagy párás helyszínen Napon parkoló autóban és hasonló helyeken a fényképezőgép háza torzulhat, és ez meghibásodást okozhat.
- A közvetlen napfénynek kitett és a fűtőtesthez közeli helyek nem alkalmasak tárolásra. A fényképezőgép háza elszíneződhet vagy torzulhat, és ez meghibásodást okozhat.
- Erős rázkódásnak kitett helyen
- Erős mágneses erőterek közelében
- Homokos és poros helyeken

Ügyeljen, hogy ne kerüljön homok vagy por a fényképezőgép belsejébe. Ez a kamera meghibásodását okozhatja, és bizonyos esetekben az ilyen meghibásodások nem javíthatók.

# **Szállítás**

Ne üljön le székre vagy máshová a farzsebébe tett kamerával, mert ez a kamera meghibásodását vagy károsodását okozhatja.

## [101] Információ | Óvintézkedések **Az objektív tárolása és ápolása**

- Törölje tisztára az objektív felületét puha ruhával a következő esetekben: Ha az objektív felületén ujjnyomok vannak. Meleg és párás környezetben. Ha az objektív sós levegőnek van kitéve, például tengerparton.
- Tárolja jól szellőző, tiszta és pormentes helyen.
- A penészedés megelőzése érdekében rendszeresen tisztítsa meg az objektívet a fent leírt módon.

## [102] Információ | Óvintézkedések **A készülék tisztítása**

A fényképezőgép felületét vízzel enyhén benedvesített, puha kendővel tisztítsa le, majd egy száraz, puha kendővel törölje le a felületet. Ne használja az alábbi anyagokat, mert ezek kárt tehetnek a burkolat felületében.

- Vegyszerek, például hígító, benzin, alkohol, eldobható kendők, rovarriasztó és -irtószerek, fényvédő krémek stb.
- Ha a fenti anyagok bármelyike a kezére került, akkor ne érintse meg a kamerát.
- Ne tegye ki a fényképezőgépet gumi- vagy bakelittárgyakkal való tartós érintkezésnek.

[103] Információ | Óvintézkedések **Üzemi hőmérséklet**

A készüléket –10 és +40 °C közötti hőmérsékleten való használatra tervezték. Az e tartományon kívüli, rendkívül hideg vagy meleg helyeken nem javasoljuk a felvételkészítést.

## [104] Információ | Óvintézkedések **Nedvességlecsapódás**

Ha a kamerát hidegből közvetlenül meleg helyre viszi, a kamera belsejében vagy külsején nedvesség csapódhat le. Ez a nedvességlecsapódás a kamera meghibásodását okozhatja.

#### **Ha nedvességlecsapódás történik**

Kapcsolja ki a kamerát, és várjon körülbelül 1 órát, hogy a nedvesség elpárologjon.

### **Megjegyzés a nedvességlecsapódással kapcsolatban**

Nedvesség akkor csapódhat le, ha a kamerát hideg helyről meleg helyre viszi (vagy fordítva), vagy ha a kamerát párás helyen használja, például az alábbi helyzetekben.

- Amikor a kamerát sípályáról meleg helyre viszi.
- Amikor a kamerát klimatizált autóból vagy szobából kinti meleg helyre viszi.
- Ha a kamerát zivatar vagy zápor után használja.
- Amikor a kamerát meleg és párás helyen használja.

### **A nedvességlecsapódás elkerülése**

Ha a kamerát hideg helyről meleg helyre viszi, helyezze egy műanyag tasakba, és zárja le a tasakot szorosan. Amikor a műanyag tasak belső levegőhőmérséklete elérte a környezeti hőmérsékletet (kb. 1 óra után), vegye ki belőle a készüléket.

[105] Információ | Óvintézkedések **Tudnivalók az opcionális tartozékokról**

Előfordulhat, hogy az eredeti Sony tartozékok egyes országokban/térségekben nem érhetők el.

## [106] Információ | Óvintézkedések **A memóriakártya selejtezésével/átadásával kapcsolatos tudnivalók**

A memóriakártyák adatainak törlése és a memóriakártya kamerában vagy számítógépen történő formázása nem mindig elég ahhoz, hogy a memóriakártyáról véglegesen eltávolítsa az adatokat. Ha a memóriakártyát valaki másnak adja, akkor javasoljuk, hogy töröljön minden adatot számítógépen futtatott adattörlő szoftverrel. A memóriakártya selejtezésekor javasolt magát a memóriakártyát is megsemmisíteni.

## [107] Információ **Műszaki adatok**

### **[Rendszer]**

Videojel

- HDTV
- NTSC szín, EIA szabványok
- PAL szín, CCIR szabványok

### Képeszköz:

- 1/2,3 típusú (7,77 mm-es) Exmor R CMOS érzékelő
- **Pixelszám: kb. 16,8 megapixel**
- Effektív képfelbontás (film): kb. 11,1 megapixel (16:9) (kikapcsolt (OFF) SteadyShot funkcióval)
- Effektív képfelbontás (állókép): kb. 11,1 megapixel (16:9)
- Állóképek max. effektív felbontása: kb. 11,9 megapixel (16:9)
- Time-lapse felvételi üzemmód: kb. 2,07 megapixel (16:9) HD (1920  $\times$  1080), kb. 8,29 megapixel (16:9) 4K (3840 × 2160)

Objektív:

- **EXELSS Tessar objektív**
- Blende: F2.8
- $\bullet$  Fókusztávolság: f = 2,8 mm
- 35 mm-essel egyenértékű fókusztávolság (kamera mód): f = 18,4 mm (látószög beállítása: "  $\triangledown_{\mathbf{W}}$ : nagylátószög"), f = 21,8 mm (látószög beállítása: " $\nabla_{\mathbf{N}}$ :kislátószög")

Kamera

- Expozícióvezérlés: Automatikus exponálás
- Minimális megvilágítás: 6 lux
- Képstabilizátor: elektronikus SteadyShot képstabilizáció
- Minimális tárgytávolság: kb. 30 cm

### Fájlformátum:

- Film: MP4: MPEG-4 AVC/H.264, XAVC S: MPEG-4 AVC/H.264
- Hang: MPEG-4 AAC-LC, 2 csatornás (MP4-filmek rögzítésénél), 2 csatornás LPCM (XAVC S filmek rögzítésénél)
- Állóképek: JPEG (DCF Ver. 2.0 Exif Ver. 2.3, MPF Baseline) kompatibilis

#### Rögzítési eszköz:

- MP4 filmek rögzítéséhez: Memory Stick Micro (Mark2) hordozó microSD/SDHC/SDXC kártya (Class4 vagy gyorsabb)
- XAVC S filmek rögzítéséhez (50 Mbit/s): microSDHC/SDXC kártya (Class10 vagy gyorsabb)

### **[Bemeneti és kimeneti csatlakozók]**

- Multi/Micro USB csatlakozó\*: micro-B/USB2.0 Hi-Speed (Micro USB-kompatibilis eszközöket támogat.)
- Az USB-kapcsolat csak kimenetként szolgál. (Egyes országok/régiók vásárlói számára)

## **[Tápellátás]**

### Áramellátás:

- Tölthető akkumulátor: 3,6 V (NP-BX1 (tartozék))
- Multi/Micro USB-csatlakozó: 5,0 V

Töltési mód:

USB-n keresztüli töltés: DC 5,0 V, 500 mA/800 mA

Töltési idő:

Számítógéppel

NP-BX1 (tartozék): kb. 4 óra 25 perc Áramellátási mód:

USB-n keresztüli tápellátás (1,5 A vagy több javasolt)

### Teljesítményfelvétel:

kb. 1,6 W (1920 × 1080 30p felbontású HQ MP4 képminőség esetén)

Akkumulátor:

Tölthető akkumulátor: NP-BX1 (tartozék)

Maximális kimeneti feszültség: 4,2 V egyenáram Kimeneti feszültség: 3,6 V egyenáram Maximális töltési feszültség: 4,2 V egyenáram Maximális töltési áramerősség: 1,89 A Kapacitás: 4,5 Wh (1240 mAh) Típus: lítiumionos

## **[Általános]**

- Vízállóság: MPK-UWH1 víz alatti házban 60 méteres vízmélységig, megszakítás nélkül 30 percig
- Üzemi hőmérséklet: -10 °C és +40 °C között
- Tárolási hőmérséklet: -20 °C és +60 °C között
- Méret: Kb. 24,2 mm × 47,0 mm × 83,0 mm (szélesség/magasság/mélység, a kiálló részeket beleértve, de a mellékelt víz alatti burkolat nélkül)
- Tömeg: kb. 58 g (csak a kamera)
- Tömeg (felvételkor): Kb. 83 g (a tartozék NP-BX1 akkumulátorral, a tartozék a víz alatti burkolat nélkül)
- Mikrofon: Sztereó
- Hangszóró: Monó

### **[Vezeték nélküli LAN]**

- Megfelelő szabvány: IEEE 802.11b/g/n
- **Frekvencia: 2.4 GHz**
- Támogatott biztonsági protokollok: WPA-PSK/WPA2-PSK
- Konfigurációs mód: WPS (Wi-Fi Protected Setup)
- Hozzáférési mód: infrastruktúra mód

### **[Bluetooth-kommunikáció]**

- Bluetooth-szabvány: 4.1-es verzió (Bluetooth $^{\circledR}$  okoseszköz)
- Frekvenciasáv: 2.4 GHz

## **Tartozékok**

Víz alatti burkolat (MPK-UWH1)

- $\blacksquare$  Méret: kb. 46,1 mm  $\times$  69,2 mm  $\times$  89,1 mm (szélesség/magasság/mélység, a kiálló részekkel együtt)
- Tömeg: kb. 81 g (adapter nélkül), kb. 82 g (adapterrel)
- Nyomásállóság: 60 méteres vízmélységig 30 percnyi felvétel lehetséges megszakítás nélkül.\*

Rögzítőcsat: A kamerát a tokba helyezve.

- Méretek: kb. 47,0 mm × 14,0 mm × 58,5 mm (szélesség/magasság/mélység, a kiálló részekkel együtt)
- Tömeg: kb. 15 g

A kivitel és a műszaki adatok előzetes bejelentés nélkül megváltozhatnak.

## [108] Információ **Védjegyek**

- A Memory Stick és a  $\Rightarrow$  a Sony Corporation védjegye vagy bejegyzett védjegye.
- A Microsoft, a Windows és a Windows Vista a Microsoft Corporation védjegye vagy bejegyzett védjegye az Amerikai Egyesült Államokban és/vagy más országokban.
- A Mac az Apple Inc. bejegyzett védjegye az Egyesült Államokban és más országokban.
- Az Intel, a Pentium és az Intel Core az Intel Corporation Egyesült Államokban és/vagy más országokban bejegyzett védjegye.
- Az Adobe, az Adobe embléma és az Adobe Acrobat az Adobe Systems Incorporated bejegyzett védjegye vagy védjegye az Egyesült Államokban és/vagy más országokban.
- A microSDXC embléma az SD-3C, LLC. védjegye.
- Az iPad az Apple Inc. Egyesült Államokban és más országokban bejegyzett védjegye.
- Az Android és a Google Play a Google Inc. védjegye.
- A Wi-Fi, a Wi-Fi embléma és a Wi-Fi PROTECTED SET-UP a Wi-Fi Alliance bejegyzett védjegye.
- A "  $\Box$  " és a "PlayStation" a Sony Computer Entertainment Inc. bejegyzett védjegye.
- A Bluetooth® szó és embléma a Bluetooth SIG, Inc. bejegyzett védjegye. A Sony Corporation megfelelő licenc birtokában használja ezeket a védjegyeket. Más védjegyek és védett kereskedelmi nevek a tulajdonosukhoz tartoznak.
- A QR Code a DENSO WAVE INCORPORATED bejegyzett védjegye. Továbbá az ebben az útmutatóban használt egyéb rendszer- és terméknevek általánosságba az adott fejlesztők vagy gyártók védjegyei vagy bejegyzett védjegyei. A ™ és az ® szimbólumokat azonban nem minden esetben tüntettük fel az útmutatóban.

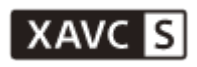

**LITHIUM ION** 

⇔

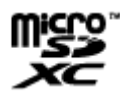

**B** Bluetooth'

## [109] Információ | Megjegyzések a licenccel kapcsolatban **GNU GPL/LGPL alkalmazott szoftverek**

A fényképezőgép a következő GNU General Public License (Általános Nyilvános Licenc, a továbbiakban "GPL") vagy GNU Lesser General Public License (Kevésbé Általános Nyilvános Licenc, a továbbiakban "LGPL") szerint terjesztett szoftvert tartalmaz.

Ez arról tájékoztatja Önt, hogy a mellékelt GPL/LGPL feltételeinek betartásával jogosult e szoftverprogramok forráskódjának megszerzésére, módosítására és terjesztésére.

A forráskód az interneten érhető el. A letöltéséhez használja a következő URL-címet. <http://oss.sony.net/Products/Linux>

Kérjük, hogy a forráskód tartalmával kapcsolatban ne forduljon hozzánk.

A licencek példányait (angol nyelven) a kamera belső memóriája tárolja.

Létesítsen USB-kábeles kapcsolatot a kamera és a számítógép között, és olvassa el a "PMHOME" mappa "LICENSE" mappájában levő fájlokat.

# **Alapértelmezett beállítások listája**

Az egyes beállítások alapértelmezett értékei az alábbiak.

- Képminőség beállítása
	- MP4 filmformátum esetén: 1080 30p HQ / 1080 25p HQ
	- HD filmformátum esetén: 1080 60p 50M / 1080 50p 50M
- Filmformátum: MP4
- A time-lapse módban történő felvétel képmérete: tom
- Végtelenített felvétel időtartama:  $\Box$ :5 min
- $\blacksquare$  Állóképmód váltása:  $\blacksquare$
- **Állóképkészítés időköze:**  $\Box$ 9:8f1s
- Önkioldó: **(ヾ):OFF**
- A time-lapse felvételkészítés időköze:
- A time-lapse felvételeinek száma: □ 300
- SteadyShot: ((业:ON
- Látószög beállítása: W
- Nagyítás beállítása: **⊕:OFF**
- · Átfordítás: fra.:OFF
- Automatikus expozíció eltolása:  $\overline{14}$ :  $\pm$  0.0
- Time-lapse AE mód: **AE-T**
- · Jelenet: SCN [N]
- $\bullet$  Fehéregyensúly: AWB
- Színmód: Wivid
- **Hangfelvétel beállítása: 0:0N**
- Szélzajcsökkentés: 3.0FF
- Repülő üzemmód: +:0FF
- Wi-Fi kapcsolat beállítása:
- Wi-Fi Hi power beállítás: هَمْ i OFF
- Bluetooth beállítás: **8:0N**
- Bekapcsolás Bluetooth-távvezérlővel beállítás: □ .............................
- · USB-áramellátás: p.0N
- Hangjelzés: **b:ON**
- Hangjelzés hangereje: (۱٫ ا
- Jelzőfény beállítása: ₩.
- Egygombos felvétel:  $\frac{1}{\text{Re}}$ :0FF
- Automatikus kikapcsolás: AUTO: 60s
- Váltás az NTSC és PAL rendszer között: NTSC (függ a régiótól)
- Nyári időszámítás beállítása:

## [111] Hibaelhárítás

**3**

# **Hibaelhárítás**

Ha problémát tapasztal a kamerával, próbálkozzon az alábbi megoldásokkal.

**1 Tekintse át a hibaelhárítási lépéseket, és vizsgálja meg a kamerát.**

**2 Kapcsolja ki a kamerát, majd kapcsolja vissza egy perc múlva.**

**Forduljon telefonon a Sony-forgalmazóhoz vagy a helyileg illetékes Sonyszervizhez.**

[112] Hibaelhárítás | Akkumulátor és áramellátás

**A kamerát nem lehet bekapcsolni.**

- Helyezzen be egy feltöltött akkumulátort.
- Győződjön meg róla, hogy az akkumulátor megfelelően van behelyezve.

## [113] Hibaelhárítás | Akkumulátor és áramellátás **A kamera váratlanul kikapcsol.**

- A kamera és az akkumulátor hőmérsékletétől függően előfordulhat, hogy a kamera saját védelme érdekében kikapcsol. Ebben az esetben a kikapcsolás előtt megjelenik egy üzenet a kijelzőpanelen.
- Ha a bekapcsolt kamerát nem használja egy ideig, akkor az akkumulátor lemerítésének megelőzése érdekében automatikusan kikapcsol. Ilyenkor egyszerűen visszakapcsolhatja.
- $\bullet$  Ha az automatikus kikapcsolás funkciónál az  $\frac{AUT}{OF}$ : OFF beállítást választotta, akkor a kamera nem kapcsol ki automatikusan.

## [114] Hibaelhárítás | Akkumulátor és áramellátás **Az akkumulátor üzemideje rövid.**

- A kamerát rendkívül meleg vagy hideg helyen használja, vagy az akkumulátor nincs eléggé feltöltve. Ez nem jelent hibás működést.
- Ha hosszabb ideig nem használta a kamerát, akkor az akkumulátor hatékonysága az ismételt feltöltések és lemerítések után javulni fog.
- Ha az akkumulátor üzemideje teljes feltöltés esetén is csak a szokásos idő felét éri el, akkor valószínűleg ki kell cserélni az akkumulátort. Forduljon a legközelebbi Sony márkaképviselethez.

[115] Hibaelhárítás | Akkumulátor és áramellátás **A kamerát nem lehet tölteni.**

- Kapcsolja ki a kamerát, és csatlakoztassa az USB csatlakozóval.
- Húzza ki, majd dugja vissza a tartozék micro USB-kábelt.
- Használja a tartozék micro USB-kábelt.

Az akkumulátort 10 és 30 °C közötti környezeti hőmérséklettartományban töltse.

- Kapcsolja be a számítógépet, és csatlakoztassa a kamerát.
- Aktiválja a számítógépet az alvó üzemmódból vagy hibernált állapotból.
- Csatlakoztassa a kamerát közvetlenül a számítógéphez a tartozék micro USB-kábellel.
- Olyan számítógéphez csatlakoztassa a kamerát, amelyen a kamera által támogatott operációs rendszer fut.

## [116] Hibaelhárítás | Akkumulátor és áramellátás **A készülék pontatlanul jeleníti meg az akkumulátor töltöttségét.**

- Ez a jelenség akkor fordul elő, ha a kamerát nagyon meleg vagy hideg helyen használja.
- A töltés hátralevő idejének kijelzése és a tényleges hátralevő akkumulátortöltés eltér. A kijelzés pontosításához merítse le egyszer teljesen az akkumulátort, majd töltse fel.
- Töltse fel újra teljesen az akkumulátort. Ha a probléma továbbra is fennáll, akkor az akkumulátor elhasználódott. Cserélje ki az akkumulátort egy újra.

# [117] Hibaelhárítás | Memóriakártya **A memóriakártyával nem lehet műveleteket végrehajtani.**

Ha számítógéppel formázott memóriakártyát használ, akkor formázza újra a kamerában.

[118] Hibaelhárítás | Fényképezés **Nem lehet képeket rögzíteni.**

Ellenőrizze a memóriakártya szabad kapacitását.
A kamerának nincs olyan funkciója, amellyel dátumok helyezhetők el a képeken.

[120] Hibaelhárítás | Képek megtekintése **A képek nem játszhatók le.**

A számítógéphez való csatlakozás megváltoztatta a kamerán lévő mappa/fájl nevét.

[121] Hibaelhárítás | Számítógépek

# **A számítógép nem ismeri fel a kamerát.**

- Ha az akkumulátor töltése alacsony, akkor töltse fel a kamerát.
- Kapcsolja be a kamerát, és csatlakoztassa egy számítógéphez.
- Használja a tartozék micro USB-kábelt.
- Húzza ki a tartozék micro USB kábelt a számítógépből és a kamerából is, majd csatlakoztassa újra megfelelően.
- Húzzon ki minden berendezést a kamerán, a billentyűzetet és az egeren kívül a számítógép USB csatlakozóiból.
- A kamerát közvetlenül, USB elosztó és más eszköz közbeiktatása nélkül csatlakoztassa a számítógéphez.

## [122] Hibaelhárítás | Számítógépek **Nem lehet képeket importálni.**

Csatlakoztassa a kamerát és a számítógépet megfelelő USB kapcsolattal.

## [123] Hibaelhárítás | Számítógépek **Nem lehet telepíteni az Action Cam Movie Creatort.**

Tekintse át az Action Cam Movie Creator telepítéséhez szükséges számítógépes környezetet és eljárást.

# [124] Hibaelhárítás | Számítógépek **Az Action Cam Movie Creator nem működik megfelelően.**

Lépjen ki az Action Cam Movie Creatorból, és indítsa újra a számítógépet.

## [125] Hibaelhárítás | Számítógépek **A képek nem játszhatók le a számítógépen.**

Vegye fel a kapcsolatot a számítógép vagy a szoftver gyártójával.

[126] Hibaelhárítás | Wi-Fi **Túl sok ideig tart a képek átvitele.**

A kommunikációt akadályozhatják a 2,4 GHz-es hullámhosszon működő mikrohullámú sütők és az egyéb Bluetooth-eszközök. Ha ilyen eszközök vannak a közelben, akkor vigye távolabb a kamerát, vagy állítsa le az eszközöket.

Nedvesség csapódott le a kamerára. Kapcsolja ki a kamerát, és várjon körülbelül egy órát, hogy a nedvesség elpárologjon.

[128] Hibaelhárítás | Egyebek **A kamera hosszú ideig tartó használat esetén felmelegszik.**

Ez normális működés.

## [129] Hibaelhárítás | Egyéb funkciók **A dátum vagy az idő nem pontos.**

Állítsa be újra a dátumot és a pontos időt.

# **Figyelmeztetések és hibaüzenetek**

#### **Akkumulátor töltöttségjelzője (kevés töltés)**

Amikor az akkumulátor töltése alacsony, megjelenik az  $\Box$  ikon. Haladéktalanul töltse fel az akkumulátort.

#### **03-06**

A többszörös kapcsolat sikertelen.

#### **05-04**

A memóriakártya szabad kapacitása nem elég a végtelenített felvétel elkészítéséhez.

#### **05-05**

- Nincs behelyezve a felvételkészítéshez szükséges akkumulátor.
- Helyezze be a feltöltött akkumulátort.

#### **05-06**

Nem sikerült előállítani a Mozgáskép LE funkció képét.

#### **05-07**

Nem sikerült felvételt készíteni.

#### **06-01**

Nem sikerült a megformázni az adathordozót.

#### **06-02**

- A memóriakártya nem támogatja az XAVC S 100 Mbit/s-os formátumban történő filmfelvételt.
- XAVC S formátumban történő filmfelvételhez használjon Class10 vagy jobb besorolású microSDHC/SDXC-memóriakártyát.

#### **06-05**

Nem sikerült helyreállítani a memóriakártyát.

#### **06-06**

- A memóriakártya nem megfelelően van behelyezve.
- A memóriakártya sérült.

#### **06-09**

Nincs behelyezve memóriakártya.

#### **07-02**

- Nem sikerült a lejátszás.
- Rendellenesség merült fel az adatrögzítési eszközön.

#### **07-07**

Nem sikerült elkészíteni a kiemelt jeleneteket tartalmazó filmet.

#### **08-01**

Állítsa be az Ustream használatához szükséges beállításokat az Action Cam Movie Creator kamerabeállításai között, a "Camera Settings for Live Streaming" pontban.

#### **08-02**

Jelentkezzen be újra az Ustream webhelyre, és ellenőrizze az Action Cam Movie Creator kamerabeállításai között, a "Camera Settings for Live Streaming" pontban, hogy megfelelőek-e az Ustream használatához szükséges beállítások.

#### **08-03**

- Nem megfelelő csatorna van beállítva az Action Cam Movie Creator kamerabeállításai között a "Camera Settings for Live Streaming" pontban.
- Ez az üzenet azt is jelzi, ha más eszközről történik közvetítés ugyanazon a csatornán, amelyen a kamera is közvetít.
- Állítsa be újra a csatornát.

#### **08-04**

A Ustream webhelyen mentett videók teljes hossza elérte a korlátot. Állítsa le a videoközvetítést.

#### **08-05**

- A videó mentési beállításai nem menthetők a Ustream webhelyen, mert hiba történt a hálózaton.
- Valamilyen egyéb hálózati hiba történt.
- Ellenőrizze az Action Cam Movie Creator kamerabeállításai között, a "Camera Settings for Live Streaming" pontban, hogy megfelelő-e a hozzáférési pont beállítása és az ahhoz tartozó biztonsági beállítások.

#### **08-06**

A kamera megtalálta a hozzáférési pontot, de nem csatlakozott hozzá. Ellenőrizze a hozzáférési pont jelszavát, és csatlakozzon újra.

#### **08-07**

Nem található hozzáférési pont. Ellenőrizze az Action Cam Movie Creator kamerabeállításai között, a "Camera Settings for Live Streaming" pontban, hogy megfelelő hozzáférési pont van-e beállítva.

#### **08-08**

Állítsa be újra a dátumot és a pontos időt a kamerán.

#### **08-09**

Ismeretlen hiba történt a Ustream webhelyen, miközben az élő közvetítés funkciót használta. Várjon pár másodpercet, és ellenőrizze újra a kapcsolatot.

#### **10-02**

Kapcsolja ki a kamerát, majd kapcsolja be újra.

#### **10-03**

- Az akkumulátor a maximális lemerítési áramot meghaladó áramerősséget szolgáltat.
- A kamera bekapcsoláskor eltérő akkumulátort észlel.

A kamera az akkumulátor minőségromlását észleli.

Az akkumulátor töltése nem elég a kamera működtetéséhez.

#### **10-04**

Nem lehet képet rögzíteni, mert megemelkedett a kamera hőmérséklete.

# **NO IMAGE**

A memóriakártya nem tartalmaz lejátszható képeket.

### ان≳له

A memóriakártya helyreállítása van folyamatban.

#### ⌒

Az akkumulátor teljesen lemerült.

### Œ

A kamera hőmérséklete megemelkedett. Előfordulhat, hogy a kamera kikapcsol, vagy nem tud képeket rögzíteni.

Tegye a kamerát hűvös helyre, amíg a hőmérséklete lecsökken.

Ha sokáig tart a felvétel, akkor a kamera hőmérséklete megemelkedik. Ebben az esetben állítsa le a felvételt.

### $\Delta$  Full

A memóriakártya szabad kapacitása nem elég a felvételhez.

## **AND MAX**

Elérte a rögzíthető fájlok maximális számát.

## **ENSINO CARD**

Nincs behelyezve memóriakártya.

#### . 31

- A memóriakártya nem megfelelően van behelyezve.
- A memóriakártya sérült.

## **H** Twitter

- Hiba történt a Twitter-bejegyzés közzétételekor.
- Ellenőrizze a hálózatot, vagy jelentkezzen be újra a Twitterre.

# **H** Facebook

- Hiba történt a Facebook-bejegyzés közzétételekor.
- Ellenőrizze a hálózatot, vagy jelentkezzen be újra a Facebookra.